$\begin{bmatrix} 1 & 1 \\ 0 & 1 \\ 0 & 1 \end{bmatrix}$ 

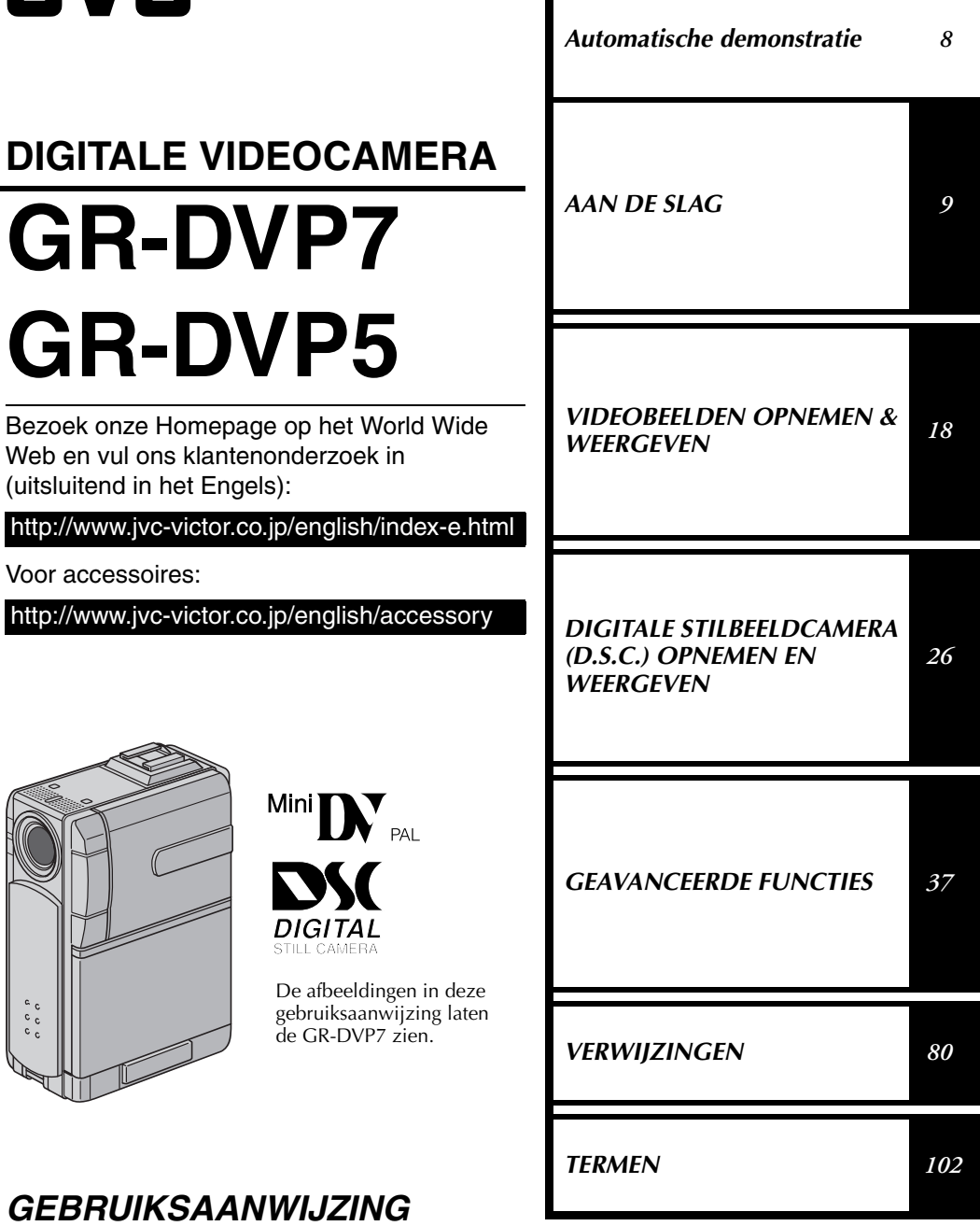

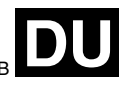

## *2* **NE**

### **Beste klant,**

Dank u voor de aanschaf van deze digitale videocamera. Lees voor gebruik de waarschuwingen en voorzorgsmaatregelen op de volgende bladzijden goed door om te zorgen dat u dit product veilig kunt gebruiken.

#### **Meer over deze gebruiksaanwijzing**

- De inhoudsopgave op de omslag bevat alle belangrijke onderdelen van deze gebruiksaanwijzing.
- Aan het eind van de meeste subonderdelen vindt u opmerkingen. Vergeet niet deze opmerkingen eveneens door te lezen.
- Er is een onderscheid gemaakt tussen basisfuncties/-bediening en geavanceerde functies/bediening, zodat u sneller de uitleg kunt vinden die u nodig heeft.

#### **Wij raden u aan…**

- …de index (☞ blz. 94 101) te bekijken en vóór gebruik van de camera vertrouwd te raken met de plaats van knoppen, enzovoort.
- …de onderstaande "Veiligheidsvoorschriften" goed door te lezen. Deze informatie is uitermate belangrijk voor een veilig gebruik van de camcorder.

Lees vóór gebruik ook de waarschuwingen en aanwijzingen op bladzijde 88 tot en met 90 goed door.

### **VEILIGHEIDSVOORSCHRIFTEN**

### **WAARSCHUWING:**

**STEL DIT TOESTEL NIET BLOOT AAN REGEN OF VOCHT TER VOORKOMING VAN BRAND EN ELEKTRISCHE SCHOKKEN.**

### **VOORZORGSMAATREGELEN:**

- Om elektrische schokken te vermijden, mag u de ombouw niet openen. In het toestel bevinden zich geen door de gebruiker te repareren onderdelen. Laat onderhoud over aan de vakman.
- Trek de stekker van het netsnoer bij voorkeur uit het stopcontact wanneer u de netadapter/ acculader voor langere tijd niet gaat gebruiken.

### **OPMERKINGEN:**

- *Het spanningslabel (serienummer) en waarschuwingen voor de veiligheid zijn op het onder- en/of achterpaneel van het hoofdtoestel aangegeven.*
- *Het spanningslabel (serienummer) van de netadapter/acculader vindt u op de onderkant van dat toestel.*

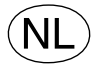

**Gebruikte batterijen** Niet weggooien, maar inleveren als KCA.

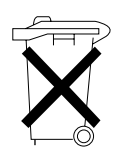

### **VOORZORGSMAATREGELEN:**

- De camcorder is gemaakt voor gebruik met kleurentelevisiesignalen van het PAL type. Het toestel kan niet gebruikt worden met een televisie gebaseerd op een ander systeem. Opname en weergave met de LCD-monitor/zoeker is echter overal mogelijk.
- Gebruik de JVC BN-V107U/V114U accu's en laad deze op met de meegeleverde multi-voltage netadapter/acculader of gebruik de netstroomadapter om de camcorder van stroom te voorzien. (Een stekkeradapter kan eventueel noodzakelijk zijn voor aanpassing aan afwijkende stopcontactontwerpen in verschillenden landen.)

Wanneer het toestel in een kast of op een plank wordt gezet, moet u er op letten dat er voldoende ventilatieruimte aan alle kanten van het toestel overblijft (10 cm of meer aan beide zijkanten, aan de bovenkant en aan de achterkant).

Blokkeer de ventilatie-openingen niet.

(Als de ventilatie-openingen geblokkeerd worden door een krant, een kleedje of iets dergelijks, is het mogelijk dat de warmte niet uit het toestel kan ontsnappen.)

Zet geen open vuur, zoals een brandende kaars, op het toestel.

Denk aan het milieu wanneer u batterijen weggooit en volg de lokale regelgeving aangaande het wegwerpen van deze batterijen strikt op.

Het toestel mag niet worden blootgesteld aan druppelend of spattend water.

Gebruik dit toestel niet in een badkamer of andere plek waar water voorhanden is. Zet ook geen voorwerpen met water of andere vloeistoffen erin op het toestel (zoals cosmetica, medicijnen, bloemenvazen, potplanten, kopjes enz.).

(Als water of een andere vloeistof in het toestel terecht komt, kan dit leiden tot brand of een elektrische schok.)

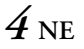

### **VEILIGHEIDSVOORSCHRIFTEN**

Richt de lens of de zoeker niet direct naar de zon. Dit zou namelijk uw ogen kunnen beschadigen of problemen in de werking van het interne circuit kunnen veroorzaken met mogelijk brand of een elektrische schok tot gevolg.

#### **LET OP!**

De volgende opmerkingen zijn uitermate belangrijk en dienen beschadiging van het toestel en letsel te voorkomen.

Bevestig de meegeleverde draagriem stevig en gebruik deze altijd om de camera te dragen. Draag de camcorder niet door deze aan de zoeker en/of de LCD-monitor vast te houden. De camcorder zou anders kunnen vallen of op een andere manier worden beschadigd.

Let op dat uw vingers niet in de cassettehouder vast komen te zitten. Let vooral op kinderen. De camcorder is geen speelgoed.

Gebruik geen statief op een instabiel of scheef oppervlak. Het statief zou anders om kunnen vallen met ernstige beschadiging van de camcorder tot gevolg.

### **LET OP!**

Bevestig uitsluitend de los verkrijgbare JVC VL-V3U Videolamp, VL-F3U Videoflitser of MZ-V3U Stereo zoom microfoon op het Info-accessoireschoentje van de camcorder.

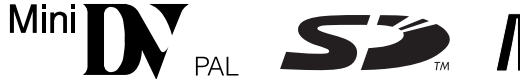

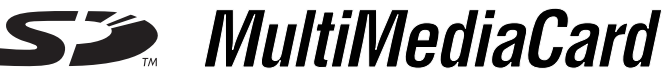

 Deze camcorder is uitsluitend ontworpen voor gebruik met een digitale videocassette, SD-geheugenkaart of MultiMediaCard. Alleen cassettes met het merkteken " " en geheugenkaartjes met het merkteken " $\sum$ " of "*MultiMediaCard*" kunnen in dit toestel gebruikt worden.

#### **Alvorens een belangrijke scène op te nemen…**

- ... gebruik uitsluitend cassettes voorzien van de Mini DV-markering  $\mathbf{M}$ .
- … moet u er zeker van zijn dat u alleen geheugenkaartjes gebruikt met het merkteken  $\sum$  of MultiMediaCard.
- … onthoud dat deze camcorder niet uitwisselbaar met andere digitale videoformaten is.
- … vergeet niet dat deze camcorder voor privé-gebruik is ontworpen. Commercieel gebruik zonder de vereiste toestemming is verboden. (Het wordt tevens aanbevolen dat u vooraf toestemming heeft gekregen voor het opnemen van bijvoorbeeld een show, uitvoering, expositie of toneelstuk voor persoonlijk gebruik.)

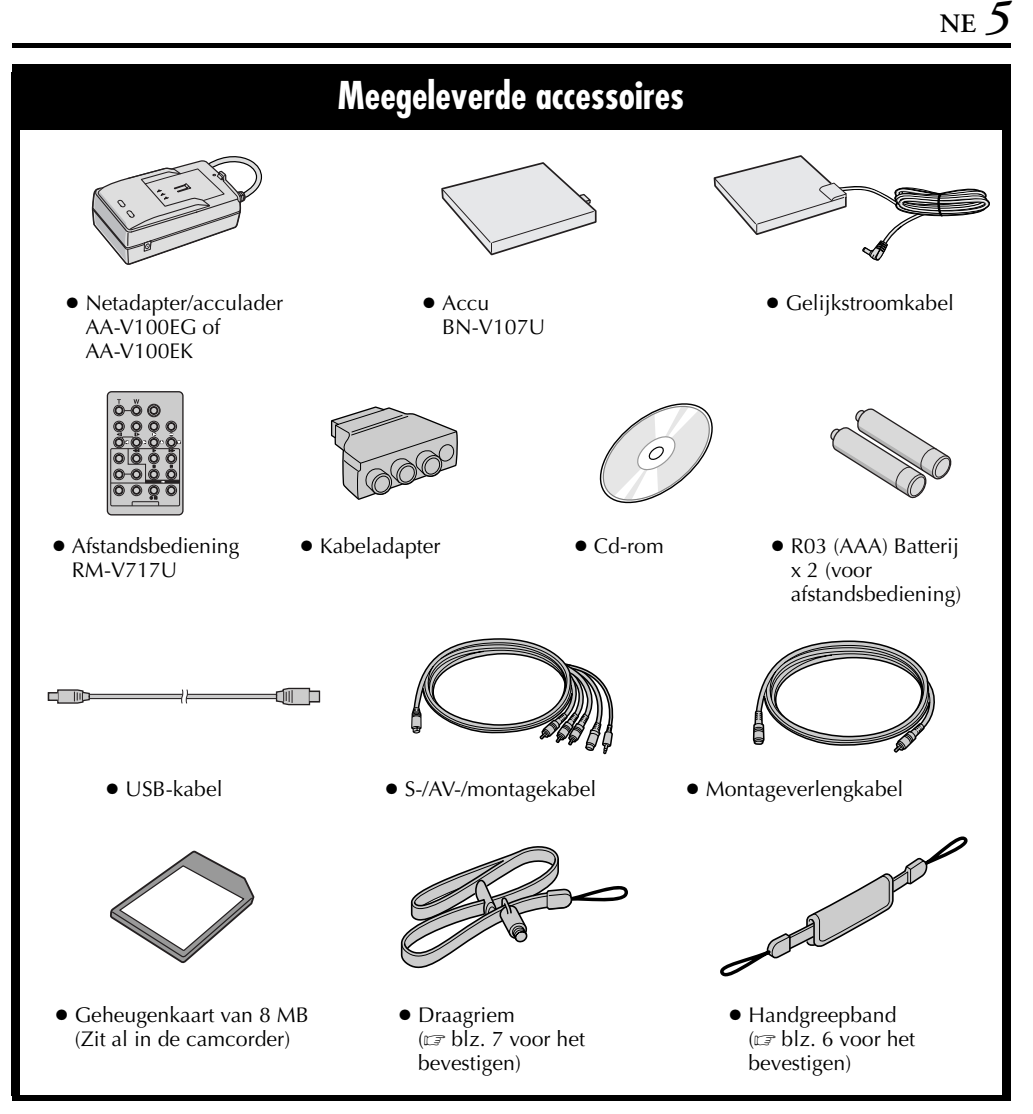

### **OPMERKING:**

*Om de optimale prestaties van uw camcorder te waarborgen, kunt u de meegeleverde kabels voorzien van een of meer kernfilters. Als een kabel slechts voorzien is van één kernfilter, dient u het uiteinde van de kabel dat het dichtst bij het kernfilter zit op de camcorder aan te sluiten.*

### **De handgreepband bevestigen**

**1)** Verwijder het kussentje en maak de twee riemen van elkaar los.

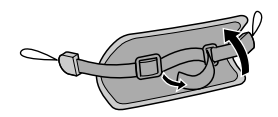

2) Haal het ene uiteinde van de riem @ door het oog en haal het andere uiteinde door de lus.

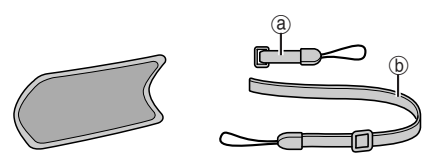

3) Herhaal deze procedure om de riem  $\circledcirc$  te bevestigen aan het andere oog.

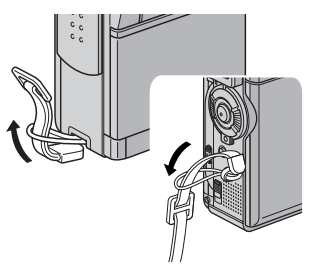

**4)** Maak de riemen @ en **®** aan elkaar vast en haal de riem  $\Phi$  door de gesp. Stel vervolgens de handgreep in. (ragbliz. 12)

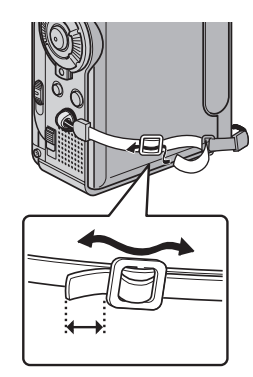

**5)** Maak het kussentje vast.

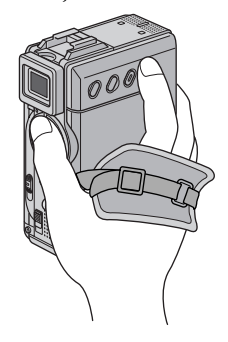

Download from Www.Somanuals.com. All Manuals Search And Download.

### **De draagriem bevestigen**

**1)** Haal het ene uiteinde van de riem door het oog en haal het andere uiteinde door de lus.

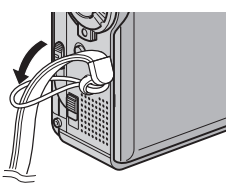

**2)** Zet de schroef vast op de statiefaansluiting. Gebruik een munt of iets dergelijks om de schroef goed vast te draaien.

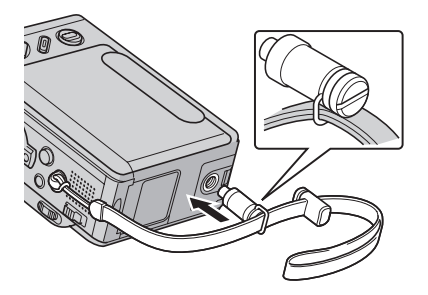

**3)** Pas de lengte aan met de stelband.

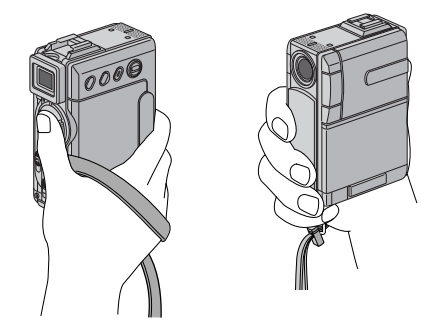

### **OPMERKINGEN:**

- *U kunt de draagriem ook als schouderriem gebruiken door de lengte met de stelband aan te passen.*
- *Aangezien de schroef schade aan de camcorder kan veroorzaken, dient u ervoor te zorgen dat u de schroef vastzet in de statiefaansluiting wanneer u de camcorder verplaatst.*
- *Gebruik de draagriem alleen voor deze camcorder.*
- *Stel de handgreep niet te strak af wanneer de schroef is bevestigd. Hierdoor kunt u schade aan de statiefaansluiting veroorzaken.*

### **Automatische demonstratie**

#### **De Automatische demonstratie wordt uitgevoerd wanneer u "DEMO MODE" instelt op "ON" (fabrieksinstelling).**

- De Automatische demonstratie begint wanneer de camcorder ongeveer 3 minuten lang niet wordt bediend nadat de aan/uit-knop is ingesteld op  $\mathbf{Z}$ " of "M", en de camcorder geen cassette bevat.
- De demonstratie wordt onderbroken als u tijdens de demonstratie een handeling met het toestel uitvoert. Als u vervolgens tenminste 3 minuten geen handelingen meer uitvoert, wordt de demonstratie hervat.
- De "DEMO MODE" blijft ook op "ON" (aan) staan wanneer u de stroomtoevoer naar de camcorder onderbreekt.
- De Automatische demonstratie annuleren:
- **1)** Druk de vergrendeltoets op de aan/uit-knop in en zet de aan/uit-knop op "M".
- **2)** Open het LCD-scherm volledig of trek de zoeker volledig uit.
- **3)** Druk op **MENU**. Het menuscherm verschijnt.
- **4)** Druk op + of om "**22** SYSTEM" te selecteren. Druk op **SET/SELECT**. Het menu SYSTEM verschijnt.
- **5)** Druk op **+** of **–** om "DEMO MODE" te selecteren. Druk op **SET/SELECT**. Het submenu verschijnt.
- **6)** Druk op **+** of **–** om "OFF" te selecteren. Druk op **SET/ SELECT**.
- **7)** Druk op  $+$  of  $-$  om "URETURN" te selecteren. Druk tweemaal op **SET/SELECT**. Het normale scherm verschijnt weer.

### **OPMERKING:**

*Schuif de lensdop omlaag als u de daadwerkelijke wijzigingen van de automatische demonstratie op het LCD-scherm of in de zoeker wilt bekijken.*

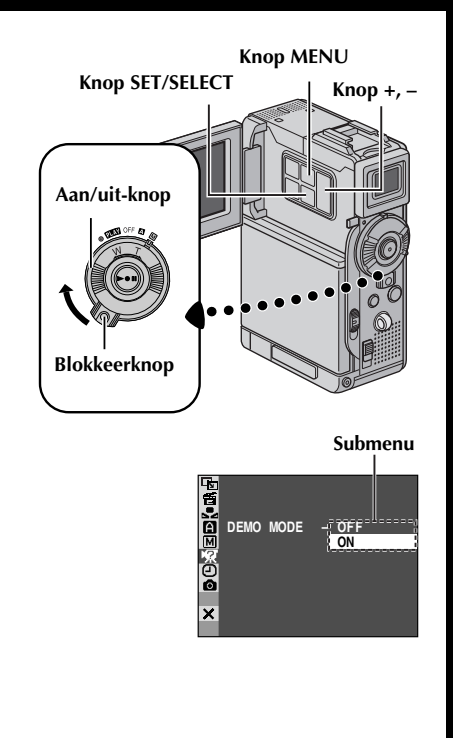

# **AAN DE SLAG**

## **INHOUD**

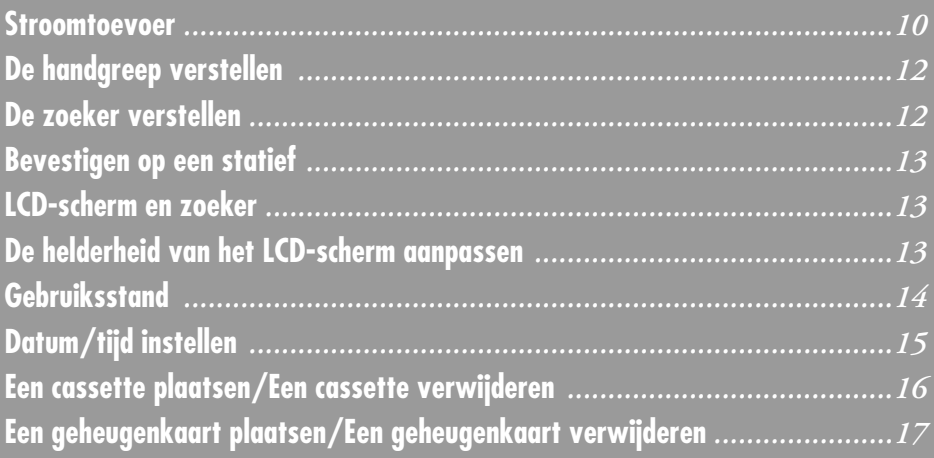

## **Stroomtoevoer**

Met het dubbele stroomtoevoersysteem van deze camcorder kunt u zelf de meest geschikte stroombron kiezen. Gebruik de meegeleverde stroomtoevoerapparaten niet voor andere apparatuur.

### **De accu opladen**

- **1** Koppel het gelijkspanningssnoer van de netadapter/acculader los.
- **2** Sluit de voedingskabel van de netadapter/ acculader via een stopcontact op het lichtnet aan. Het lampje POWER gaat branden.
- **3** Bevestig de accu met de markering  $\oplus \ominus$  voor de bijbehorende markeringen op de netadapter/ acculader. Het lampje CHARGE begint te knipperen om aan te geven dat het laden is begonnen.
- **4** De accu is opgeladen wanneer het lampje CHARGE niet meer knippert maar continu brandt. Verwijder de accu door het uitstekende deel omhoog te drukken.
- **5** Haal de stekker van de voedingskabel van de netadapter/acculader uit het stopcontact.

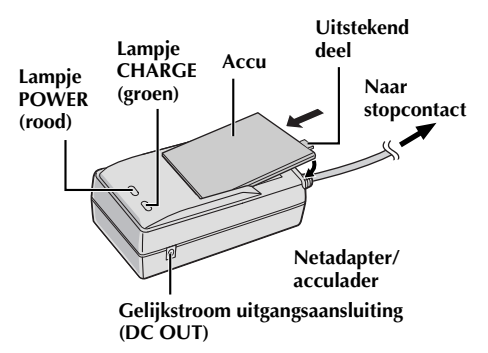

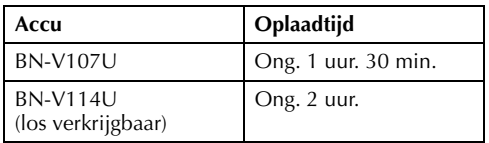

### **OPMERKINGEN:**

- *Verwijder indien nodig eerst de beschermdop van de accu.*
- *Als u het gelijkspanningssnoer van de camcorder tijdens het opladen van de accu aansluit op de adapter, wordt de stroom aan de camcorder geleverd en stopt het opladen.*
- *Als u de accu na een lange periode van opslag voor het eerst weer gebruikt, is het mogelijk dat het lampje CHARGE niet gaat branden. U moet de accu in dat geval even van de netadapter/ acculader verwijderen en dan opnieuw proberen te laden.*
- *Wanneer de gebruiksduur heel kort blijkt te zijn hoewel de accu volledig opgeladen was, is de accu versleten en zult u deze dienen te vervangen. Koop in dat geval een nieuwe.*
- *Voor andere opmerkingen, blz. 81.*

### **Informatie over accu's**

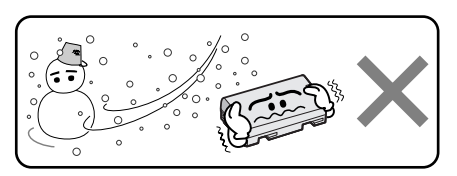

**Lithium-ion is gevoelig voor kou.**

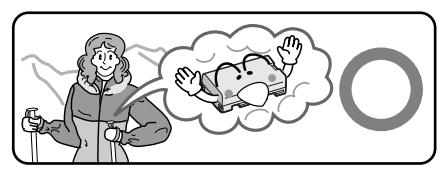

**GEVAAR!** Probeer de accu's niet uit elkaar te halen en stel ze niet bloot aan vlammen of extreme hitte, want dit kan leiden tot brand of een ontploffing. **WAARSCHUWING!** Laat de accu of de aansluitingen van de accu niet in contact komen met metalen, want dit kan resulteren in kortsluiting en kan mogelijk brand veroorzaken.

### **De voordelen van lithium-ionaccu's**

Lithium-ion accu's zijn klein maar hebben een groot vermogen. Wanneer dit type accu echter wordt blootgesteld aan lage temperaturen (onder 10°C), neemt de gebruiksduur af en is het zelfs mogelijk dat de accu helemaal niet meer werkt. Als dat gebeurt, dient u de accu korte tijd in uw zak, of op een andere veilige, warme plek, te doen om deze op te warmen. Vervolgens plaatst u hem weer op de camcorder. Zolang de accu zelf niet te koud wordt, zouden er geen nadelige gevolgen mogen zijn voor de prestaties.

(Als u een verwarmingselement gebruikt, moet u er op letten dat de accu zelf niet in direct contact komt met het element.)

### **Voor andere opmerkingen,** - **blz. 81.**

### **De accu gebruiken**

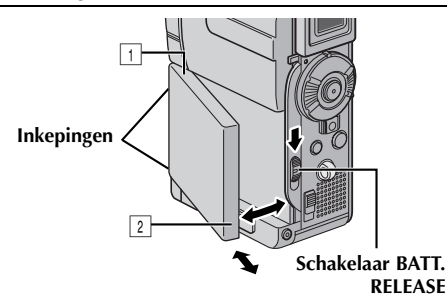

- **1** Plaats de twee groeven van de accu over de lipjes op de accuaansluiting van de camcorder.
- **2** Plaats het contactpuntuiteinde  $\mathbb{I}$  van de accu in de accuaansluiting.
- **3** Druk op het uiteinde 2 van de accu tot deze vastklikt.

### **De accu losmaken...**

Schuif **BATT. RELEASE** omlaag en verwijder de accu.

### **OPMERKING:**

*Wanneer u de accu gebruikt terwijl de S-/AV-/ montagekabel is aangesloten, moet u eerst de S-/AV-/montagekabel losmaken (*- *blz. 25) en daarna pas de accu.*

### **Opnametijd bij benadering**

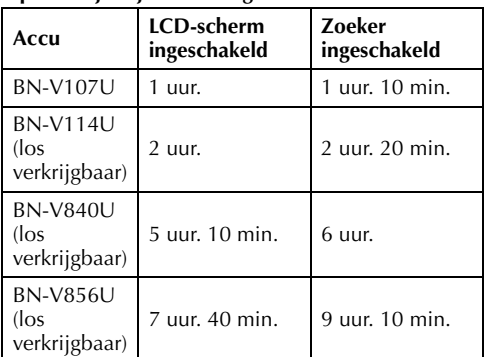

### **OPMERKINGEN:**

- *De opnametijd zal onder de volgende omstandigheden aanzienlijk korter uitvallen:* 
	- *Als u de zoomstand of de stand Opnamestandby regelmatig inschakelt.*
	- *Als het LCD-scherm vaak wordt gebruikt.*
	- *Als u regelmatig de weergavestand inschakelt.*
- *Voordat u een langere periode met de camcorder gaat opnemen, is het raadzaam genoeg accu's bij de hand te hebben voor ongeveer 3 maal de geplande opnameduur.*

### **LET OP:**

Zorg voordat u de stroombron loskoppelt dat de spanning van de camcorder is uitgeschakeld. Dit nalaten kan een onjuist functioneren veroorzaken.

### **INFORMATIE:**

De los verkrijgbare accuset voor extra lang gebruik bestaat uit een accu en een netadapter/oplader: VU-V840 KIT: BN-V840U-accu en AA-V15EG- of AA-V15EK-netstroomadapter/oplader

VU-V856 KIT: BN-V856U-accu en AA-V80EG- of AA-V80EK-netstroomadapter/oplader

Lees de handleiding van de accuset voor u deze gaat gebruiken.

U kunt BN-V840U of BN-V856U accu's aan de camcorder bevestigen en de stroomvoorziening direct naar de camcorder laten plaatsvinden door het los verkrijgbare JVC VC-VBN856U gelijkspanningssnoer te gebruiken.

### **Netstroom gebruiken**

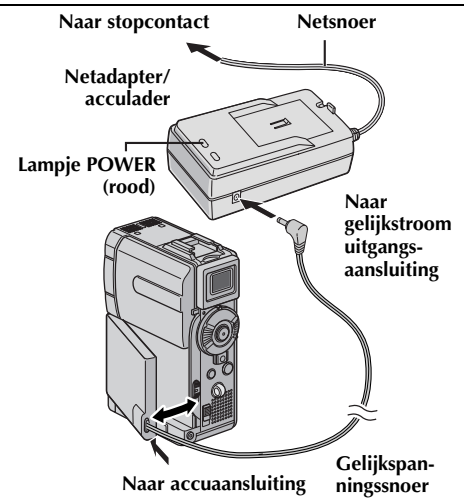

- **1** Koppel het gelijkspanningssnoer van de netadapter/acculader los.
- **2** Sluit de voedingskabel van de netadapter/ acculader via een stopcontact op het lichtnet aan. Het lampje POWER gaat branden.
- **3** Sluit het koppelstuk van het gelijkspanningssnoer op de accuaansluiting van de camcorder aan.
- **4** Sluit het gelijkspanningssnoer aan op de gelijkstroom uitgangsaansluiting van de netadapter/acculader.

### **OPMERKINGEN:**

- *De meegeleverde netadapter/acculader kiest automatisch de juiste spanning binnen het wisselstroombereik van 110 V tot 240 V.*
- $\bullet$  *Voor andere opmerkingen, ទ blz. 81.*

## **De handgreep verstellen De zoeker verstellen**

- **1** Maak de riem losser.
- **2** Plaats uw rechterhand door de lus en houd de greep vast.
- **3** Plaats uw duim en uw vingers zo door de handgreep dat u de start-/stopknop voor opnemen, de aan/uit-knop en de zoomring (SHUTTLE SEARCH) makkelijk kunt bedienen. Stel de klittenbandstrip naar wens af.

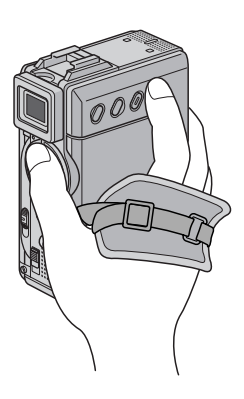

- **1** Houd de blokkeerknop op de aan/uit-knop ingedrukt en draai de aan/uit-knop naar " $\mathbb{Z}$ " of  $^{\prime\prime}$ M $^{\prime\prime}$ .
- **2** Trek de zoeker helemaal uit.
- **3** Draai aan de dioptrie-regelknop totdat de aanduidingen in de zoeker scherp zijn.

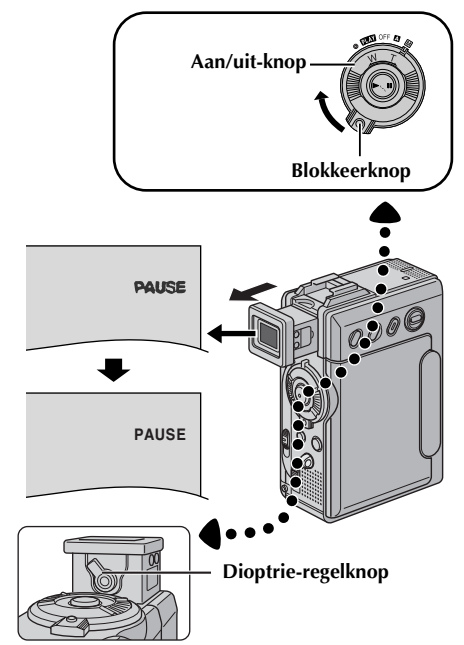

## **Bevestigen op een statief**

Plaats de schroef van het statief in de statiefaansluiting van de camera. Draai vervolgens de schroef vast.

● Sommige statieven zijn niet voorzien van geleidepennen.

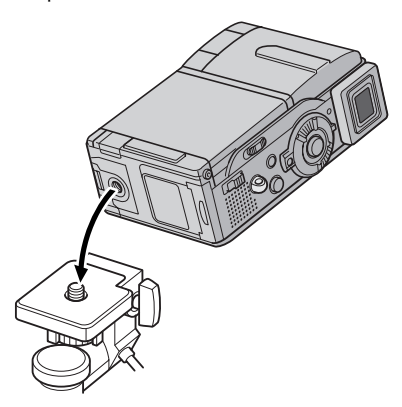

### **LET OP:**

Wanneer u de camcorder op een statief zet, moet u de poten uitschuiven zodat de camcorder stabiel kan staan. U kunt beter geen kleine statieven gebruiken. Deze zouden kunnen omvallen waardoor de camcorder beschadigd zou kunnen raken.

## **LCD-scherm en zoeker**

#### **Opnemen met het LCD-scherm:**

Controleer of de zoeker helemaal ingedrukt is. Open het LCD-scherm volledig. Het LCD-scherm kan 270° draaien (90° naar beneden, 180° naar boven).

#### **Opnemen met de zoeker:**

Controleer of het LCD-scherm gesloten en vergrendeld is. Trek de zoeker helemaal uit.

● Let er op dat u de zoeker helemaal uittrekt tot u een klik hoort, anders kan hij tijdens het gebruik worden teruggeduwd.

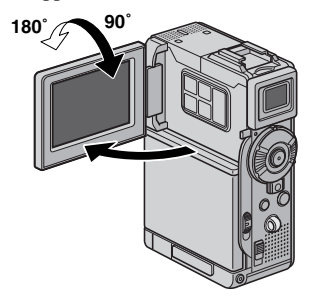

## **De helderheid van het LCD-scherm aanpassen**

Druk op **MONITOR BRIGHT +** of op **–** tot de helderheidsniveau-aanduiding op het scherm het juiste niveau heeft bereikt.

● Het is ook mogelijk om de helderheid van de zoeker aan te passen.

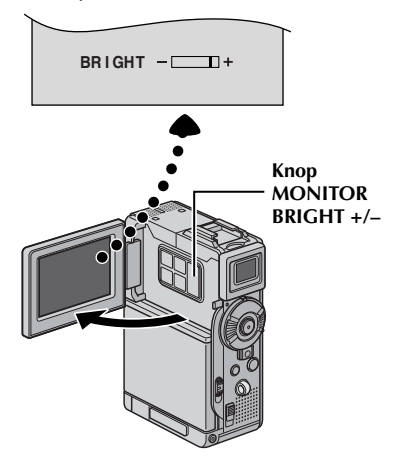

## **Gebruiksstand**

U zet de camcorder aan door de aan/uit-knop op een van de gebruiksstanden te zetten (niet op "OFF") terwijl u de blokkeerknop op de aan/uit-knop ingedrukt houdt.

### **Lampje POWER Schakelaar VIDEO/MEMORY**

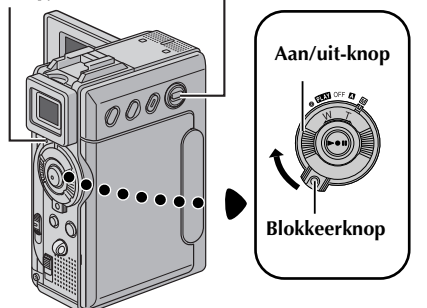

Kies de gewenste gebruiksstand met de aan/uit-knop en de schakelaar **VIDEO/MEMORY**.

### **Stand aan/uit-knop**

### A **(volautomatisch opnemen):**

Voor opnames ZONDER speciale effecten en zonder handmatige instellingen. Geschikt voor standaardopnames.

Op het LCD-scherm staat " $\blacksquare$ ".

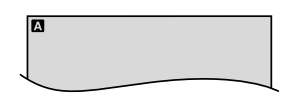

#### M **(handmatig opnemen):**

U kunt via de menu's verschillende opnamefuncties instellen.  $(\mathbb{F}$  blz. 38) Zet de camera in deze stand als u meer creatieve mogelijkheden wilt dan bij het volautomatisch opnemen.

Er wordt niets weergegeven op het LCD-scherm.

#### **OFF:** Hiermee zet u de camcorder uit.

#### P**:**

- In deze stand kunt u de op band opgenomen beelden afspelen.
- Hiermee kunt u een videofragment afspelen dat zich op de geheugenkaart bevindt.
- Hiermee kunt u een digitaal geluidseffect afspelen dat zich op de geheugenkaart bevindt.
- In deze stand kunt u een op een geheugenkaart opgeslagen stilbeeld weergeven of overbrengen naar een computer.
- In deze stand kunt u via de menu's verschillende opnamefuncties instellen.  $(\mathbb{F} \text{ blz}, 38)$

### **Stand van de schakelaar VIDEO/MEMORY**

#### **VIDEO:**

In deze stand kunt u beelden op een band opnemen of een band afspelen. Als "REC SELECT" is ingesteld op " $\blacktriangleright \blacksquare$ " ( $\blacktriangleright \blacksquare$ " ( $\blacktriangleright$  blz. 49), worden stilbeelden zowel op de band als op de geheugenkaart opgenomen.

### **MEMORY:**

- In deze stand kunt u opnemen op een geheugenkaart of toegang krijgen tot gegevens die op een geheugenkaart zijn opgeslagen.
- Wanneer de aan/uit-knop op "A" of "M" staat, verschijnt de op dat moment geselecteerde beeldgrootte.

**1024**

## **Datum/tijd instellen**

De datum en tijd worden automatisch altijd op de band opgenomen. U kunt tijdens de weergave kiezen of u de datum al dan niet wilt weergeven.  $(r = h|z|, 38, 48)$ 

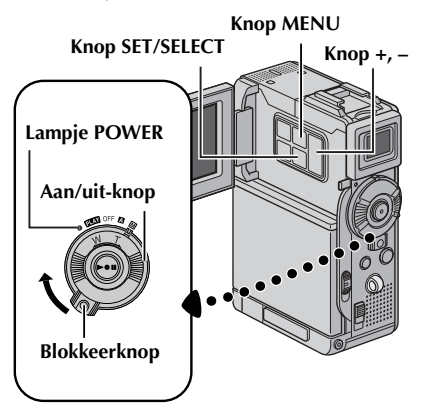

- **1** Druk de blokkeerknop op de aan/uit-knop in en zet de aan/uit-knop op "M".
- **2** Open het LCD-scherm volledig of trek de zoeker volledig uit.
- **3** Druk op **MENU**. Het menuscherm verschijnt.

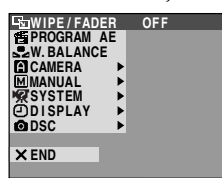

**4** Druk op + of – om "**D** DISPLAY" te selecteren. Druk op **SET/SELECT**. Het menu DISPLAY verschijnt.

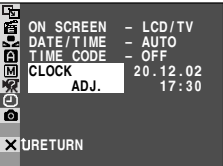

- **5** Druk op **+** of **–** om "CLOCK ADJ." te selecteren. Druk op **SET/SELECT**. De parameter voor "dag" is geselecteerd.
- **6** Druk op **+** of **–** om de gewenste dag te selecteren. Druk op **SET/SELECT**. Herhaal deze procedure om maand, jaar, uren en minuten in te voeren.

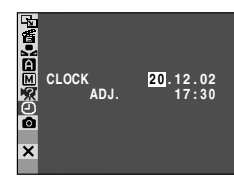

**7** Druk op + of – om "URETURN" te selecteren. Druk tweemaal op **SET/SELECT**. Het menuscherm wordt gesloten.

### **Oplaadbare lithiumbatterij van de ingebouwde klok**

Om de datum en de tijd in het geheugen te kunnen opslaan, is er een oplaadbare lithiumbatterij van de klok in de camcorder ingebouwd. Terwijl de camcorder met het gelijkstroomsnoer is aangesloten op de netadapter/acculader, of terwijl er een accu op de camcorder zit en de camcorder van stroom wordt voorzien, wordt de oplaadbare lithiumbatterij van de klok altijd opgeladen. Wanneer de camcorder echter ongeveer 3 maanden niet gebruikt wordt, zal de lithiumbatterij van de klok leeg raken en zullen de in het geheugen opgeslagen datum en tijd verloren gaan. In dat geval dient u eerst de camcorder via de netadapter/acculader minstens 24 uur lang aangesloten te laten op het lichtnet om de oplaadbare lithiumbatterij van de klok weer op te laden. Vervolgens moet u de juiste tijd en datum weer instellen voordat u de camcorder weer gaat gebruiken.

Het is natuurlijk ook mogelijk de camcorder te gebruiken zonder de tijd en de datum in te stellen.

### **OPMERKING:**

*Zelfs als u "CLOCK ADJ." kiest terwijl de parameter niet is geselecteerd, blijft de interne klok van de camcorder werken. De klok stopt wanneer u de selectiebalk naar de eerste parameter voor de datum/tijd (dag) verplaatst. De klok start vanaf de ingestelde datum en tijd wanneer u na het instellen van de minuten op SET/SELECT drukt.*

## **Een cassette plaatsen /Een cassette verwijderen**

*16* **NE**

Om een cassette te kunnen plaatsen of verwijderen, moet u de camcorder eerst aanzetten.

- **1** Schuif de schakelaar **OPEN/EJECT** omlaag en houd deze in de richting van de pijl. Trek vervolgens de cassettehouder open tot deze vastklikt. De houder wordt automatisch geopend.
	- Raak de interne onderdelen niet aan.
- **2** Plaats of verwijder een cassette en druk op "PUSH HERE" om de cassettehouder te sluiten.
	- U mag alleen op het met "PUSH HERE" (druk hier) aangeduide deel drukken om de cassettehouder te sluiten; als u andere onderdelen aanraakt, kan uw vinger klem komen te zitten in de cassettehouder, hetgeen kan leiden tot letsel of tot schade aan het toestel.
	- Wanneer de cassettehouder eenmaal is gesloten, wordt deze automatisch verder in het mechanisme getrokken. Wacht totdat de houder geheel in het mechanisme is getrokken alvorens het deksel van de cassettehouder te sluiten.
	- Als de accu bijna leeg is, kan het zijn dat u het deksel van de cassettehouder niet kunt sluiten. Forceer de houder niet. Vervang de accu door een volledig opgeladen accu of sluit de camcorder aan op het lichtnet voordat u verdergaat.
- **3** Doe het deksel van de cassettehouder goed dicht totdat deze op zijn plaats vastklikt.

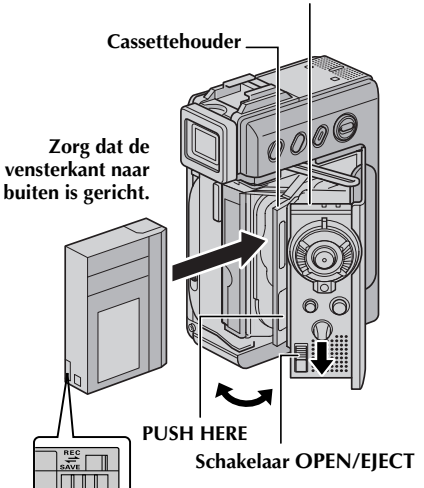

#### **Deksel van cassettehouder**

#### **U beschermt uw opnamen als volgt…**

Schuif het wisbeveiligingsknopje aan de achterkant van de cassette in de richting van "SAVE". Hierdoor kan er niet meer over een reeds bestaande opname op de cassette worden opgenomen. Als u op deze cassette wilt opnemen, moet u het knopje terugschuiven in de richting van "REC" voordat u de cassette in het toestel plaatst.

#### **Opnametijd bij benadering**

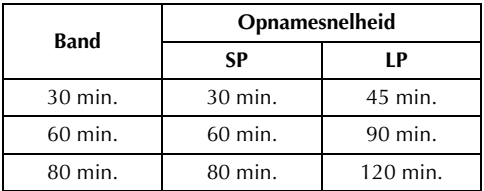

Op bladzijde 38 en 43 vindt u meer informatie over het wijzigen van de opnamesnelheid.

#### **OPMERKINGEN:**

- *Het duurt een paar seconden voordat de cassettehouder opengaat. Forceer de houder niet.*
- *Wanneer u een paar seconden wacht en de cassettehouder niet opengaat, moet u het deksel van de cassettehouder eerst even sluiten en het dan nogmaals proberen. Als de cassettehouder dan nog niet opengaat, zet u de camcorder uit, wacht u even en zet u de camcorder weer aan.*
- *Als de cassette niet correct wordt geladen, opent u het deksel van de cassettehouder volledig en verwijdert u de cassette. Probeer de cassette na een paar minuten opnieuw te plaatsen.*
- *Wanneer u de camcorder plotseling van een koude plaats naar een warme ruimte verplaatst, moet u even wachten met het openen van het deksel van de cassettehouder.*
- *Als u de cassettehouder sluit voordat deze helemaal naar binnen is getrokken, kan dit schade aan de camcorder veroorzaken.*
- *Ook als de camcorder uit staat, kunt u een cassette plaatsen of verwijderen. Het is echter mogelijk dat de cassettehouder niet meer volledig in het mechanisme wordt getrokken als u deze sluit terwijl de camcorder uit staat. Zet de camcorder daarom bij voorkeur aan voordat u een cassette plaatst of verwijdert.*
- *Als u een opname hervat nadat het deksel van de cassettehouder geopend is geweest, wordt er een blanco gedeelte op de band opgenomen of kan er een reeds opgenomen scène worden gewist (overschreven), ongeacht of de cassettehouder nu geopend is of niet. Bij "Opname midden op een band" (*- *blz. 21) vindt u informatie over het voortzetten van een opname midden op een band.*

**Wisbeveiligingsknopje**

## **Een geheugenkaart plaatsen /Een geheugenkaart verwijderen**

De meegeleverde geheugenkaart zit al in de camcorder wanneer deze aan u wordt geleverd.

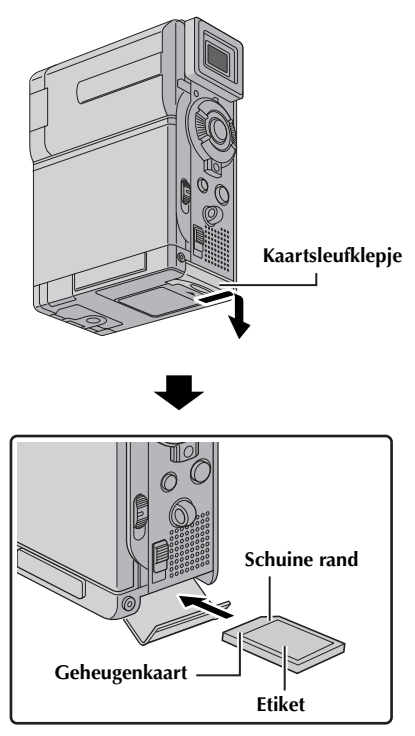

- **1** Zorg dat de camcorder uit staat.
- **2** Open het kaartsleufklepje.
- **3 U plaatst een geheugenkaart** door deze stevig in de sleuf te drukken met de schuine rand eerst. **U verwijdert een geheugenkaart** door er eenmaal op te drukken. Wanneer de geheugenkaart dan uit de sleuf komt, trekt u de kaart er helemaal uit.
	- Raak het contactpunt aan de achterzijde van de etiketkant niet aan.
- **4** Sluit het kaartsleufklepje.

**Waardevolle bestanden beveiligen (alleen beschikbaar voor SD-geheugenkaart)…**

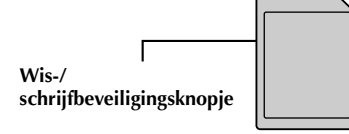

Schuif het wis-/schrijfbeveiligingsknopje aan de zijkant van de geheugenkaart naar de tekst "LOCK" toe. Hierdoor voorkomt u dat over de op de geheugenkaart aanwezige bestanden kan worden opgenomen. Als u op deze geheugenkaart wilt opnemen, schuift u de knop weg van de tekst "LOCK" voordat u de kaart in het toestel plaatst.

### **OPMERKINGEN:**

- *U mag alleen SD-geheugenkaarten met de markering* "  $\leq$  <sup>"</sup> of MultiMediaCards met de markering " MultiMediaCard" gebruiken.
- *Sommige merken geheugenkaart kunnen niet in deze camcorder worden gebruikt. Raadpleeg de fabrikant of de dealer voor u een geheugenkaart aanschaft.*
- *Voor u een nieuwe geheugenkaart kunt gebruiken, moet u deze eerst formatteren. (*- *blz. 36)*

### **LET OP:**

Plaats of verwijder de geheugenkaart niet terwijl de camcorder aan staat. Hierdoor kunnen de op de geheugenkaart opgeslagen gegevens onleesbaar worden of kan de camcorder mogelijk niet meer herkennen of er al dan niet een kaart in het toestel aanwezig is.

# **VIDEOBEELDEN OPNEMEN & WEERGEVEN**

## **INHOUD**

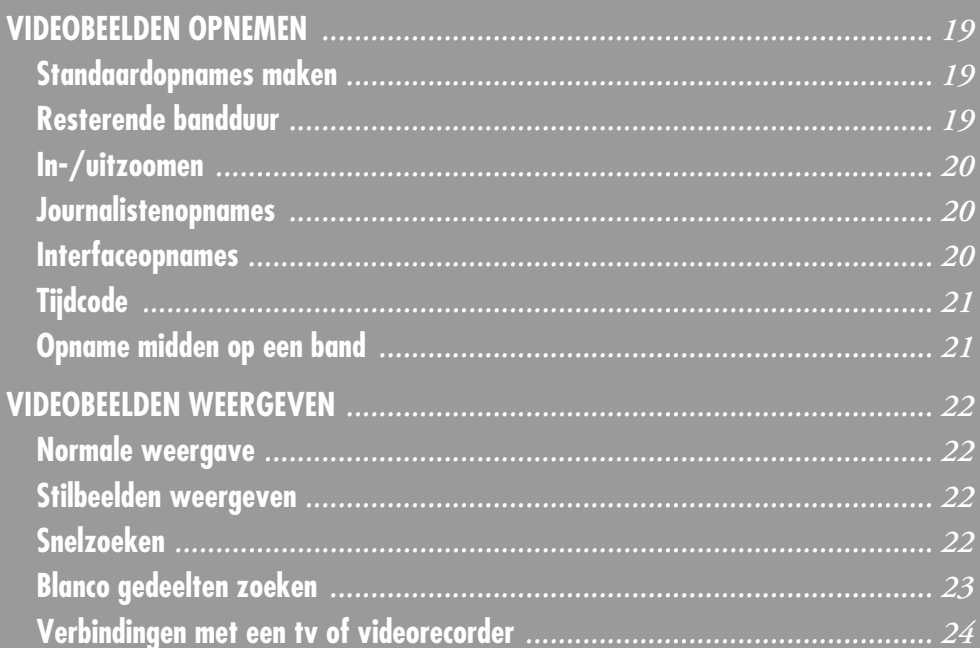

### **Standaardopnames maken**

### **OPMERKING:**

*Voer voordat u verdergaat de onderstaande procedures uit:*

- *Stroomtoevoer ( blz. 10)*
- *Een cassette plaatsen ( blz. 16)*

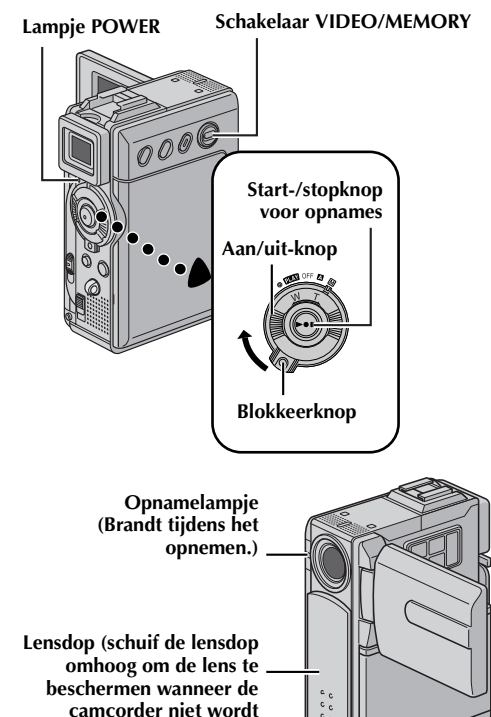

- **1** Schuif de lensdop omlaag.
- **2** Zet de schakelaar **VIDEO/MEMORY** op "VIDEO".

**gebruikt.)**

- **3** Houd de blokkeerknop op de aan/uit-knop ingedrukt en draai de aan/uit-knop naar " $\Box$ " of  $^{\prime\prime}$ M $^{\prime\prime}$  .
- **4** Open het LCD-scherm volledig of trek de zoeker volledig uit.
	- Het lampje POWER gaat branden en de camcorder wordt in de stand Opnamestand-by geplaatst. De tekst "PAUSE" verschijnt.
- **5** U begint met opnemen door de start/stop-knop voor opnemen in te drukken. Het opnamelampje gaat branden en op het LCD-scherm wordt "T REC" weergegeven zolang u opneemt.

**6** Het opnemen wordt stopgezet als u nogmaals op de start/stop-knop voor opnemen drukt. De camcorder wordt nu weer in de stand Opnamestand-by geplaatst.

### **Resterende bandduur**

Op het LCD-scherm staat aangegeven hoeveel tijd er nog ongeveer op de band over is. "– – min" betekent dat de resterende duur op dat moment wordt berekend. Als de resterende bandduur 2 minuten bereikt, beginnen de cijfers op het scherm te knipperen.

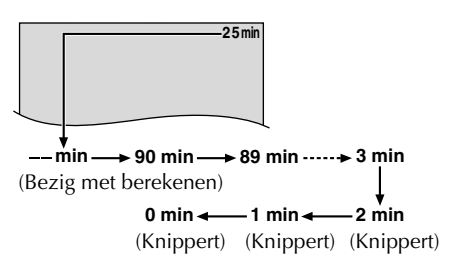

### **OPMERKINGEN:**

- Het beeld wordt nooit tegelijkertijd op het LCD*scherm en in de zoeker weergegeven, behalve tijdens interfaceopnames. (*- *blz. 20)*
- *Wanneer de stand Opnamestand-by 5 minuten ononderbroken ingeschakeld blijft, wordt de camcorder automatisch uitgezet. U kunt de camcorder dan weer aanzetten door de zoeker in te drukken en weer uit te trekken of door het LCDscherm te sluiten en weer te openen.*
- *Aanduidingen op het LCD-scherm of in de zoeker: • Wanneer het toestel van stroom wordt voorzien door een accu: de Accu-aanduiding* " *wordt weergegeven. (*- *blz. 100)*
	- *Wanneer het toestel van stroom wordt voorzien via een stopcontact: de Accu-aanduiding " " wordt niet weergegeven.*
- *De tijdcode wordt onderbroken en er worden mogelijk fouten bij het monteren gemaakt als er een leeg gedeelte tussen opgenomen scènes op de band voorkomt. Zie "Opname midden op een band" (*- *blz. 21) als u dit wilt vermijden.*
- *Als u het opnamelampje of de piepsignalen wilt uitschakelen,* - *blz. 38, 47.*
- *Als u wilt opnemen met de opnamesnelheid LP (Long Play),* - *blz. 38, 43.*
- $\bullet$  *Voor andere opmerkingen, ទ blz. 81.*

### **In-/uitzoomen**

In- en uitzoomen of het direct vergroten of verkleinen van een beeld.

#### **Inzoomen**

Draai de zoomring (SHUTTLE SEARCH) naar "T". **Uitzoomen**

Draai de zoomring (SHUTTLE SEARCH) naar "W".

● Hoe verder u de zoomring draait, hoe sneller het in-/uitzoomen plaatsvindt.

#### **Inzoomen**

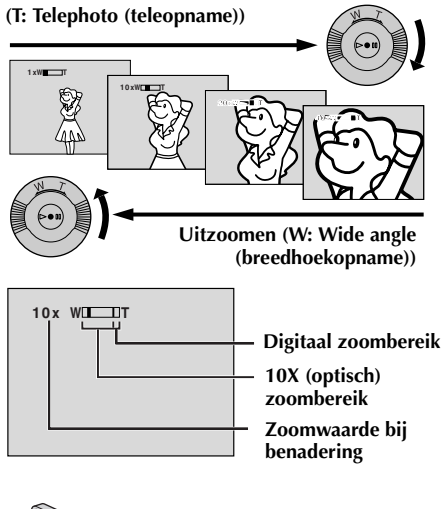

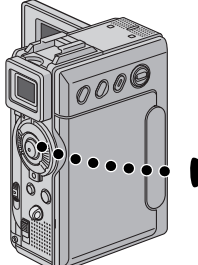

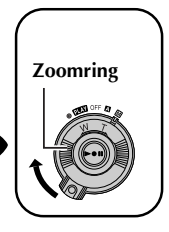

### **OPMERKINGEN:**

- *Scherpstellen is soms niet eenvoudig tijdens het in-/uitzoomen. U kunt dan de zoomwaarde instellen terwijl de camcorder in de stand Opnamestand-by staat, de scherpstelling (*- *blz. 54) handmatig vastzetten en vervolgens in- of uitzoomen in de opnamestand.*
- *U kunt tot 200X inzoomen of overschakelen naar een optische vergroting van maximaal 10X. (*- *blz. 43)*
- *Inzoomen met een sterkere vergroting dan 10X gebeurt op digitale wijze en wordt om die reden digitaal inzoomen genoemd.*
- *De beeldkwaliteit is bij het digitaal inzoomen iets minder.*

### *VIDEOBEELDEN OPNEMEN (vervolg)*

- *U kunt niet digitaal inzoomen als de schakelaar VIDEO/MEMORY op "MEMORY" staat.*
- *Macro-opnamen (tot 5 cm vanaf het onderwerp) zijn mogelijk wanneer de zoomring helemaal op "W" is ingesteld. Zie ook "TELE MACRO" in het menu MANUAL op bladzijde 46.*
- *Voor andere opmerkingen, blz. 81.*

### **Journalistenopnames**

In sommige situaties kunnen andere opnamehoeken meer spectaculaire resultaten opleveren dan bij normale opnames. Houd de camcorder in de gewenste stand en draai het LCDscherm in de juiste richting. Het

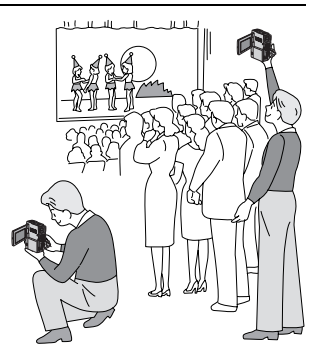

 $\acute{1}$ CD-scherm kan 270° draaien (90° naar beneden, 180° naar boven).

### **Interfaceopnames**

De persoon die u filmt, kan zichzelf op het LCD-scherm bekijken. Het is ook mogelijk opnames van uzelf te maken terwijl u zichzelf op het LCD-scherm bekijkt.

**1)** Open het LCDscherm en draai het 180º in bovenwaartse richting, zodat het naar voren wijst.

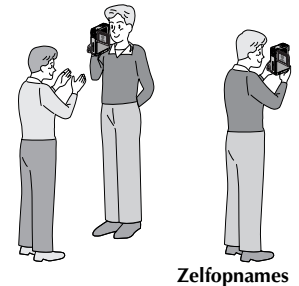

- 
- Wanneer u het LCD-scherm omhoog draait naar een hoek van meer dan ongeveer 105º, wordt het beeld op het scherm verticaal omgedraaid. Als u op dat moment de zoeker uittrekt, wordt die ook ingeschakeld.
- **2)** Richt de lens op het onderwerp (uzelf wanneer u zelfopnames maakt) en begin met opnemen.
	- Tijdens interfaceopnames worden het beeld en de aanduidingen niet in spiegelbeeld op het scherm weergegeven.

### **Tijdcode**

Tijdens het opnemen wordt een tijdcode op de band aangebracht. Met deze code kunt u de plaats van een opgenomen scène op de band tijdens de weergave controleren.

Indien u de opname vanaf een blanco gedeelte start, begint de tijdcode te lopen vanaf "00:00:00" (minuten:seconden:frame). Indien u vanaf een reeds opgenomen gedeelte start, zal de tijdcode vanaf het laatste tijdcodenummer verder lopen.

U heeft een tijdcode nodig voor het monteren van meerdere scènes in een willekeurige volgorde (1:7 blz. 73 – 77). De tijdcode wordt onderbroken wanneer er tijdens het opnemen halverwege de cassette een blanco gedeelte op de band wordt gelaten. Bij het hervatten van de opname begint de tijdcode weer te lopen bij "00:00:00". Er zullen in dat geval mogelijk dezelfde tijdcodes worden aangebracht als bij eerder opgenomen scènes zijn gebruikt. U kunt dit voorkomen door "Opname midden op een band" hieronder in de volgende gevallen uit te voeren:

- Indien u na weergave van een opgenomen cassette de opname op deze cassette wilt vervolgen.
- Als tijdens het opnemen de stroomtoevoer wordt onderbroken.
- Als u tijdens het opnemen de cassette verwijdert en weer terugplaatst.
- Als u op een gedeeltelijk opgenomen cassette wilt opnemen.
- Als u op een leeg gedeelte tussen opnamen op de cassette wilt opnemen.
- Als u na opname van een scène het opnemen hervat en vervolgens de cassettehouder opent en weer sluit.

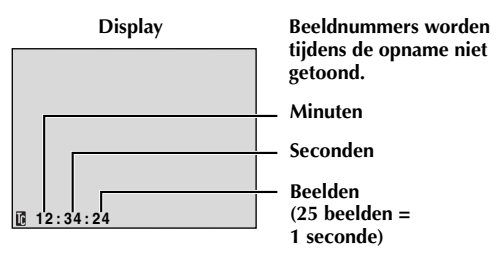

### **Opname midden op een band**

- **1)** Speel de band af of gebruik de functie voor het zoeken naar blanco gedeelten ( $\epsilon$ ) blz. 23) om het punt op te zoeken waarvandaan u de opname wilt laten beginnen en schakel vervolgens de stilbeeldweergavestand in. (☞ blz. 22)
- 2) Zet de aan/uit-knop op "**M**" of "M" terwijl u de blokkeerknop op de aan/uit-knop ingedrukt houdt en begin vervolgens op te nemen.

### **OPMERKINGEN:**

- *De tijdcode kan niet op nul worden gezet.*
- *Tijdens het snel door- en terugspoelen zal de weergave van de tijdcode mogelijk niet soepel lopen.*
- *De tijdcode wordt alleen weergegeven als "TIME CODE" is ingesteld op "ON". ( blz. 48)*

### **Wanneer op een band een blanco gedeelte is opgenomen**

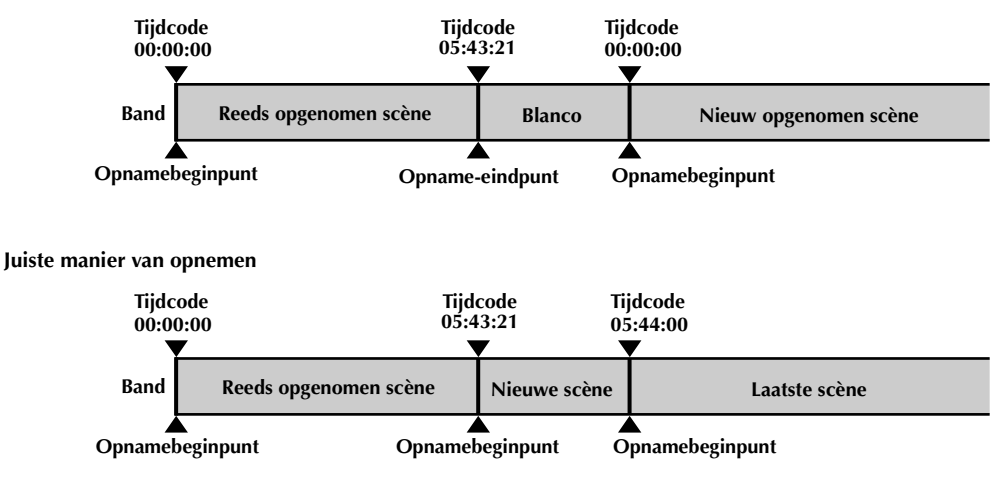

Download from Www.Somanuals.com. All Manuals Search And Download.

### *VIDEOBEELDEN WEERGEVEN*

## **Normale weergave**

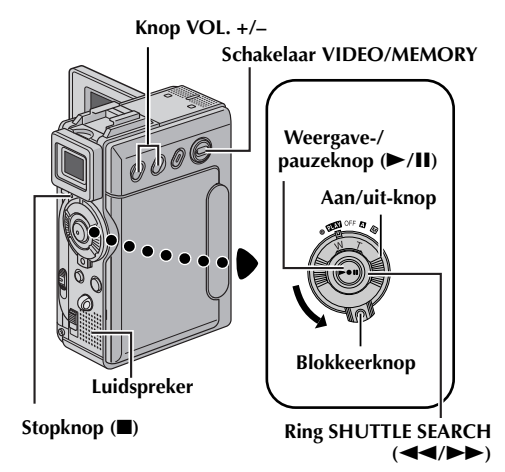

- **1** Plaats een cassette. ( $\sqrt{x}$  blz. 16)
- **2** Zet de schakelaar **VIDEO/MEMORY** op "VIDEO".
- **3** Druk de blokkeerknop op de aan/uit-knop in en zet de aan/uit-knop op "PLY".
- **4** Druk op ►/Ⅱ om de weergave te starten.
- **5** Druk op **I** om de weergave te stoppen.
	- Draai terwijl de camera in de stopstand staat de ring **SHUTTLE SEARCH** naar links (< terug te spoelen of naar rechts  $(\blacktriangleright\blacktriangleright)$  om door te spoelen.

### **OPMERKINGEN:**

- *Als de stopstand 5 minuten lang ingeschakeld blijft wanneer een accu de stroombron is, wordt de camcorder automatisch uitgezet. Om de camcorder weer aan te zetten, dient u de aan/uitknop eerst naar "OFF" en vervolgens naar "*P*" te draaien.*
- *U kunt het weergegeven beeld op het LCDscherm, in de zoeker of op een aangesloten tv bekijken. (*- *blz. 24)*
- *U kunt het weergegeven beeld ook op het LCDscherm bekijken als het scherm is omgedraaid en tegen de camcorder is gedrukt.*
- *Aanduidingen op het LCD-scherm of in de zoeker:*
	- *Wanneer het toestel van stroom wordt voorzien*  door een accu: de Accu-aanduiding " *wordt weergegeven.* ( $\equiv$  blz. 100)
	- *Wanneer het toestel van stroom wordt voorzien via een stopcontact: de Accu-aanduiding " " wordt niet weergegeven.*
	- *Er worden in de stopstand geen aanduidingen weergegeven.*

● *Wanneer de S-/AV-/montagekabel is aangesloten op de S/AV-aansluiting, wordt via de luidspreker geen geluid weergegeven.*

#### **Het volume van de luidspreker regelen…**

Druk op **VOL. +** om het volume hoger te zetten of op **VOL. –** om het volume lager te zetten.

### **Stilbeelden weergeven**

Deze functie onderbreekt de weergave van videobeelden.

- **1)** Druk tijdens de weergave op ►/**Ⅱ**.
- **2)** Druk nogmaals op ►/Ⅱ om de weergave te hervatten.
	- Als een stilbeeld langer dan 3 minuten wordt weergegeven, wordt de stopstand van de camcorder automatisch ingeschakeld.
	- Als u op ▶/**II** drukt, is het mogelijk dat de weergave niet onmiddellijk wordt onderbroken omdat de camcorder het beeld nog moet stabiliseren.

### **Snelzoeken**

Deze functie laat u tijdens de weergave van videobeelden met hoge snelheid in voor- of achterwaartse richting zoeken.

- **1)** Draai tijdens de beeldweergave de ring **SHUTTLE SEARCH** naar rechts ( $\blacktriangleright$ ) om snel voorwaarts te zoeken of naar links  $(4)$  om snel achterwaarts te zoeken.
- **2)** Druk op ►/Ⅱ om de normale weergave te hervatten.
	- Draai tijdens de beeldweergave de ring **SHUTTLE SEARCH** naar rechts ( $\blacktriangleright$ ) of naar links  $(\blacktriangleleft \blacktriangleleft)$  en houd de ring in die positie vast. Het zoeken zal doorgaan zolang u de ring in deze positie vasthoudt. De normale weergave start weer zodra u de ring loslaat.
	- Tijdens het snelzoeken met hoge snelheid krijgt het beeld mogelijk een mozaïekachtig effect. Dit is normaal en duidt niet op een defect.

### **LET OP:**

Tijdens het snelzoeken zijn delen van het beeld mogelijk niet duidelijk zichtbaar, met name aan de linkerzijde van het scherm.

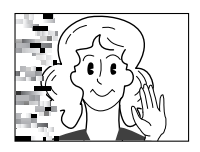

### **Blanco gedeelten zoeken**

Deze functie helpt u een plek in het midden van de band te vinden waar u een nieuwe opname kunt beginnen zonder tijdcodes te verstoren.  $(\mathbb{F}^2)$  blz. 21)

### **Knop FOCUS/BLANK**

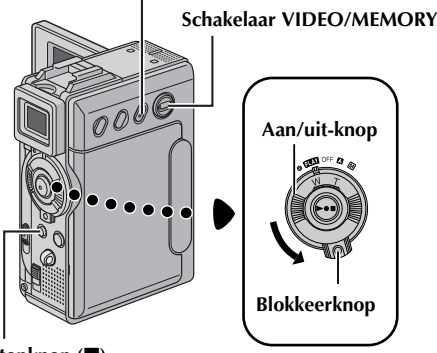

**Stopknop (**8**)**

- **1** Plaats een cassette.  $(\sqrt{a^2} b \mid z, 16)$
- **2** Zet de schakelaar **VIDEO/MEMORY** op "VIDEO".
- **3** Druk de blokkeerknop op de aan/uit-knop in en zet de aan/uit-knop op "**PIAY**".
- **4** Druk in de stopstand op **FOCUS/BLANK**.
	- De aanduiding "BLANK SEARCH" gaat knipperen en de camcorder gaat automatisch voor of achterwaarts

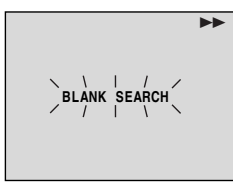

zoeken en tot een punt op de band dat zich ongeveer 3 seconden vóór het gevonden blanco gedeelte bevindt.

**5** Als u het zoeken naar een blanco gedeelte halverwege wilt annuleren, drukt u op  $\blacksquare$ .

### **OPMERKINGEN:**

- *Voordat wordt gezocht naar blanco gedeelten, als de huidige positie een blanco gedeelte is zoekt de camcorder in achterwaartse richting. Als de huidige positie een opgenomen gedeelte is, zoekt de camcorder in voorwaartse richting.*
- *Als de melding "HEAD CLEANING REQUIRED. USE CLEANING CASSETTE" (Koppen moeten worden schoongemaakt. Gebruik reinigingscassette.) is verschenen toen u de cassette in het toestel deed, zal de functie voor het zoeken van blanco gedeelten niet werken.*
- *Als tijdens het zoeken naar een blanco gedeelte het begin of het einde van de band wordt bereikt, stopt de camcorder automatisch.*
- *Het is mogelijk dat blanco gedeelten van minder dan 5 seconden niet worden teruggevonden.*
- *Het gevonden blanco gedeelte kan tussen twee reeds opgenomen scènes liggen. Voor u begint met opnemen moet u daarom controleren of er zich na het gevonden blanco gedeelte geen ander materiaal bevindt.*

### **Weergave in slowmotion Beeld-voor-beeld-weergave Inzoomen tijdens weergave Speciale weergave-effecten**

Uitsluitend instelbaar met de meegeleverde afstandsbediening.  $(\Box \Box \text{ blz. } 68, 69)$ 

## **Verbindingen met een tv of videorecorder**

**A. Gebruik de meegeleverde S-/AV-/montagekabel.**

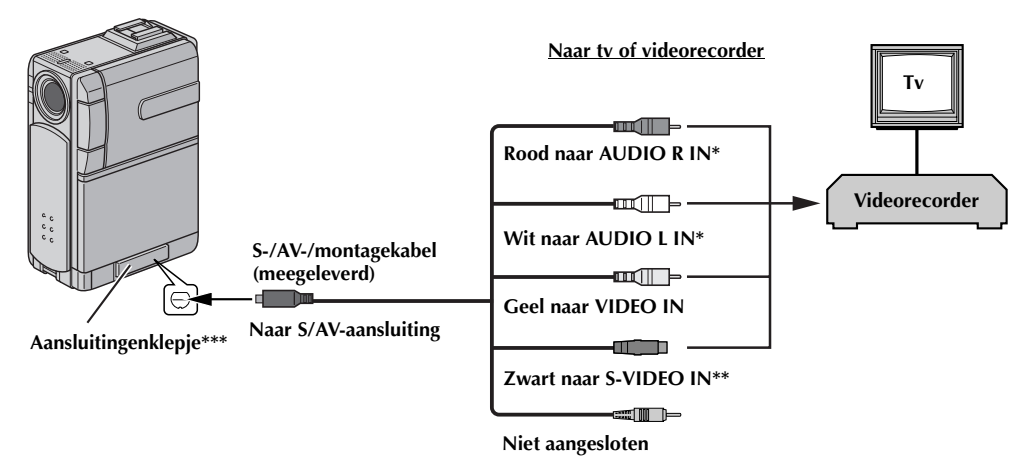

- Niet vereist als u alleen stilbeelden wilt weergeven.
- \*\* Sluit deze kabel aan als uw tv/videorecorder een S-VIDEO IN-aansluiting heeft.
- \*\*\* Open het klepje wanneer u de kabel aansluit.

### **B. Als de tv of videorecorder een 21-pins aansluiting heeft**

Gebruik de meegeleverde kabeladapter.

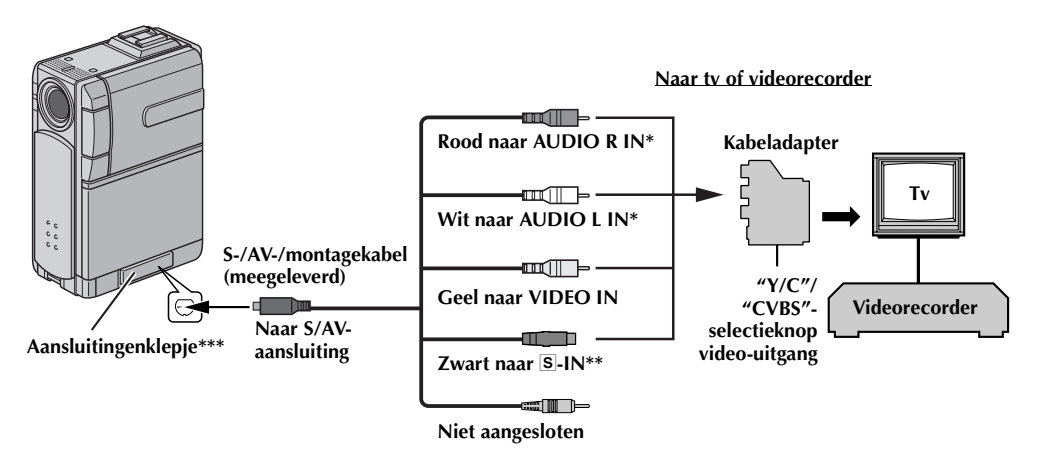

- Niet vereist als u alleen stilbeelden wilt weergeven.
- \*\* Sluit deze kabel aan als uw tv/videorecorder een S-VIDEO IN-aansluiting heeft.
- \*\*\* Open het klepje wanneer u de kabel aansluit.

### **OPMERKING:**

### *Zet de video-uitgangsschakelaar van de kabeladapter in de vereiste stand:*

- *Y/C: bij een verbinding met een tv of videorecorder die geschikt is voor Y/C-signalen en via een S-videokabel is aangesloten.*
- *CVBS: bij een verbinding met een tv of videorecorder die niet geschikt is voor Y/C-signalen en via een audio-/videokabel is aangesloten.* Download from Www.Somanuals.com. All Manuals Search And Download.
- **1** Zorg dat alle apparaten zijn uitgeschakeld.
- **2** Sluit de camcorder op een tv of videorecorder aan zoals in de afbeelding wordt getoond.  $(r \neq h|z, 24)$

Ga naar stap **3** als u een videorecorder gebruikt. Ga anders naar stap **4**.

**3** Verbind de videorecorderuitgang met de tvingang (zie de gebruiksaanwijzing van uw videorecorder).

**4** Zet de camcorder, videorecorder en tv aan.

**5** Zet de videorecorder in de AUX-invoerstand en de tv in de videostand.

#### **Instellen of de volgende aanduidingen al dan niet op de aangesloten tv moeten worden weergegeven…**

● Datum/tiid Stel "DATE/TIME" in op "AUTO", "ON" of op

"OFF".  $(x= b|z. 48)$ Of druk op **DISPLAY** op de afstandsbediening om

de datumaanduiding in of uit te schakelen.

- Tijdcode Stel "TIME CODE" in op "ON" of op "OFF".  $(x \neq b)$ lz. 48)
- Weergavegeluidstand, bandtransportsnelheid en bandtransportaanduidingen voor videoweergave. Stel "ON SCREEN" in op "LCD" of op "LCD/TV".  $(x \neq b)$ lz. 48)

### **OPMERKING:**

#### **De S-/AV-/montagekabel aansluiten...**

- Druk de kabel recht in de S/AV-aansluiting.
- Als u de S-/AV-/montagekabel wilt loshalen, trekt u de kabel er recht uit.

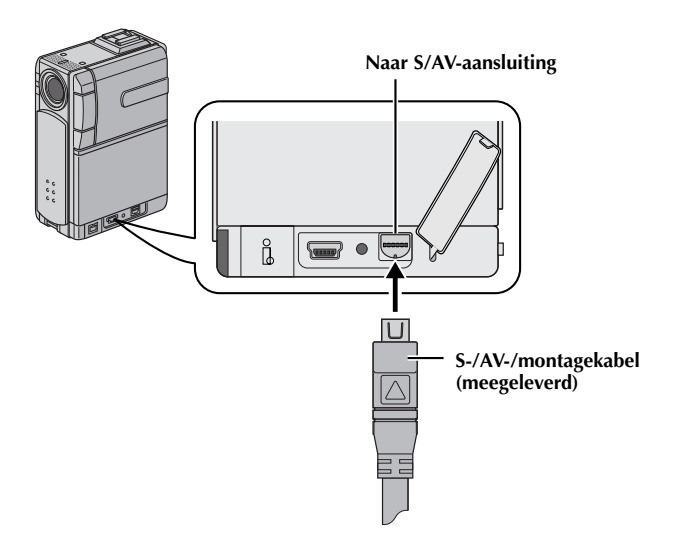

- *Het is raadzaam de netadapter/acculader als stroombron te gebruiken in plaats van de accu. ( blz. 11)*
- *Om de beelden en het geluid van de camcorder te kunnen volgen zonder een cassette of geheugenkaart in het toestel te doen, zet u de aan/ uit-knop op "*A*" of "*M*" en zet u vervolgens uw tv in de juiste stand.*
- *Zorg dat het volume van de tv zo laag mogelijk staat om te voorkomen dat er plotseling veel lawaai klinkt wanneer u de camcorder aanzet.*
- *Als u een tv of luidsprekers heeft die niet speciaal zijn afgeschermd, moet u de luidsprekers niet in de buurt van de tv plaatsen daar dit ruis in het weergavebeeld van de camcorder veroorzaakt.*
- *Wanneer de S-/AV-/montagekabel is aangesloten op de S/AV-aansluiting, wordt via de luidspreker geen geluid weergegeven.*

# **DIGITALE STILBEELDCAMERA (D.S.C.) OPNEMEN EN WEERGEVEN**

## **INHOUD**

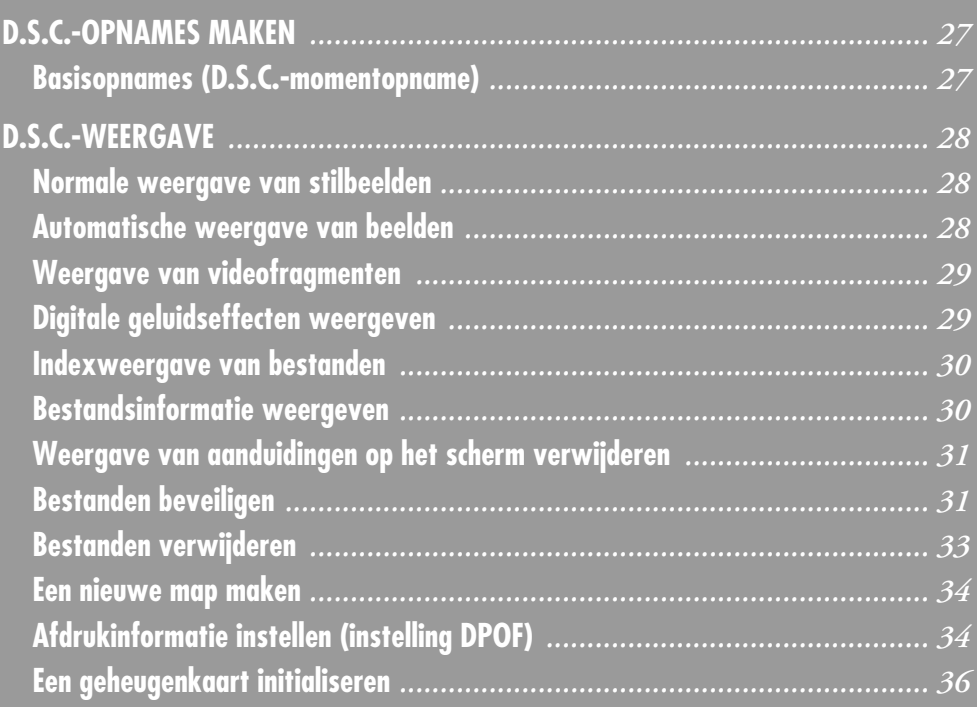

### **Basisopnames (D.S.C. momentopname)**

U kunt uw camcorder als digitale stilbeeldcamera gebruiken voor het maken van momentopnames. Stilbeelden worden op de geheugenkaart van de camcorder opgeslagen.

### **OPMERKING:**

*Voer voordat u verdergaat de onderstaande procedures uit:*

- *Stroomtoevoer ( blz. 10)*
- *Een geheugenkaart plaatsen ( blz. 17)*

**Schakelaar VIDEO/MEMORY**

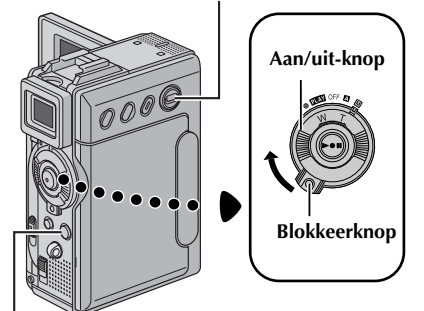

### **Knop SNAPSHOT**

- **1** Schuif de lensdop omlaag.
- **2** Zet de schakelaar **VIDEO/MEMORY** op "MEMORY".
- **3** Houd de blokkeerknop op de aan/uit-knop ingedrukt en draai de aan/uit-knop naar " $\Box$ " of  $^{\prime\prime}$ M $^{\prime\prime}$  .
- **4** Open het LCD-scherm volledig of trek de zoeker volledig uit.
- **5** Druk op **SNAPSHOT**. De aanduiding "PHOTO" wordt weergegeven terwijl u de momentopname maakt.
	- Stilbeelden worden in de momentopnamestand zonder lijst vastgelegd.
	- Zie "Bestanden verwijderen" (☞ blz. 33) als u ongewenste momentopnamen wilt verwijderen.
	- Als u het geluid van de sluiter niet wilt horen, stelt u "BEEP" in op "OFF". (☞ blz. 47)
	- Als u de beeldgrootte en/of beeldkwaliteit wilt wijzigen*, ≌*r blz. 38, 49.

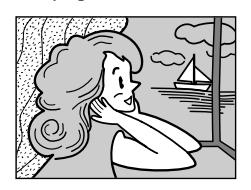

**Momentopnamestand zonder lijst**

U hoort het geluid van een sluiter.

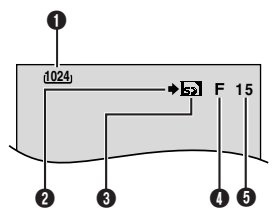

- **O** Beeldgrootte ( $\equiv$  blz. 49, 97)
- **<sup>2</sup>** Opnamepictogram ( $\mathbb{F}$  blz. 97)
- **O** Kaartpictogram (c blz. 97)
- **O** Beeldkwaliteit (c blz. 49, 97)
- **O** Resterend aantal opnames ( $\sqrt{x}$  blz. 97)

#### **OPMERKINGEN:**

- *Zelfs als "DIS" is ingesteld op "ON" ( blz. 45), wordt de stabilisatiefunctie uitgeschakeld.*
- *Als geen momentopnames mogelijk zijn, knippert "*O*" wanneer u op SNAPSHOT drukt.*
- *Als Programma AE met speciale effecten (*- *blz. 41) is ingeschakeld, zijn bepaalde standen van Programma AE met speciale effecten niet actief tijdens het maken van momentopnames. In dat geval, knippert het pictogram.*
- *Als gedurende ongeveer 5 minuten geen opnames worden gemaakt terwijl de aan/uit-knop op "*A*" of "*M*" staat en de stroom wordt geleverd door de accu, wordt de camcorder automatisch uitgeschakeld om energie te sparen. U kunt in dat geval weer momentopnames maken als u de zoeker indrukt en weer uittrekt of het LCD-scherm sluit en weer opent.*
- *De motordrivestand (☞ blz. 52) wordt uitgeschakeld manneer u de schakelaar VIDEO/ MEMORY ingestelt op "MEMORY" zet.*
- *Als de S-/AV-/montagekabel is aangesloten op de S/AV-aansluiting, is het geluid van de sluiter niet hoorbaar via de luidspreker, maar wordt het wel op de band opgenomen.*
- *De stilbeelden worden gemaakt conform de DCFnorm (Design rule for Camera File system). Ze zijn niet compatibel met apparaten die niet conform de DCF-norm zijn.*

# *28* **NE**

## **Normale weergave van stilbeelden**

De met de camcorder gemaakte stilbeelden worden automatisch genummerd en in numerieke volgorde op de geheugenkaart opgeslagen. U kunt de opgeslagen beelden één voor één bekijken, alsof u door een fotoalbum bladert.

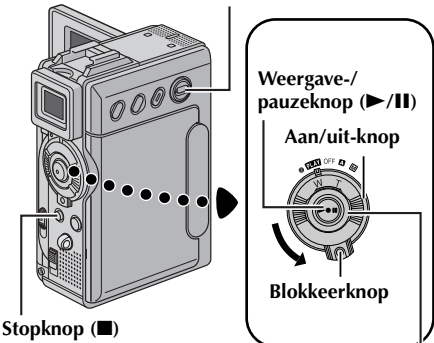

**Schakelaar VIDEO/MEMORY**

### **Ring SHUTTLE SEARCH (44/FF)**

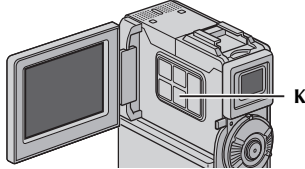

**Knop SET/SELECT**

- **1** Plaats een geheugenkaart. ( $\mathbb{F}$  blz. 17)
- **2** Zet de schakelaar **VIDEO/MEMORY** op "MEMORY".
- **3** Druk de blokkeerknop op de aan/uit-knop in en zet de aan/uit-knop op "PIN".
- **4** Open het LCD-scherm volledig of trek de zoeker volledig uit.
	- Het bestandstype (IMAGE, E-MAIL CLIP of SOUND) dat de vorige keer werd weergegeven, wordt ook nu weergegeven.
- **5** Als het weergavescherm voor videofragmenten (E-MAIL CLIP, (☞ blz. 29)) of voor digitaal geluid (SOUND, (- blz. 29)) verschijnt, drukt u op **SET/ SELECT**. Het scherm MEMORY SELECT verschijnt.
- **6** Druk op **+** of **–** om "IMAGE" te selecteren. Druk op **SET/SELECT**. Het scherm voor weergave van stilbeelden (IMAGE) verschijnt.
- **7** Draai de ring **SHUTTLE SEARCH** naar links (<</a> om het vorige bestand weer te geven. Draai de ring **SHUTTLE SEARCH** naar rechts (5) om het volgende bestand weer te geven.
	- Als u op **INFO** drukt, verschijnt informatie over het weergegeven bestand. (☞ blz. 30)
	- U kunt ook het gewenste bestand opzoeken in het indexscherm. (☞ blz. 30)
	- Het is mogelijk om de weergave op het scherm

### **OPMERKINGEN:**

- *Zelfs als u een nieuw stilbeeld maakt terwijl u een stilbeeld met een lager nummer weergeeft, wordt dat bestaande beeld niet overschreven, aangezien nieuwe stilbeelden automatisch altijd na het laatst opgenomen stilbeeld worden opgeslagen.*
- *Beelden die zijn opgenomen met een andere bestandsgrootte dan "640 x 480", "1024 x 768" en "1280 x 960" en met een ander apparaat, worden als miniatuurbeelden weergegeven. Deze miniatuurbeelden kunnen niet naar een pc worden overgebracht.*
- *Beelden die zijn gemaakt met apparaten die niet DCF-compatibel zijn (bijvoorbeeld JVC GR-DVX7), kunnen niet op deze camcorder worden weergegeven. In dat geval wordt het bericht "UNSUPPORTED FILES" weergegeven.*

## **Automatische weergave van beelden**

Het is mogelijk om automatisch alle op een geheugenkaart opgeslagen beelden één voor één weer te geven.

- **1** Voer de stappen **1 6** van "Normale weergave van stilbeelden" uit.
- **2** Druk op ►/Ⅱ om de automatische weergave te starten.
	- Als u de ring **SHUTTLE SEARCH** naar links (<  $\blacktriangleleft$ ) draait tijdens de automatische weergave, worden de bestanden in aflopende volgorde weergegeven.
	- Als u de ring **SHUTTLE SEARCH** naar rechts (5) draait tijdens de automatische weergave, worden de bestanden in oplopende volgorde weergegeven.
- **3** Als u de automatische weergave wilt beëindigen, drukt u op  $\blacksquare$ .

**[Bij normale weergave] Zo geeft u het volgende beeld weer weergave] [Bij automatische** 

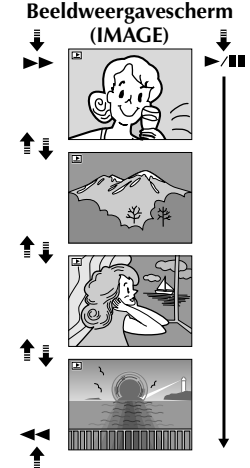

### **Zo geeft u het vorige beeld weer**

uit te schakelen. (- blz. 31) Download from Www.Somanuals.com. All Manuals Search And Download.

## **Weergave van videofragmenten**

U kunt videofragmenten (☞ blz. 60) weergeven die op de geheugenkaart zijn opgeslagen.

- **1** Plaats een geheugenkaart. ( $\mathbb{F}$  blz. 17)
- **2** Zet de schakelaar **VIDEO/MEMORY** op "MEMORY".
- **3** Druk de blokkeerknop op de aan/uit-knop in en zet de aan/uit-knop op "**PIAY**".
- **4** Open het LCD-scherm volledig of trek de zoeker volledig uit.
	- Het bestandstype (IMAGE, E-MAIL CLIP of SOUND) dat de vorige keer werd weergegeven, wordt ook nu weergegeven.
- **5** Als het scherm voor beeldweergave (IMAGE) of weergave van digitaal geluid (SOUND) verschijnt, drukt u op **SET/SELECT**. Het scherm MEMORY SELECT verschijnt.
- **6** Druk op **+** of **–** om "E-MAIL CLIP" te selecteren. Druk op **SET/SELECT**. Het scherm voor weergave van videofragmenten (E-MAIL CLIP) verschijnt.

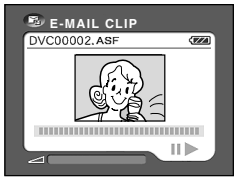

- **7** Draai de ring **SHUTTLE SEARCH** naar links (<  $\blacktriangleleft$ ) om het vorige bestand te selecteren. Draai de ring **SHUTTLE SEARCH** naar rechts ( $\blacktriangleright$ ) om het volgende bestand te selecteren.
	- Als u op **INFO** drukt, verschijnt informatie over het weergegeven bestand. (☞ blz. 30)
	- U kunt ook het gewenste bestand opzoeken in het indexscherm. (☞ blz. 30)
- **8** Druk op ►/Ⅱ om de weergave te starten.
- **9** Druk op **I** om de weergave te stoppen.

## **Digitale geluidseffecten weergeven**

Op de meegeleverde geheugenkaart zijn twaalf geluidseffecten meegeleverd. U kunt de geluidseffecten die op de geheugenkaart zijn opgeslagen, beluisteren. U kunt ook geluideffecten kopiëren op de band. (☞ blz. 57)

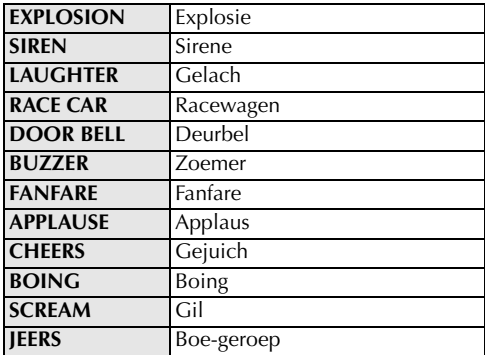

- **1** Plaats de meegeleverde geheugenkaart. (c<del>e</del> blz. 17)
- **2** Zet de schakelaar **VIDEO/MEMORY** op "MEMORY".
- **3** Druk de blokkeerknop op de aan/uit-knop in en zet de aan/uit-knop op "**PIN**".
- **4** Open het LCD-scherm volledig of trek de zoeker volledig uit.
	- Het bestandstype (IMAGE, E-MAIL CLIP of SOUND) dat de vorige keer werd weergegeven, wordt ook nu weergegeven.
- **5** Als het scherm voor beeldweergave (IMAGE) of voor weergave van videofragmenten (E-MAIL CLIP) verschijnt, drukt u op **SET/SELECT**. Het scherm MEMORY SELECT verschijnt.
- **6** Druk op **+** of **–** om "SOUND" te selecteren. Druk op **SET/SELECT**. Het scherm voor weergave van digitaal geluid (SOUND) verschijnt.

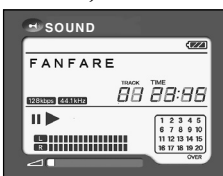

- **7** Als u het geluidseffect wilt weergeven, drukt u op  $\blacktriangleright$ **/II**.
	- Alle geluiden worden in aflopende volgorde weergegeven.

### **OPMERKINGEN:**

- *Op het scherm voor weergave van digitaal geluid:*
	- *Draai de ring SHUTTLE SEARCH naar links (*3*) om het vorige bestand te selecteren. Draai de ring SHUTTLE SEARCH naar rechts (*5*) om het volgende bestand te selecteren.*
	- *Als u op INFO drukt, verschijnt informatie over het weergegeven bestand. (* $\equiv$  *blz. 30)*
- *U kunt ook het gewenste bestand opzoeken in het indexscherm. (* $\equiv$  *blz.* 30)

Download from Www.Somanuals.com. All Manuals Search And Download.

### **Indexweergave van bestanden**

Het is mogelijk om meerdere op de geheugenkaart opgeslagen bestanden tegelijk weer te geven. Dankzij deze mogelijkheid is het eenvoudiger om specifieke bestanden terug te vinden.

### **1 Voor de indexweergave van beeldbestanden**,

voert u stap **1** – **6** van "Normale weergave van stilbeelden" (☞ blz. 28) uit.

#### **Voor indexweergave van**

**videofragmentbestanden**, voert u stap **1** – **6** van "Weergave van videofragmenten" (☞ blz. 29) uit.

**Voor indexweergave van geluidsbestanden**, voert u stap **1** – **6** van "Digitale geluidseffecten weergeven" (☞ blz. 29) uit.

**2** Druk op **INDEX**. Het indexscherm van het geselecteerde bestandstype verschijnt.

#### **Geselecteerde bestand**

#### **Indexnummer**

**Indexscherm**

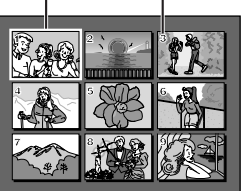

**3** Druk op **+** of **–** om het selectiekader naar het gewenste bestand te verplaatsen.

- Draai de ring **SHUTTLE SEARCH** naar links  $\left( \blacktriangleleft \blacktriangleleft \right)$  om de vorige pagina weer te geven. Draai de ring **SHUTTLE SEARCH** naar rechts (5) om de volgende pagina weer te geven.
- **4** Druk op **SET/SELECT**. Het geselecteerde bestand wordt weergegeven.
	- Als u op **INFO** drukt, verschijnt informatie over het weergegeven bestand. (☞ rechter kolom)

## **Bestandsinformatie weergeven**

U kunt de relevante bestandsinformatie weergeven door tijdens de normale weergave of de indexweergave op de knop **INFO** te drukken.

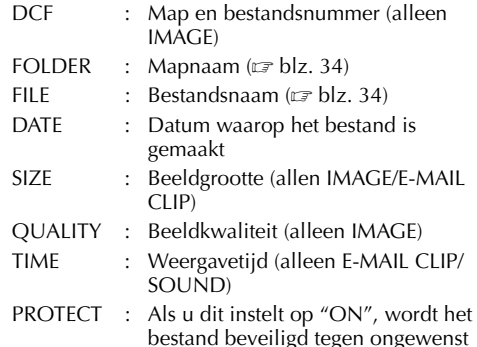

bestand beveiligd tegen ongewenst wissen. (☞ blz. 31)

**Informatiescherm**

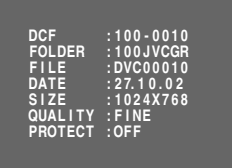

● Druk nogmaals op de knop **INFO** om het informatiescherm te sluiten.

### **OPMERKING:**

*Bij beelden die zijn opgenomen met andere apparaten of zijn bewerkt op een pc, wordt "QUALITY: – – –" weergegeven.*

## **Weergave van aanduidingen op het scherm verwijderen**

- **1** Voer de stappen **1 6** van "Normale weergave van stilbeelden" (<mark>c</mark>a blz. 28) uit.
- **2** Druk op **MENU**. Het menuscherm verschijnt.
- **3** Druk op + of om "**O** DISPLAY" te selecteren. Druk op **SET/SELECT**. Het submenu verschijnt.
- **4** Druk op **+** of **–** om "OFF" te selecteren. Druk op **SET/SELECT**. De aanduidingen voor de gebruiksstand en de accu  $(\overline{u}\overline{u})$  verdwijnen.
	- $\bullet$  Als u de aanduidingen weer wilt laten weergeven, selecteert u "ON".

### **Gebruiksstandaanduiding**

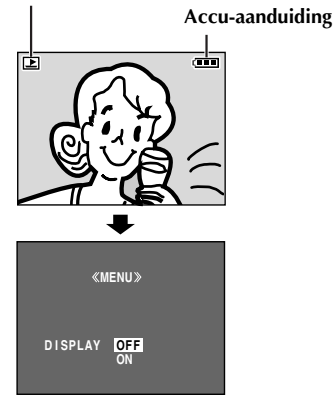

## **Bestanden beveiligen**

De beveiligingsstand helpt te voorkomen dat bestanden ongewenst worden gewist.

### **Schakelaar VIDEO/MEMORY**

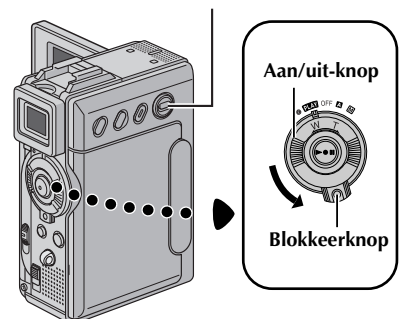

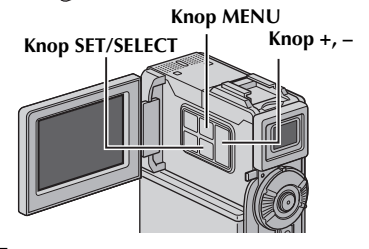

- **1** Plaats een geheugenkaart. ( $\mathbb{F}$  blz. 17)
- **2** Zet de schakelaar **VIDEO/MEMORY** op "MEMORY".
- **3** Druk de blokkeerknop op de aan/uit-knop in en zet de aan/uit-knop op "PIN".
- **4** Open het LCD-scherm volledig of trek de zoeker volledig uit.
	- Het bestandstype (IMAGE, E-MAIL CLIP of SOUND) dat de vorige keer werd weergegeven, wordt ook nu weergegeven.

**Als u een ander bestandstype wilt selecteren,** gaat u naar stap **5**.

**Anders,** gaat u naar stap **7**.

- **5** Druk op **SET/SELECT**. Het scherm MEMORY SELECT verschijnt.
- **6** Druk op **+** or **–** om het gewenste bestandstype te selecteren. Druk op **SET/SELECT**.
- **7** Druk op **MENU**. Het menuscherm verschijnt.

*D.S.C.-WEERGAVE (vervolg)*

**8** Druk op **+** of **–** om "PROTECT" te selecteren. Druk op **SET/SELECT**. Het submenu verschijnt.

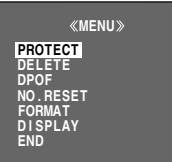

### **Het weergegeven bestand beveiligen**

**9** Druk op **+** of **–** om "CURRENT" te selecteren. Druk op **SET/SELECT**. Het scherm PROTECT verschijnt.

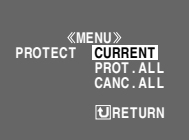

**10** Draai de ring **SHUTTLE SEARCH**

naar links  $(4)$  of naar rechts  $(1)$  om het gewenste bestand te selecteren.

- **11** Druk op **+** of **–** om "EXECUTE" te selecteren. Druk op **SET/SELECT**.
- **PROTECT**  $\overline{\mathbf{C}}$ **PROTECTED**  $\mathbb{R}^2$  $\overline{\mathcal{M}}$ **RETURN**
- Als u de beveiliging wilt opheffen, selecteert u "RETURN".
- Herhaal stap **10** en **11** voor alle bestanden die u wilt beveiligen.

### **Alle op de geheugenkaart opgeslagen bestanden beveiligen**

- **9** Druk op **+** of **–** om "PROT.ALL" te selecteren. Druk op **SET/SELECT**. Het scherm PROTECT verschijnt.
- **10** Druk op **+** of **–** om "EXECUTE" te selecteren. Druk op **SET/SELECT**.
	- Als u de beveiliging wilt opheffen, selecteert u "RETURN".

### **OPMERKINGEN:**

- *Als de markering* " $\mathbb{Q}$ <sub>3</sub>" verschijnt, is het *weergegeven bestand beveiligd.*
- *Als de geheugenkaart wordt geïnitialiseerd of beschadigd raakt, worden ook beveiligde bestanden gewist. Als u belangrijke bestanden zeker niet wilt kwijtraken, moet u ze naar een pc overbrengen en daar opslaan.*

### **De beveiliging opheffen**

Voer voordat u de onderstaande procedure volgt, stap **1 – 8** bij "Bestanden beveiligen" (☞ blz. 31) uit.

### **De beveiliging van het weergegeven bestand opheffen**

- **9** Druk op **+** of **–** om "CURRENT" te selecteren. Druk op **SET/SELECT**. Het scherm PROTECT verschijnt.
- **10** Draai de ring **SHUTTLE SEARCH** naar links (3) of naar rechts (5) om het gewenste bestand te selecteren.
- **11** Druk op **+** of **–** om "EXECUTE" te selecteren. Druk op **SET/SELECT**.
	- Als u de selectie wilt annuleren, selecteert u "RETURN".
	- Herhaal stap **10** en **11** voor alle bestanden waarvan u de beveiliging wilt opheffen.

### **De beveiliging opheffen van alle op de geheugenkaart opgeslagen bestanden**

- **9** Druk op **+** of **–** om "CANC.ALL" te selecteren. Druk op **SET/SELECT**. Het scherm PROTECT verschijnt.
- **10** Druk op **+** of **–** om "EXECUTE" te selecteren. Druk op **SET/SELECT**.
	- Als u de selectie wilt annuleren, selecteert u "RETURN".

## **Bestanden verwijderen**

Reeds opgeslagen bestanden kunt u stuk voor stuk of allemaal tegelijk verwijderen.

### **Schakelaar VIDEO/MEMORY**

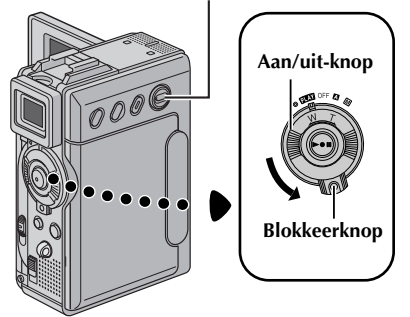

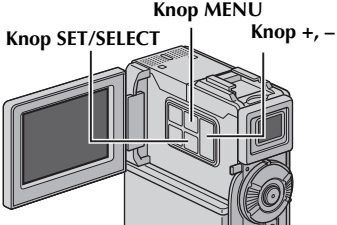

- **1** Plaats een geheugenkaart. ( $\mathbb{F}$  blz. 17)
- **2** Zet de schakelaar **VIDEO/MEMORY** op "MEMORY".
- **3** Druk de blokkeerknop op de aan/uit-knop in en zet de aan/uit-knop op "**PIAY**".
- **4** Open het LCD-scherm volledig of trek de zoeker volledig uit.
	- Het bestandstype (IMAGE, E-MAIL CLIP of SOUND) dat de vorige keer werd weergegeven, wordt ook nu weergegeven.

### **Als u een ander bestandstype wilt selecteren,** gaat u naar stap **5**.

**Anders,** gaat u naar stap **7**.

- **5** Druk op **SET/SELECT**. Het scherm MEMORY SELECT verschijnt.
- **6** Druk op **+** or **–** om het gewenste bestandstype te selecteren. Druk op **SET/SELECT**.
- **7** Druk op **MENU**. Het menuscherm verschijnt.
- **8** Druk op **+** of **–** om "DELETE" te selecteren. Druk op **SET/SELECT**. Het submenu verschijnt.

### **Het weergegeven bestand verwijderen**

**9** Druk op **+** of **–** om "CURRENT" te selecteren. Druk op **SET/SELECT**. Het scherm DELETE verschijnt.

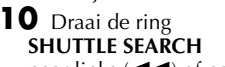

**DELETE MENU RENT CUR ALL**  *<u>EX</u>RETURN* 

naar links ( $\blacktriangleleft$ ) of naar rechts ( $\blacktriangleright$ ) om het gewenste bestand te selecteren.

- **11** Druk op **+** of **–** om "EXECUTE" te selecteren. Druk op **SET/SELECT**.
	- Als u het verwijderen wilt annuleren, selecteert u "RETURN".

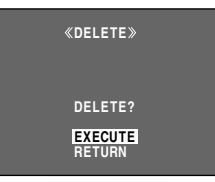

● Herhaal stap **10** en **11** voor alle bestanden die u wilt verwijderen.

### **OPMERKING:**

Als *u* de markering " $\Im$ " ziet, is het geselecteerde *bestand beveiligd en kan het niet worden verwijderd.*

### **Alle op de geheugenkaart opgeslagen bestanden verwijderen**

- **9** Druk op **+** of **–** om "ALL" te selecteren. Druk op **SET/SELECT**. Het scherm DELETE verschijnt.
- **10** Druk op **+** of **–** om "EXECUTE" te selecteren. Druk op **SET/SELECT**.
	- Als u het verwijderen wilt annuleren, selecteert u "RETURN".

### **OPMERKINGEN:**

- *Beveiligde bestanden ( blz. 31) kunt u niet verwijderen. U kunt deze alleen verwijderen als u eerst de beveiliging opheft.*
- *Wanneer bestanden eenmaal zijn verwijderd, kunt u deze niet meer terughalen. Controleer voordat u bestanden verwijdert of u ze wel echt wilt verwijderen.*

### **LET OP:**

Verwijder de geheugenkaart niet en voer ook geen andere handelingen uit (zet bijvoorbeeld de camcorder niet uit) terwijl u bestanden verwijdert. Zorg ook dat u de meegeleverde netadapter/ acculader gebruikt, aangezien de gegevens op de geheugenkaart beschadigd kunnen raken als de accu tijdens het verwijderen leegraakt. Als de gegevens op de geheugenkaart beschadigd raken, initialiseert u de kaart. (☞ blz. 36)

U kunt nieuwe stilbeelden die u gaat maken, onderscheiden van reeds gemaakte stilbeelden door de bestandsnaam te veranderen in DVC00001. Deze nieuwe beelden worden in een nieuwe map opgeslagen.

- **1** Plaats een geheugenkaart. ( $\mathbb{F}$  blz. 17)
- **2** Zet de schakelaar **VIDEO/MEMORY** op "MEMORY".
- **3** Druk de blokkeerknop op de aan/uit-knop in en zet de aan/uit-knop op "PLAY".
- **4** Open het LCD-scherm volledig of trek de zoeker volledig uit.
	- Het bestandstype (IMAGE, E-MAIL CLIP of SOUND) dat de vorige keer werd weergegeven, wordt ook nu weergegeven.
- **5** Als het weergavescherm voor videofragmenten (E-MAIL CLIP, (☞ blz. 29)) of voor digitaal geluid (SOUND, (- blz. 29)) verschijnt, drukt u op **SET/ SELECT**. Het scherm MEMORY SELECT verschijnt.
- **6** Druk op **+** of **–** om "IMAGE" te selecteren. Druk op **SET/SELECT**. Het scherm voor weergave van stilbeelden (IMAGE) verschijnt.
- **7** Druk op **MENU**. Het menuscherm verschijnt.
- **8** Druk op **+** of **–** om "NO. RESET" te selecteren. Druk op **SET/SELECT**. Het scherm NO. RESET verschijnt.
- **9** Druk op **+** of **–** om "EXECUTE" te selecteren. Druk op **SET/SELECT**. De nieuwe map (bijvoorbeeld "101JVCGR") wordt gemaakt en het bestand dat bij de opname hoort, begint bij DVC00001.

### **Bestands- en mapnamen**

Elke keer dat u een opname maakt, wordt een bestandsnaam gemaakt met een nummer dat hoger is dan het grootste nummer van de in gebruik zijnde bestandsnaam. Zelfs als u een beeldbestand verwijdert dat een nummer heeft dat midden in het bereik valt, wordt dat nummer niet voor een nieuwe opname gebruikt. Er blijft een gat in de numerieke volgorde. Wanneer de bestandsnaam DVC09999 bereikt, wordt een nieuwe map (bijvoorbeeld "101JVCGR") gemaakt en de bestandsnaamnummering begint in die map opnieuw bij DVC00001.

## **Een nieuwe map maken Afdrukinformatie instellen (instelling DPOF)**

Deze camcorder is compatibel met de standaard DPOF (Digital Print Order Format) om ondersteuning te kunnen bieden voor toekomstige systemen, zoals automatisch afdrukken. U kunt een van de twee afdrukinformatie-instellingen selecteren voor beelden die op de geheugenkaart zijn opgeslagen: "Alle stilbeelden afdrukken (één afdruk per stilbeeld)" of "Afdrukken door stilbeelden en het aantal afdrukken te selecteren".

### **OPMERKINGEN:**

- *Als u een geheugenkaart plaatst die al op de hieronder getoonde wijze is ingesteld met een printer die compatibel is met DPOF, worden automatisch afdrukken gemaakt van de geselecteerde stilbeelden.*
- *Als u beelden wilt afdrukken die op band zijn opgenomen, moet u ze eerst overbrengen naar een geheugenkaart. (*- *blz. 65)*

### **Alle stilbeelden afdrukken (één afdruk per stilbeeld)**

- **1** Plaats een geheugenkaart. ( $\mathbb{F}$  blz. 17)
- **2** Zet de schakelaar **VIDEO/MEMORY** op "MEMORY".
- **3** Druk de blokkeerknop op de aan/uit-knop in en zet de aan/uit-knop op "**PEY**".
- **4** Open het LCD-scherm volledig of trek de zoeker volledig uit.
	- Het bestandstype (IMAGE, E-MAIL CLIP of SOUND) dat de vorige keer werd weergegeven, wordt ook nu weergegeven.
- **5** Als het weergavescherm voor videofragmenten (E-MAIL CLIP,  $(\equiv$  blz. 29)) of voor digitaal geluid (SOUND, (- blz. 29)) verschijnt, drukt u op **SET/ SELECT**. Het scherm MEMORY SELECT verschijnt.
- **6** Druk op **+** of **–** om "IMAGE" te selecteren. Druk op **SET/SELECT**. Het scherm voor weergave van stilbeelden (IMAGE) verschijnt.
- **7** Druk op **MENU**. Het menuscherm verschijnt.
- **8** Druk op **+** of **–** om "DPOF" te selecteren. Druk op **SET/SELECT**. Het submenu verschijnt.
- **9** Druk op **+** of **–** om "ALL 1" te selecteren. Druk op **SET/SELECT**. Het scherm DPOF verschijnt.

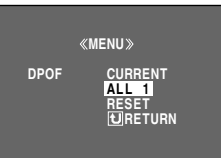

**10** Druk op **+** of **–** om "EXECUTE" te selecteren. Druk op **SET/SELECT**. Het normale weergavescherm verschijnt.

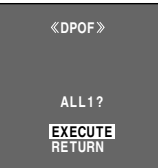

● Als u de selectie wilt annuleren, selecteert u "RETURN".

### **Afdrukken door stilbeelden en het aantal afdrukken te selecteren**

- **1** Voer de stappen **1 8** van "Alle stilbeelden afdrukken (één afdruk per stilbeeld)" (☞ blz. 34) uit.
- **2** Druk op **+** of **–** om "CURRENT" te selecteren. Druk op **SET/SELECT**. Het scherm DPOF verschijnt.

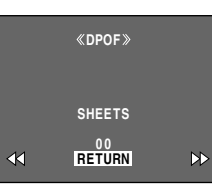

### **3** Draai de ring **SHUTTLE SEARCH**

naar links  $(4)$  of naar rechts  $(5)$  om het gewenste bestand te selecteren.

- **4** Druk op **+** of **–** om de nummeraanduiding (00) te selecteren en druk op **SET/SELECT**.
- **5** Selecteer het aantal afdrukken door op **+** te drukken om het aantal te verhogen of op **–** om het aantal te verlagen. Druk vervolgens op **SET/SELECT**.

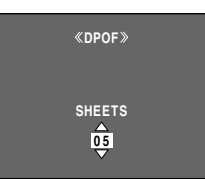

- Herhaal stap **3** tot en met **5** voor het gewenste aantal afdrukken.
- Het maximumaantal afdrukken dat u kunt instellen, is 15.
- Als u het aantal afdrukken wilt wijzigen, selecteert u het beeld nogmaals en past u het aantal aan.
- **6** Druk op **+** of **–** om "RETURN" te selecteren. Druk op **SET/SELECT**. De tekst "SAVE?" verschijnt.
	- Als u in stap **3** tot en met **5** geen instellingen had

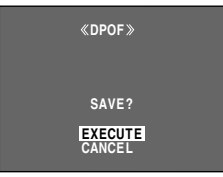

gewijzigd, verschijnt het menuscherm weer.

- **7** Druk op **+** of **–** om "EXECUTE" te selecteren als u de net opgegeven instelling wilt opslaan en druk op **SET/SELECT**.
	- Als u de selectie wilt annuleren, selecteert u "CANCEL".

### **Het aantal afdrukken weer op nul instellen**

- **1** Voer de stappen **1 8** van "Alle stilbeelden afdrukken (één afdruk per stilbeeld)" (☞ blz. 34) uit.
- **2** Druk op **+** of **–** om "RESET" te selecteren. Druk op **SET/SELECT**. Het scherm DPOF verschijnt.
- **3** Druk op **+** of **–** om "EXECUTE" te selecteren. Druk op **SET/SELECT**. Het normale weergavescherm verschijnt.
	- Als u de selectie wilt annuleren, selecteert u "RETURN".
	- Het aantal afdrukken wordt voor alle stilbeelden op nul ingesteld.

### **LET OP:**

Terwijl u de bovenstaande procedure uitvoert, mag u de stroomtoevoer nooit onderbreken. aangezien de geheugenkaart hierdoor beschadigd kan raken.

## **Een geheugenkaart initialiseren**

U kunt geheugenkaarten op elk gewenst moment initialiseren.

Wanneer u een geheugenkaart initialiseert, worden alle daarop opgeslagen bestanden en gegevens gewist, ook als ze beveiligd zijn.

### **Schakelaar VIDEO/MEMORY**

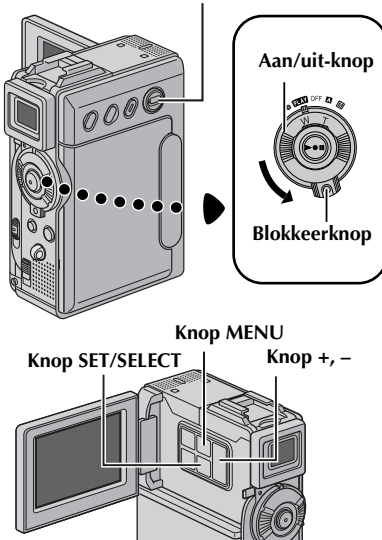

- **1** Zet de schakelaar **VIDEO/MEMORY** op "MEMORY".
- **2** Druk de blokkeerknop op de aan/uit-knop in en zet de aan/uit-knop op "**PEY**".
- **3** Open het LCD-scherm volledig of trek de zoeker volledig uit.
- **4** Druk op **MENU**. Het menuscherm verschijnt.

**5** Druk op **+** of **–** om "FORMAT" te selecteren. Druk op **SET/SELECT**. Het scherm FORMAT verschijnt.

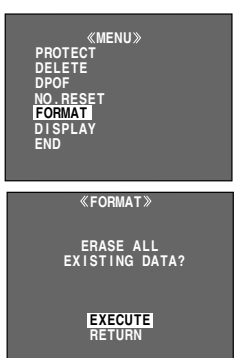

- **6** Druk op **+** of **–** om "EXECUTE" te selecteren. Druk op **SET/SELECT**. De geheugenkaart wordt geïnitialiseerd.
	- $\bullet$  Wanneer de initalisatie klaar is, verschijnt "NO IMAGES STORED", "NO E-MAIL CLIP STORED" of "NO SOUND FILES".
	- Als u de initialisatie wilt annuleren, selecteert u "RETURN".

### **LET OP:**

Voer tijdens de initialisatie geen andere handelingen uit (zet de camcorder bijvoorbeeld niet uit). Zorg ook dat u de meegeleverde netadapter/acculader gebruikt, aangezien de gegevens op de geheugenkaart beschadigd kunnen raken als de accu tijdens het initialiseren leegraakt. Als de gegevens op de geheugenkaart beschadigd raken, initialiseert u de kaart.
# **GEAVANCEERDE FUNCTIES**

# **INHOUD**

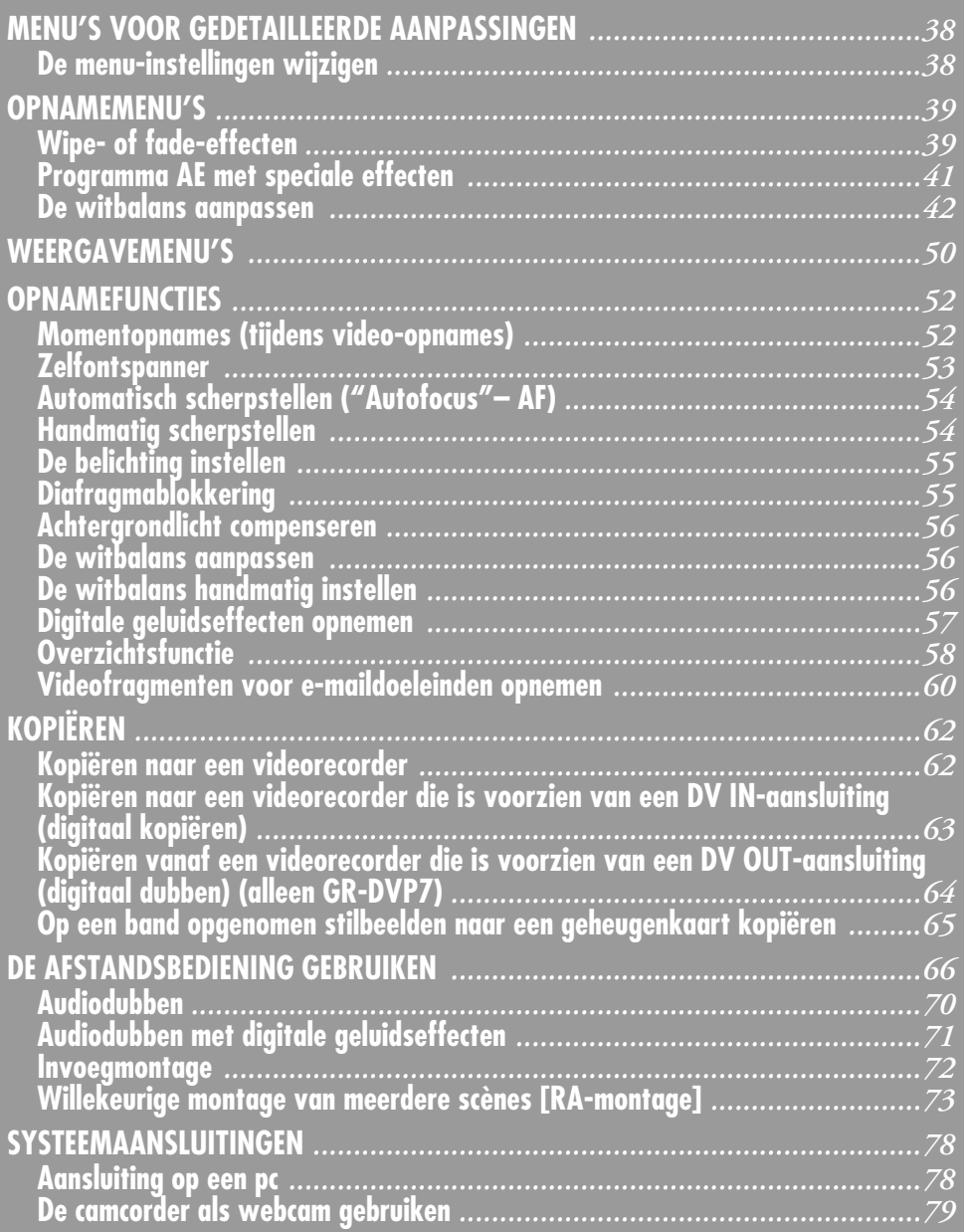

Download from Www.Somanuals.com. All Manuals Search And Download.

# **De menu-instellingen wijzigen**

#### Deze camcorder is voorzien van een

gebruiksvriendelijk menusysteem dat op het scherm wordt weergegeven. Via dit menusysteem kunt u een groot aantal gedetailleerde camcorderinstellingen eenvoudiger opgeven.  $(x \neq b|z, 39 - 51)$ 

#### **Schakelaar VIDEO/MEMORY**

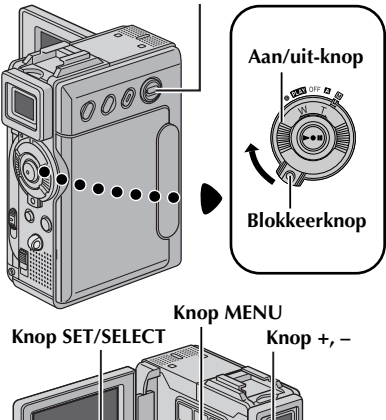

### **1 Menu's voor video- en D.S.C.-opnames:**

- Zet de knop **VIDEO/MEMORY** op "VIDEO" of "MEMORY".
- Druk de blokkeerknop op de aan/uit-knop in en zet de aan/uit-knop op  $\sqrt[m]{m}$ .

#### **Menu's voor videoweergave:**

- Zet de schakelaar **VIDEO/MEMORY** op "VIDEO".
- Druk de blokkeerknop op de aan/uit-knop in en zet de aan/uit-knop op "**PIN**".
- Meer informatie over D.S.C.-weergavemenu's vindt u bij "D.S.C.-WEERGAVE" ( $\sqrt{\pi}$  blz. 28).
- **2** Open het LCD-scherm volledig of trek de zoeker volledig uit.
- **3** Druk op **MENU**. Het menuscherm verschijnt.

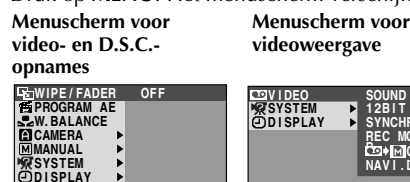

**D**BC **END**

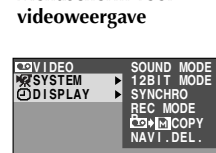

**END**

**5** De hieronder beschreven instellingsprocedure hangt af van de geselecteerde functie.

### **Menu's zonder submenu's**

**LES WIPE/FADER. <b>P** PROGRAM AE, **W. BALANCE** 

**1)** Druk op **+** of **–** om de gewenste optie te selecteren.

#### **Voorbeeld: Menu <sup>T</sup> PROGRAM AE**

**Het pictogram van de geselecteerde instelling wordt diapositief weergegeven.**

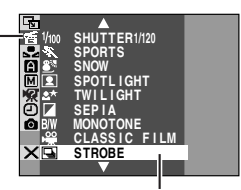

#### **Geselecteerde instelling**

- **2)** Druk op **SET/SELECT**. De selectie is klaar. Het menuscherm verschijnt weer.
	- Herhaal de procedure voor eventuele andere functiemenu's die u wilt instellen.

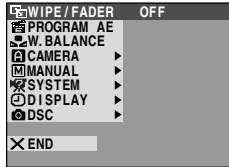

**3)** Druk nogmaals op **MENU**. Het menuscherm wordt gesloten.

### **Menu's met submenu's**

#### $-$  **C** CAMERA,  $\Box$  MANUAL, **EN** SYSTEM, **n** DISPLAY, **o** DSC, **b** VIDEO

**1)** Druk op **+** of **–** om het gewenste functie te selecteren en druk op **SET/SELECT**. Het submenu verschijnt.

#### **Voorbeeld: Menu** m **CAMERA**

#### **Geselecteerde functie**

**Het pictogram van de geselecteerde instelling wordt diapositief weergegeven.**

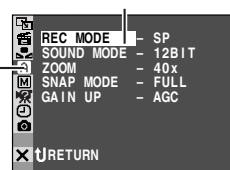

**2)** Druk op **+** of **–** om de gewenste optie te selecteren.

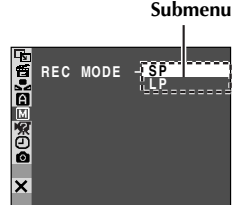

**4** Druk op **+** of **–** om het gewenste functie te selecteren en druk op **SET/SELECT**. Het geselecteerde functiemenu verschijnt. Download from Www.Somanuals.com. All Manuals Search And Download.

- **3)** Druk op **SET/SELECT**. De selectie is klaar.
	- Herhaal de procedure voor eventuele andere functiemenu's die u wilt instellen.

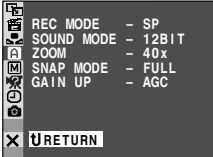

- **4)** Druk op **SET/SELECT**. Het menuscherm verschijnt weer.
	- Herhaal de procedure voor eventuele andere functiemenu's die u wilt instellen.

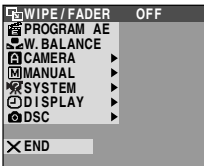

**5)** Druk nogmaals op **SET/SELECT**. Het menuscherm wordt gesloten.

#### **OPMERKINGEN:**

- *De "*m *CAMERA"-instellingen worden van kracht op het moment dat u de aan/uit-knop instelt op*  "A*" of op* "M*". U kunt de menu-instellingen echter alleen wijzigen als de aan/uit-knop in de stand* "M*" staat.*
- *De* "**E** *MANUAL"-instellingen worden pas van kracht wanneer u de aan/uit-knop instelt op* "M*".*
- *De* " $\Omega$  *SYSTEM"- en "***□** *DISPLAY"-functies die u instelt wanneer de aan/uit-knop op "*M*" staat, worden ook doorgevoerd als u de aan/uit-knop op "*P*" zet. Het menu "CLOCK ADJ." verschijnt alleen als de aan/uit-knop op "*M*" staat.*
- *De* "**③** *DISPLAY"-instellingen zijn alleen van kracht als de aan/uit-knop op "*A*" staat. U kunt de menu-instellingen echter alleen wijzigen als de aan/uit-knop in de stand "*M*" staat.*
- *U kunt de datumaanduiding ook in-/uitschakelen door op de knop DISPLAY van de (meegeleverde) afstandsbediening te drukken. ( blz. 25, 62, 74)*

# **Wipe- of fade-effecten**

Met behulp van deze effecten kunt u professioneel ogende beeldovergangen maken. Gebruik deze effecten om de overgang van scène naar scène wat meer pit te geven.

#### **BELANGRIJK:**

Sommige wipe-/fade-effecten kunnen in bepaalde standen van Programma AE met speciale effecten niet worden gebruikt.  $(\mathbb{F}$  blz. 41) Als u een nietbruikbaar wipe-/fade-effect selecteert, knippert de aanduiding ervan in het blauw of dooft de aanduiding.

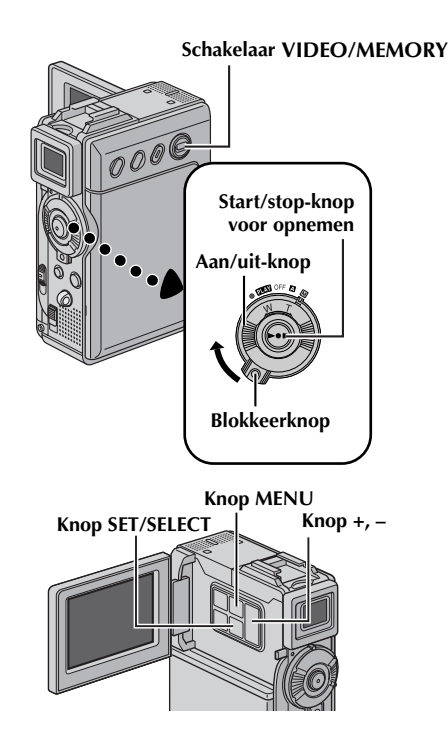

# *40* **NE**

U kunt een wipe- of fade-effect toepassen wanneer u een video-opname start of beëindigt.

- **1** Zet de schakelaar **VIDEO/MEMORY** op "VIDEO".
- **2** Houd de blokkeerknop op de aan/uit-knop ingedrukt en zet de aan/uit-knop op "M".
- **3** Open het LCD-scherm volledig of trek de zoeker volledig uit.
- 4 Stel "**E** WIPE/FADER" in op de gewenste stand.  $(x \neq b \mid z. 38)$ 
	- De aanduiding van het geselecteerde effect verschijnt.

**5** Druk op de start/stop-knop voor opnemen om het opnemen te starten of te beëindigen. Het geselecteerde fade in-/fade out- of wipe in-/wipe out-effect wordt uitgevoerd.

**Het geselecteerde effect uitschakelen…** Selecteer "OFF" in stap **4**.

#### **OPMERKINGEN:**

- *Het is mogelijk om tijdens het opnemen andere effecten voor* "**v** *WIPE/FADER*" te selecteren.
- *U kunt de lengte van een wipe of fade vergroten door de start/stop-knop voor opnemen in te drukken en ingedrukt te houden.*

**WIPE/FADER** ( : fabrieksinstelling)

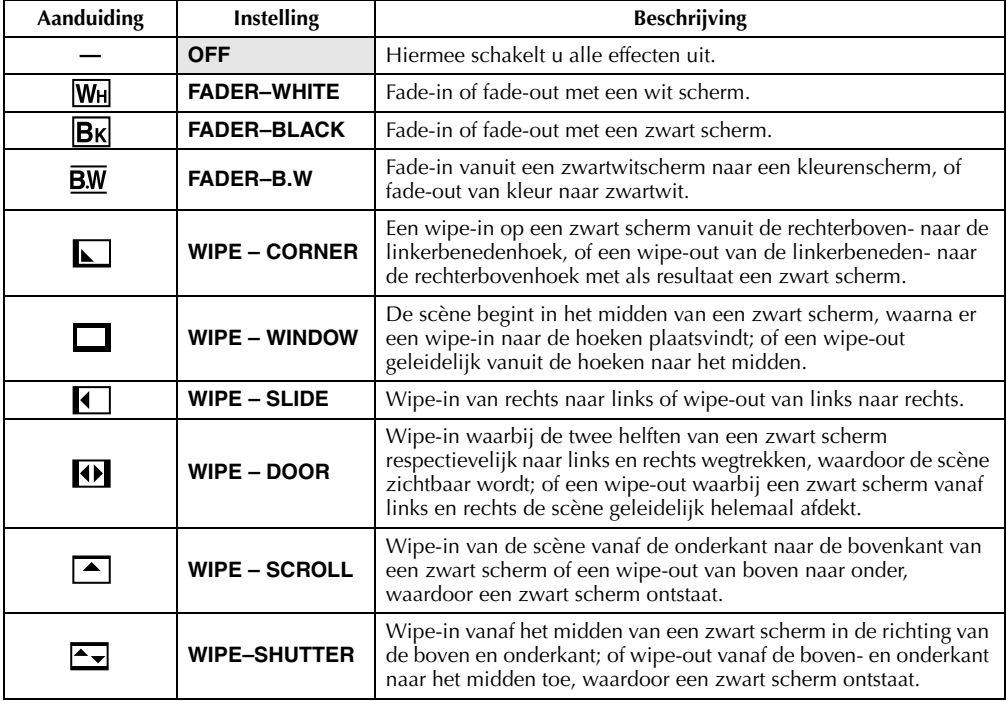

# **Programma AE met speciale effecten**

#### **BELANGRIJK:**

Sommige standen van Programma AE met speciale effecten kunnen niet in combinatie met bepaalde wipe-/fade-effecten worden gebruikt. (FBI blz. 39) Als u een onbruikbare stand selecteert, gaat de aanduiding van wipe-/fade-effecten knipperen of dooft deze.

**1** Houd de blokkeerknop op de aan/uit-knop ingedrukt en zet de aan/uit-knop op "M".

- **2** Open het LCD-scherm volledig of trek de zoeker volledig uit.
- **3** Stel "**r** PROGRAM AE" in op de gewenste stand.  $(x \neq b|z, 38)$ 
	- De aanduiding van de geselecteerde stand verschijnt.

**De geselecteerde stand uitschakelen…**

### Selecteer "OFF" in stap **3**.

#### **OPMERKINGEN:**

- *Programma AE met speciale effecten kunt u tijdens het opnemen of in de stand Opnamestandby wijzigen.*
- *Sommige standen van Programma AE met speciale effecten kunnen in de stand Night-Scope niet worden gebruikt.*

**PROGRAM AE** ( : fabrieksinstelling)

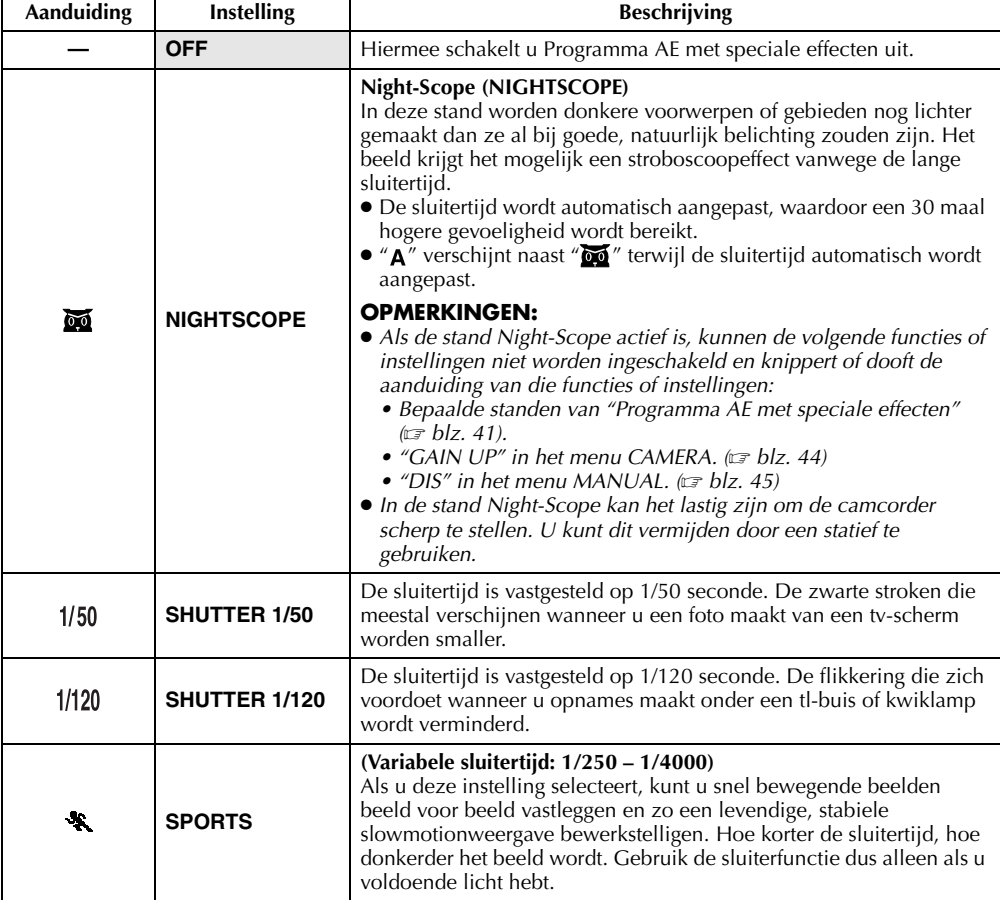

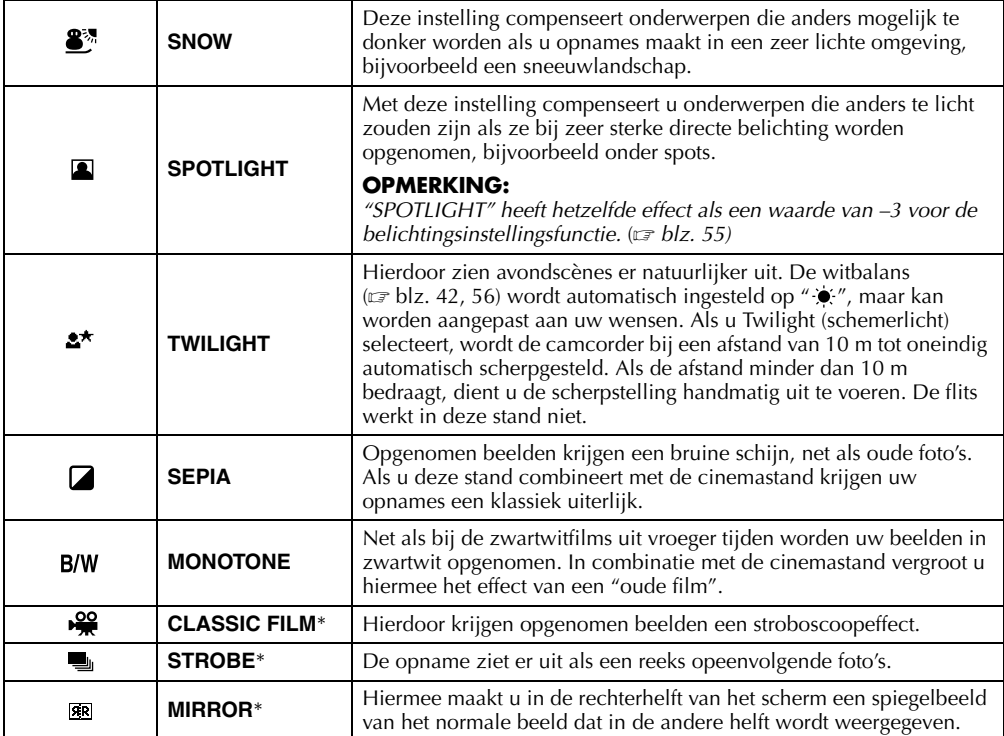

\* Alleen beschikbaar als de schakelaar **VIDEO/MEMORY** is ingesteld op "VIDEO".

# **De witbalans aanpassen**

## **W. BALANCE** ( : fabrieksinstelling)

Zie "De witbalans aanpassen" ( $\sqrt{\epsilon}$ blz. 56) voor meer informatie.

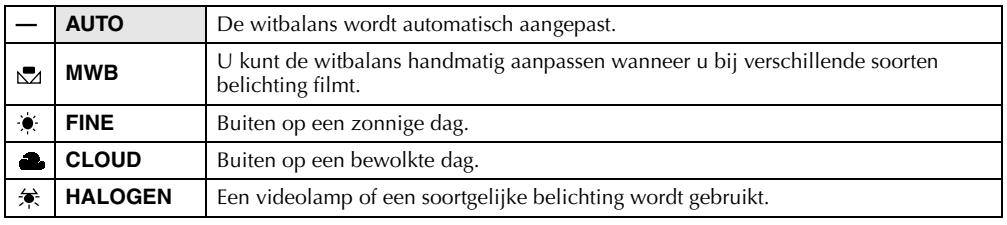

# **Menu Camera**

**CAMERA** ( : fabrieksinstelling)

## **Opnamesnelheid**

Hiermee kunt u de gewenste opnamesnelheid (SP of LP) instellen.

#### **OPMERKINGEN:**

- Audiodubben (☞ blz. 70) en invoegmontage (☞ blz. 72) zijn mogelijk op banden die zijn opgenomen met *de opnamesnelheid SP.*
- *Wanneer u tijdens het opnemen van snelheid verandert, zal het beeld op het overgangspunt wazig zijn.*
- *Speel cassettes die met de snelheid LP zijn opgenomen bij voorkeur met deze camcorder af.*
- *Tijdens de weergave van een band die met een andere camcorder is opgenomen, verschijnen er mogelijk ruisblokken in beeld of valt het geluid soms weg.*

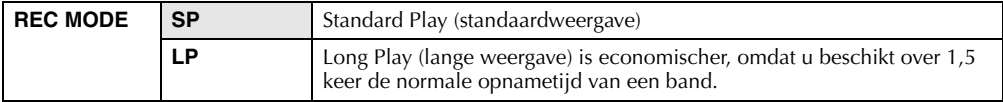

### **Geluidsstand**

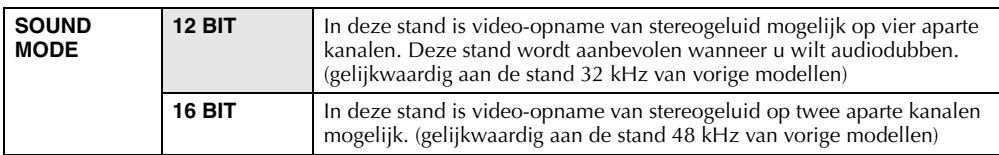

# **Zoomfunctie**

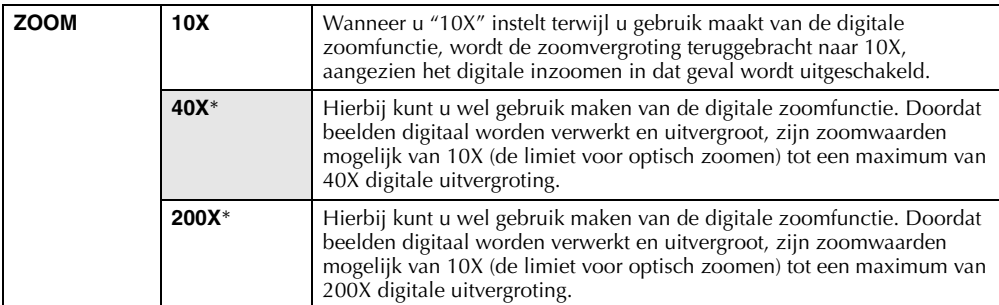

\* Alleen beschikbaar als de schakelaar **VIDEO/MEMORY** is ingesteld op "VIDEO".

# **Momentopnamestand voor video-opnames**

Zie "Momentopnames (tijdens video-opnames)" ( $\sqrt{x}$  blz. 52) voor meer informatie over de procedure.

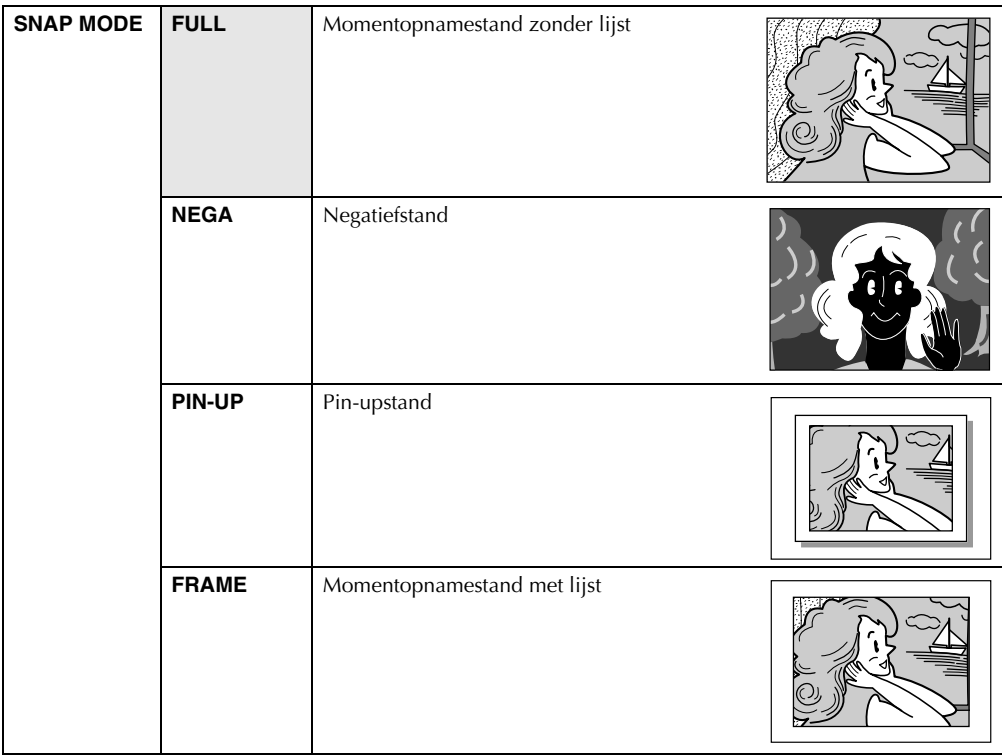

U hoort het geluid van een sluiter.

# **Grovere korrel**

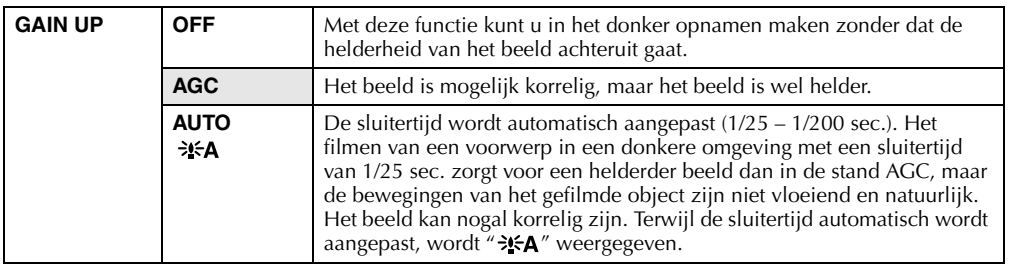

# **Menu Manual (handmatig)**

**MANUAL** ( is a straight straight straight straight straight straight straight straight straight straight straight straight straight straight straight straight straight straight straight straight straight straight straight

# **Digitale beeldstabilisatie**

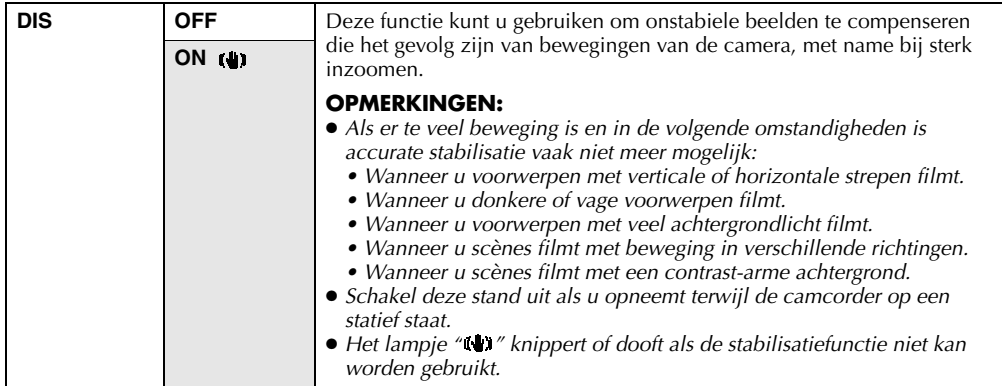

### **Zelfontspanner**

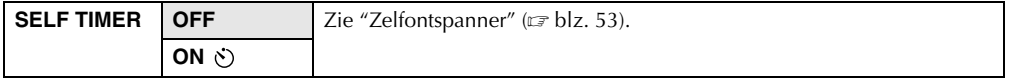

## **Fragmenten van vijf seconden**

Neem een vakantie of belangrijke gebeurtenis op in fragmenten die vijf seconden duren, om de vaart erin te houden. Deze functie is alleen beschikbaar voor het maken van video-opnames.

- **1** Stel "5S" in op "5S". ( $\sqrt{x}$  blz. 38) ● "5S" verschijnt.
	-
- **2** Druk op de start-/stopknop voor opnemen en na vijf seconden wordt de camcorder automatisch in de stand Opnamestand-by geplaatst.
	- Zelfs als u binnen vijf seconden nadat de opname is begonnen nogmaals op de start-/ stopknop voor opnemen drukt, wordt de stand Opnamestand-by niet ingeschakeld.
- **3** Als u de stand 5S wilt verlaten, selecteert u "OFF" in stap **1**.

#### **Een momentopname maken in de stand Fragmenten van vijf seconden...**

Druk niet op de start-/stopknop voor opnemen in stap **2**, maar selecteer de gewenste momentopnamestand in het menu CAMERA ( blz. 44) en druk op **SNAPSHOT**. De camcorder maakt een momentopname van vijf seconden. Als "5S" staat ingesteld op "Anim.", is deze functie niet beschikbaar.

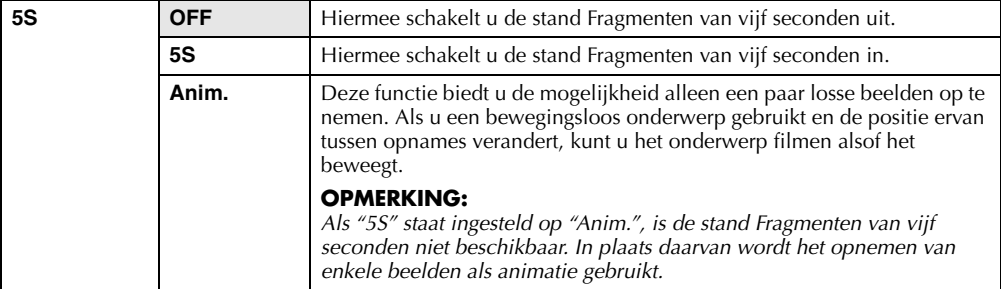

**VERVOLG OP VOLGENDE BLADZIJDE** Download from Www.Somanuals.com. All Manuals Search And Download.

*46* **NE**

# **Maximale macro-instelling**

Meestal hangt de afstand tot een voorwerp waarbij de lens is scherpgesteld af van de zoominstelling. Tenzij de afstand tot het voorwerp meer dan 1 m bedraagt, is de lens niet scherpgesteld bij de maximale macro-instelling.

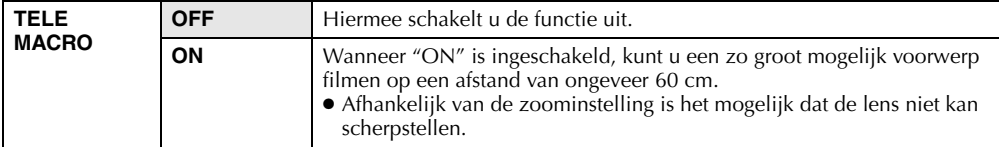

# **Schermbreedtestand**

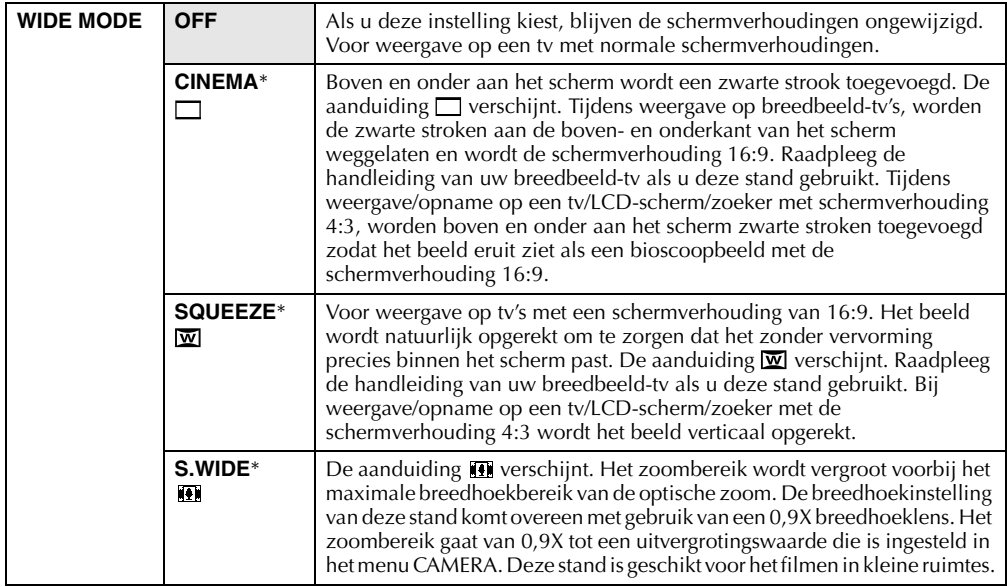

\* Alleen beschikbaar als de schakelaar **VIDEO/MEMORY** is ingesteld op "VIDEO".

### **Vermindering windruis**

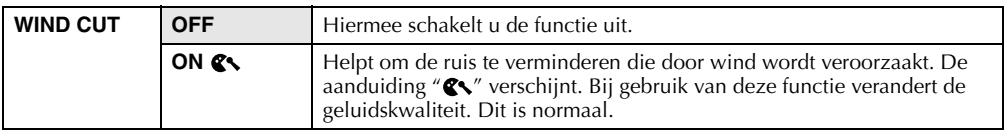

# **Menu System**

**SYSTEM** ( : fabrieksinstelling)

## **Pieptoon, melodie en sluitergeluid**

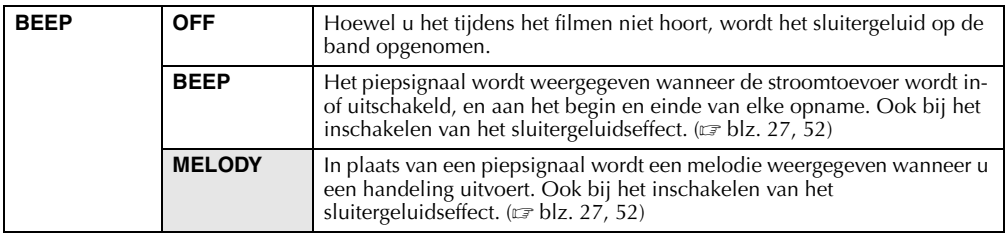

### **Instelling van het opnamelampje**

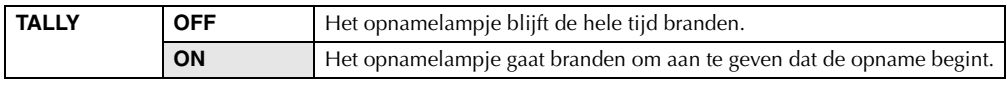

### **Automatische demonstratie**

In deze stand worden bepaalde functies gedemonstreerd zoals Programma AE met speciale effecten, enzovoort. U kunt de automatische demonstratie gebruiken om na te gaan hoe deze functies werken. ( $\epsilon$  blz. 8)

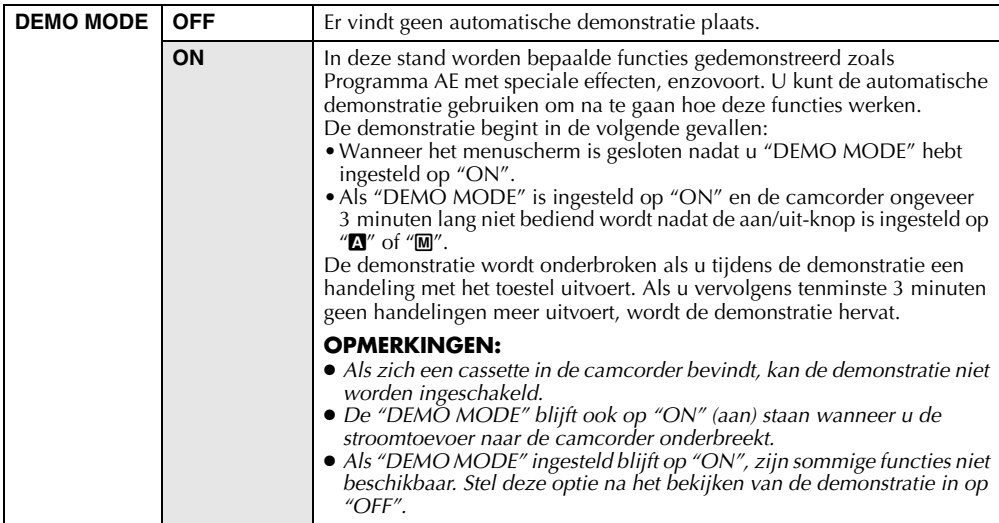

## **Overzichtstijd**

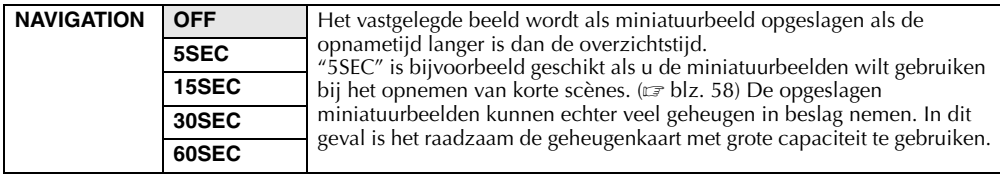

**VERVOLG OP VOLGENDE BLADZIJDE**

Download from Www.Somanuals.com. All Manuals Search And Download.

# **Geluidsinvoer**

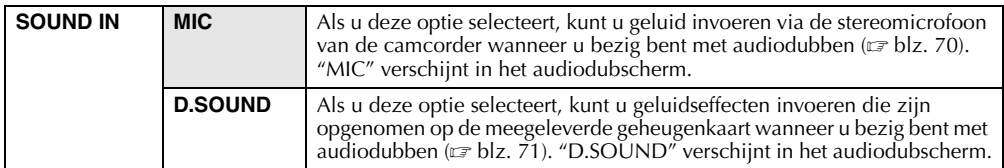

### **Videofragmenten voor e-maildoeleinden opnemen**

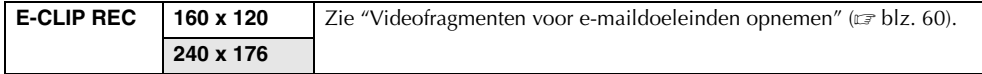

### **De fabriekswaarde voor menu-instellingen herstellen**

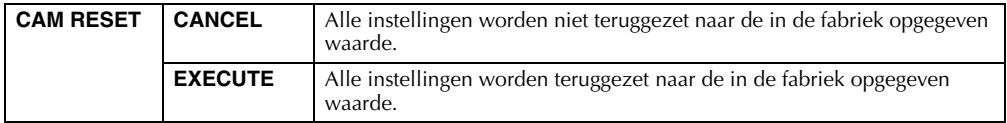

# **Menu Display**

### **DISPLAY** ( : fabrieksinstelling)

### **Weergave van schermaanduidingen**

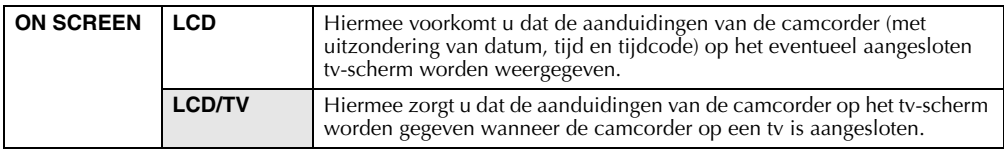

## **Weergave van datum- en tijdaanduiding**

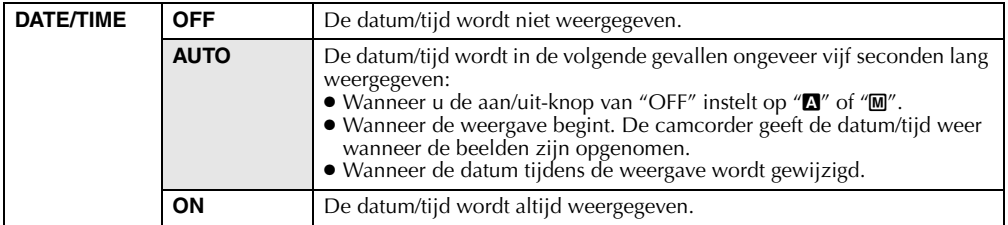

### **De tijdcode instellen**

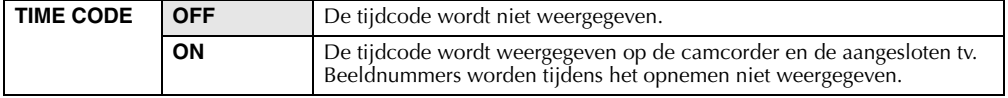

### **De datum/tijd wijzigen**

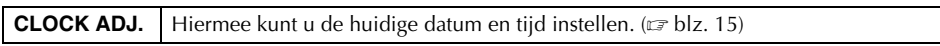

# **Menu DSC**

**DSC** ( : fabrieksinstelling)

# **Beeldkwaliteit**

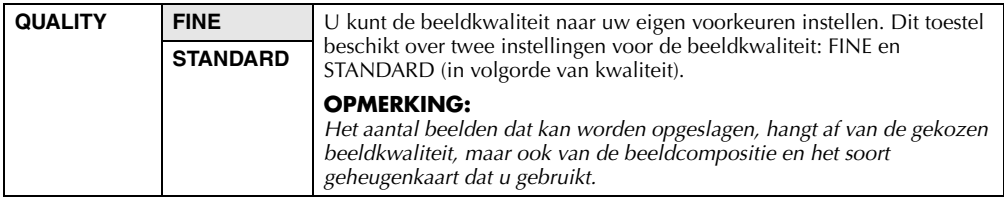

### **Beeldgrootte**

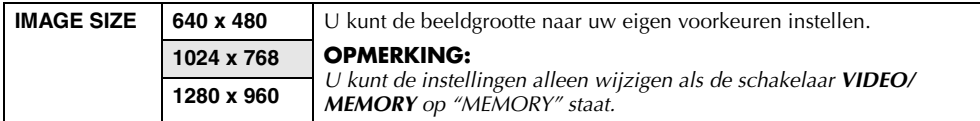

#### **Aantal beelden dat bij benadering kan worden opgeslagen**

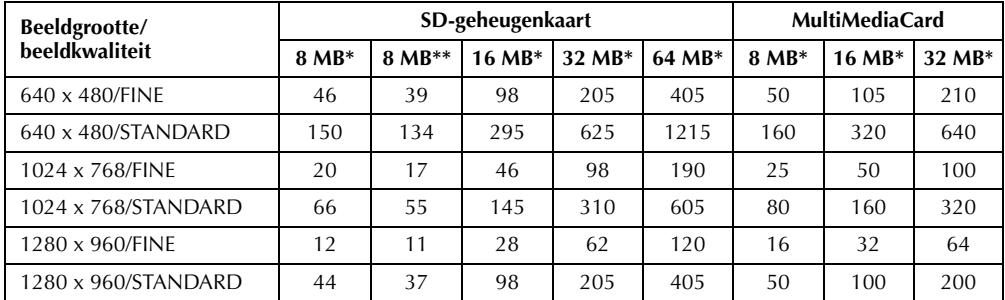

\* Los verkrijgbaar<br>\*\* Meegeleverd (12

Meegeleverd (12 geluidseffecten reeds aanwezig)

### **Het opnamemedium selecteren**

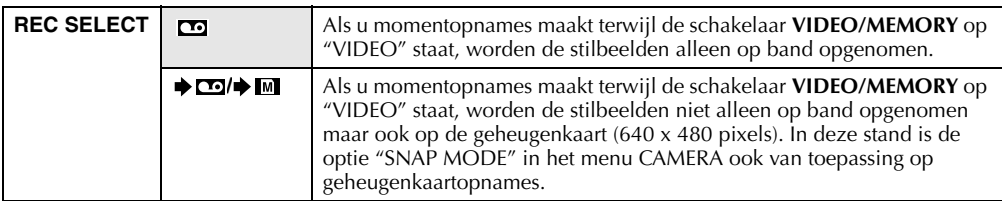

# **Menu Video**

**VIDEO** ( : fabrieksinstelling)

# **Weergavegeluid**

Terwijl de videoband wordt afgespeeld, wordt automatisch nagegaan in welke geluidsstand de opname is gemaakt en wordt het geluid weergegeven. Selecteer het type geluid dat u bij de beeldweergave wilt gebruiken. Volg de menutoegangsprocedure op bladzijde 38, selecteer "SOUND MODE" of "12BIT MODE" in het menuscherm en selecteer de gewenste instelling.

#### **OPMERKINGEN:**

- *De instelling "SOUND MODE" is zowel voor 12-bits als voor 16-bits geluid beschikbaar. (Bij vorige modellen werd "12-bits" "32 kHz" genoemd en "16-bits" "48 kHz".)*
- *Tijdens het door- of terugspoelen kan niet worden nagegaan in welke geluidsstand de opname is gemaakt. Tijdens de weergave wordt de geluidsstand in de linkerbovenhoek weergegeven.*

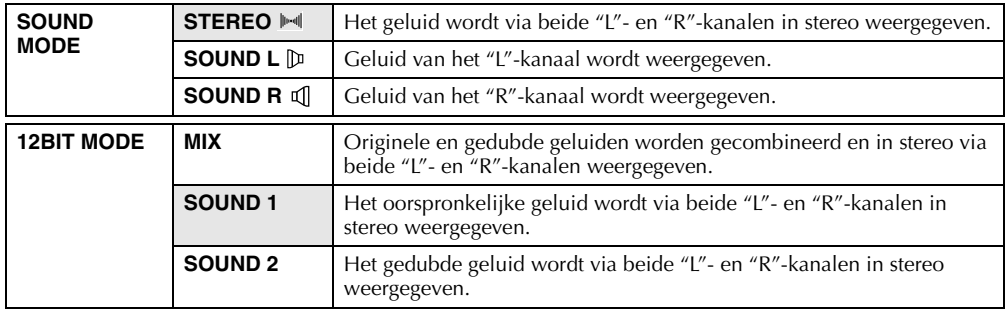

### **Synchronisatieaanpassing**

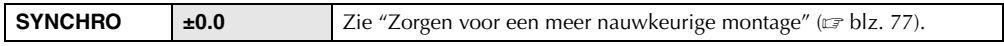

### **Opnamesnelheid**

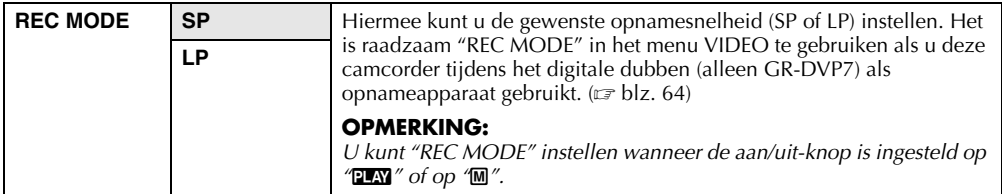

### **Kopiëren vanaf band naar geheugenkaart**

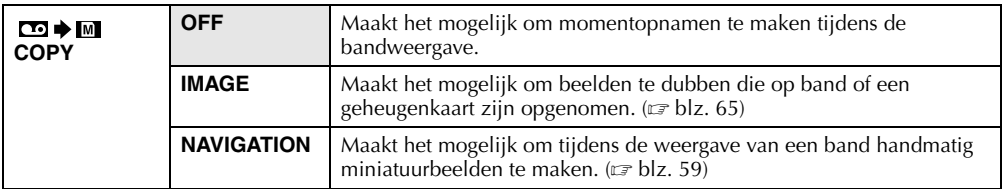

### **Miniatuurbeelden verwijderen**

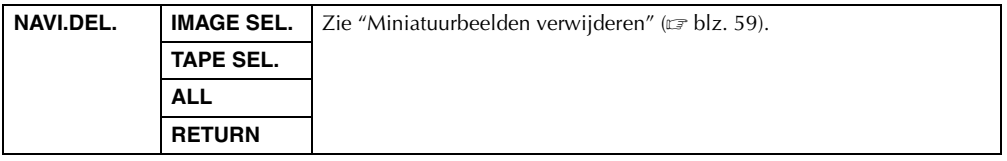

# **Menu System**

**SYSTEM** ( : fabrieksinstelling)

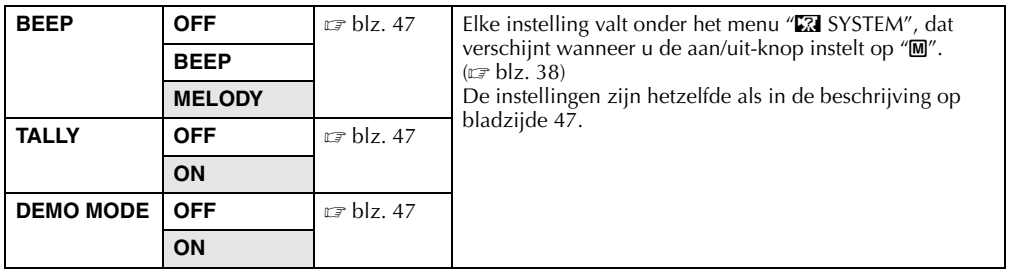

# **Menu Display**

**DISPLAY** ( : fabrieksinstelling)

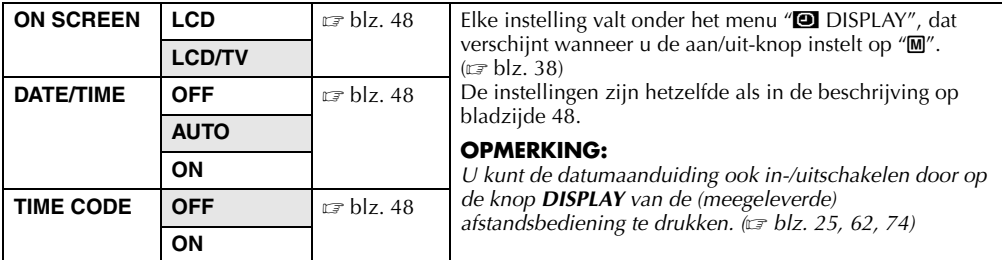

#### **Menu Display**

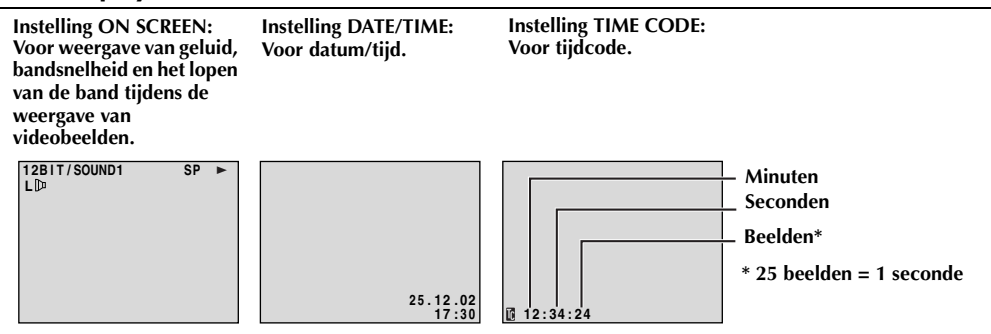

# *52* **NE**

# **Momentopnames (tijdens video-opnames)**

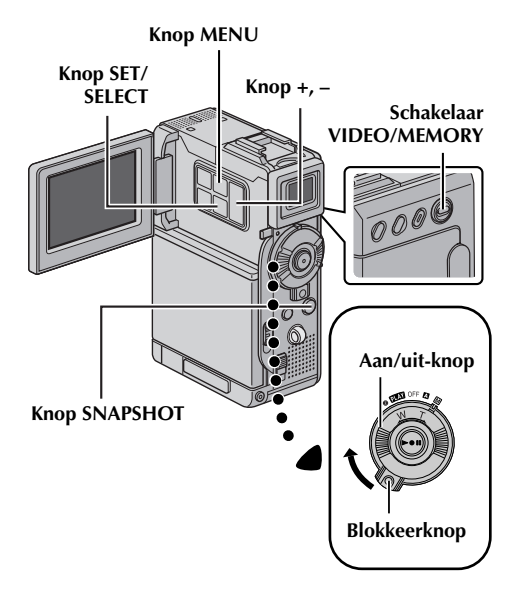

Deze functie biedt u de mogelijkheid op band stilbeelden vast te leggen die lijken op foto's.

- **1** Zet de schakelaar **VIDEO/MEMORY** op "VIDEO".
- **2** Houd de blokkeerknop op de aan/uit-knop ingedrukt en zet de aan/uit-knop op "M".
- **3** Open het LCD-scherm volledig of trek de zoeker volledig uit.
- **4** Stel "SNAP MODE" in op de gewenste stand.  $(x \neq b|z, 38, 44)$
- **5** Druk op **SNAPSHOT**.
	- De aanduiding "PHOTO" verschijnt en er wordt gedurende zes seconden een stilbeeld opgenomen. Vervolgens wordt de camera weer in de stand Opnamestand-by geplaatst.
	- Het is ook mogelijk om tijdens het opnemen momentopnames te maken. Gedurende ongeveer zes seconden wordt de momentopname gemaakt, waarna de normale opname wordt hervat.
	- Momentopnames worden, ongeacht de positie van de aan/uit-knop (" $\mathbb{N}$ " of " $\mathbb{M}$ "), altijd gemaakt in de geselecteerde momentopnamestand.

#### **OPMERKINGEN:**

● *Zie "BEEP" op bladzijde 47 als u het geluid van de sluiter wilt opheffen.*

- *Als geen momentopnames mogelijk zijn, knippert "*O*" wanneer u op SNAPSHOT drukt.*
- *Als Programma AE met speciale effecten ( blz. 41) is ingeschakeld, zijn bepaalde standen van Programma AE met speciale effecten niet actief tijdens het maken van momentopnames. In dat geval, knippert het pictogram.*
- *Als u op SNAPSHOT drukt terwijl "DIS" op "ON" ( blz. 45) staat, wordt de stabilisatiefunctie uitgeschakeld.*
- *Ook tijdens het weergeven van beelden zijn behalve de negatiefstand alle momentopnamestanden beschikbaar wanneer " COPY" in het menu VIDEO is ingesteld op "OFF". ( blz. 50) Het geluid van de sluiter is echter niet hoorbaar.*
- *Tijdens het maken van momentopnames is het mogelijk dat een deel van het beeld in de zoeker ontbreekt. Er zijn echter geen gevolgen voor het opgenomen beeld.*
- *Als de S-/AV-/montagekabel is aangesloten op de S/AV-aansluiting, is het geluid van de sluiter niet hoorbaar via de luidspreker, maar wordt het wel op de band opgenomen.*

# **Motordrivestand**

Als u in stap **5 SNAPSHOT** ingedrukt houdt, krijgt u hetzelfde effect als wanneer u foto's zou nemen met een motordrive. (Interval tussen stilbeelden: ongeveer 1 seconde)

● De motordrivestand wordt uitgeschakeld wanneer u "REC SELECT" instelt op " $\blacktriangleright$   $\Box$   $\Box$ )  $\blacktriangleright$   $\Box$ ".  $(\sqrt{3}$  blz. 38, 49)

# **Zelfontspanner**

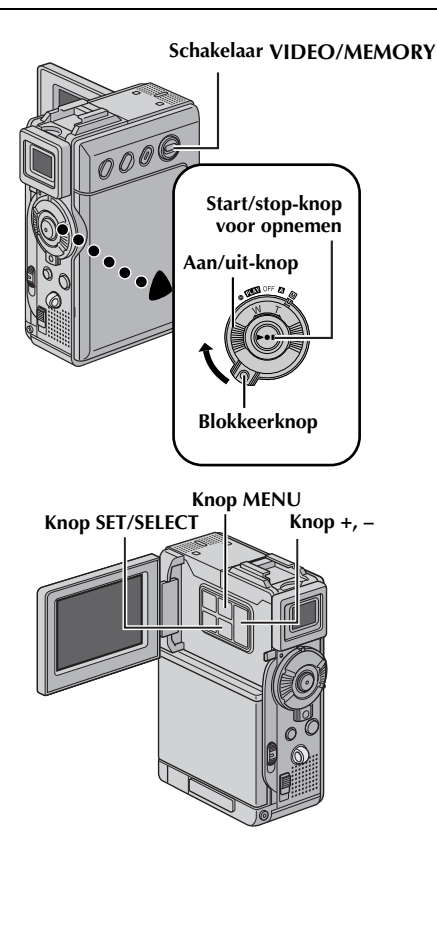

Wanneer de camcorder eenmaal is ingesteld, kan degene die de camcorder bedient op meer natuurlijke wijze deel uitmaken van de scène, waardoor een gedenkwaardig beeld compleet wordt gemaakt.

- **1** Druk de blokkeerknop op de aan/uit-knop in en zet de aan/uit-knop op "M".
- **2** Open het LCD-scherm volledig of trek de zoeker volledig uit.
	- U kunt het LCD-scherm 180° in opwaartse richting draaien, zodat het scherm naar voren wijst en u zichzelf kunt zien terwijl u zichzelf filmt met de zoeker naar achteren gedrukt.
- **3** Stel "SELF TIMER" in op "ON V". (☞ blz. 38)
- **4** Als u de zelfontspanner wilt gebruiken om op te nemen, drukt u eerst op de start-/stopknop voor opnemen.

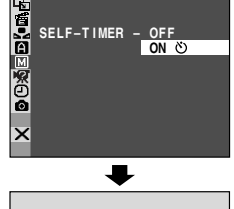

 $\aleph$ 

- Na ongeveer 15 seconden klinkt een piepsignaal en begint de videoopname.
- **5** Het opnemen met de zelfontspanner wordt stopgezet als u

nogmaals op de start-/ stopknop voor

**Zelfonstpanneraanduiding**

opnemen drukt.

● De camcorder wordt nu weer in de stand Opnamestand-by geplaatst.

#### **OF**

### **5** Druk op **SNAPSHOT**.

- Na ongeveer 15 seconden klinkt een piepsignaal en wordt de momentopname gemaakt. Vervolgens wordt de camcorder weer in de stand Opnamestand-by geplaatst.
- **6** Om het opnemen met de zelfontspanner te beëindigen, selecteert u "OFF" in stap **3**.

#### **OPMERKING:**

*Als "BEEP" en "TALLY" zijn ingesteld op "OFF" (*- *blz. 47), wordt geen piepsignaal weergegeven en gaat het opnamelampje niet branden.*

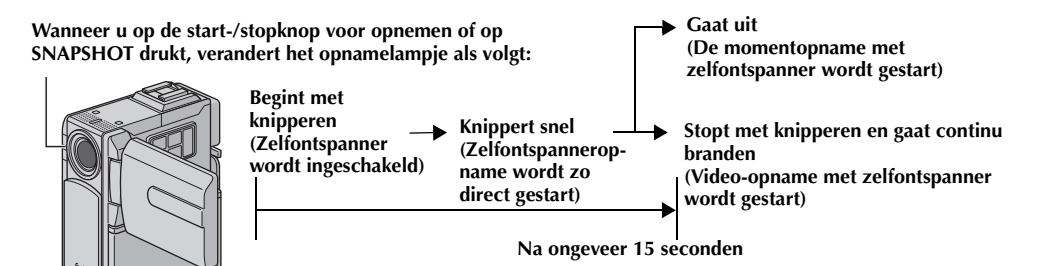

Download from Www.Somanuals.com. All Manuals Search And Download.

# *54* **NE Automatisch scherpstellen ("Autofocus"– AF)**

Dankzij het Full Range AF-systeem kunt u continu opnames maken gaande van close-up (minimale afstand slechts 5 cm tot het onderwerp) tot oneindig.

#### **Scherpstellingsdetectiezone**

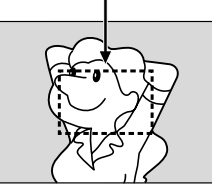

In de onderstaande situaties kan het echter voorkomen dat het scherpstellen niet automatisch lukt. (Gebruik in die gevallen "Handmatig scherpstellen"):

- Als twee onderwerpen elkaar binnen hetzelfde beeld overlappen.
- Als er te weinig licht is.\*
- Als het onderwerp te weinig contrast heeft (verschil tussen licht en donker), bijvoorbeeld een vlakke, effen muur of een helderblauwe lucht.\*
- Als een donker voorwerp nauwelijks zichtbaar is in de zoeker.\*
- Als een beeld hele kleine patronen of identieke, zich herhalende patronen bevat.
- Als het beeld blootstaat aan zonnestralen of licht dat weerkaatst via een grote hoeveelheid water.
- Als u een beeld met een contrastrijke achtergrond filmt.
	- \* De volgende waarschuwingen voor te laag contrast knipperen:  $\triangle$ ,  $\blacktriangle$ ,  $\blacktriangleright$  en  $\triangle$

#### **OPMERKINGEN:**

- *Als de lens vegen of vuil bevat, is nauwkeurig scherpstellen ook niet mogelijk. Houd de lens dan ook schoon. ( blz. 91) Als zich condensvorming voordoet, veegt u het condens met een zachte doek weg of wacht u tot het op natuurlijke wijze is opgedroogd.*
- *Als u een onderwerp filmt dat zich dicht bij de lens bevindt, moet u eerst uitzoomen. (* $\equiv$  *blz. 20) Als in de autofocusstand is ingezoomd, is het mogelijk dat automatisch wordt uitgezoomd als de afstand tussen camcorder en onderwerp dit vereist. Dit gebeurt niet als "TELE MACRO" is ingesteld op "ON". ( blz. 38, 46)*

# **Handmatig scherpstellen**

### **OPMERKING:**

*Als u de zoeker gebruikt, zou u "De zoeker verstellen" ( blz. 12) al uitgevoerd moeten hebben.*

- **1** Houd de blokkeerknop op de aan/uit-knop ingedrukt en zet de aan/uit-knop op "M".
- **2** Druk op **FOCUS/BLANK**. De aanduiding voor handmatig scherpstellen verschijnt.
- **3** Als u wilt scherpstellen op een verder weg gelegen onderwerp, drukt u op **+**. De aanduiding <sup>"</sup> ► " verschijnt en knippert.

**Terwijl u scherpstelt op een verafgelegen onderwerp**

> **Aanduiding handmatig scherpstellen**

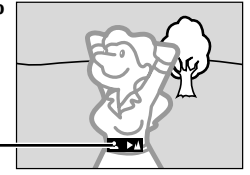

Als u wilt scherpstellen op een dichterbij gelegen onderwerp, drukt u op **–**. De aanduiding " " verschijnt en knippert.

**Terwijl u scherpstelt op een dichtbijgelegen onderwerp**

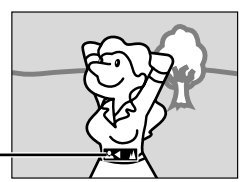

**4** Druk op **SET/SELECT**. Het scherpstellen is voltooid.

**Aanduiding handmatig scherpstellen**

- Als u terug wilt gaan naar automatisch scherpstellen, drukt u tweemaal op **FOCUS/ BLANK** of zet u de aan/uit-knop op "**A"**.
- Als u **FOCUS/BLANK** eenmaal indrukt, wordt de camcorder weer in de scherpstellingsaanpassingsstand gezet.

- *Zorg dat u de lens in de maximale macrostand scherpstelt wanneer u handmatig scherpstelt. Als u in de breedhoekstand op een onderwerp scherpstelt, is het niet mogelijk om scherpe beelden te krijgen wanneer u inzoomt, omdat de scherptediepte kleiner wordt bij langere brandpuntsafstanden.*
- *Als u niet verder of dichterbij kunt scherpstellen,*  gaat " *A* " of " **2** " knipperen.

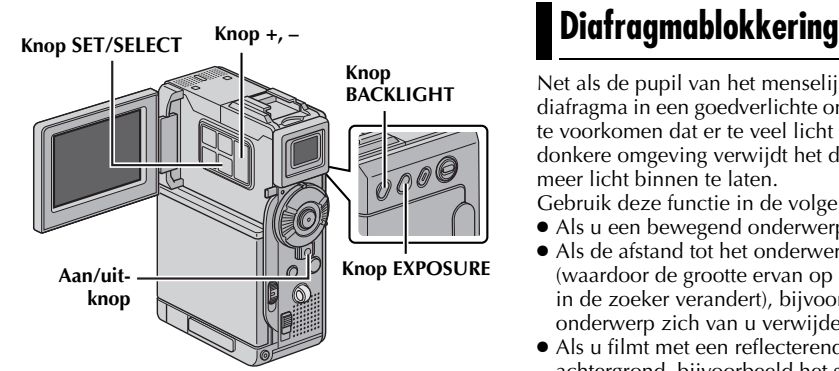

# **De belichting instellen**

In de volgende situaties is het raadzaam handmatig de belichting in te stellen:

- Als u filmt met omgekeerde belichting of als de achtergrond te licht is.
- Als u filmt met een reflecterende natuurlijke achtergrond, bijvoorbeeld het strand of een besneeuwde berg.
- Als de achtergrond erg donker is of als het onderwerp licht is.
- **1** Houd de blokkeerknop op de aan/uit-knop ingedrukt en zet de aan/uit-knop op "M".
- **2** Open het LCD-scherm volledig of trek de zoeker volledig uit.
- **3** Druk op **EXPOSURE**.
	- De aanduiding voor de belichtingsinstelling verschijnt.
- **4** Als u het beeld lichter wilt maken, drukt u op **+**. Als u het beeld donkerder wilt maken, drukt u op **–**. (maximaal ±6)
	- De instelling +3 heeft hetzelfde effect als achtergrondlichtcompensatie.  $(\equiv$  blz. 56)
	- De instelling –3 heeft hetzelfde effect als het instellen van "<sup>r</sup> PROGRAM AE" op "SPOTLIGHT".  $(\mathbb{F} \text{ blz. } 42)$
- **5** Druk op **SET/SELECT**. Het instellen van de belichting is voltooid.

#### **De automatische belichting herstellen...**

Druk tweemaal op **EXPOSURE**. Of zet de aan/uitknop op " $\mathbb{Z}$ ".

● Als u eenmaal op **EXPOSURE** drukt, wordt de belichtingsinstellingsstand weer ingeschakeld.

### **OPMERKING:**

*Het is niet mogelijk om handmatig de belichting in*  te stellen als tegelijk ook "■ PROGRAM AE" is *ingesteld op "SPOTLIGHT" of "SNOW" ( blz. 38, 41), of als de achtergrondlichtcompensatie is ingeschakeld. ( blz. 56)*

Net als de pupil van het menselijk oog, trekt het diafragma in een goedverlichte omgeving samen om te voorkomen dat er te veel licht binnenvalt. In een donkere omgeving verwijdt het diafragma zich om meer licht binnen te laten.

Gebruik deze functie in de volgende situaties:

- Als u een bewegend onderwerp filmt.
- Als de afstand tot het onderwerp verandert (waardoor de grootte ervan op het LCD-scherm of in de zoeker verandert), bijvoorbeeld als het onderwerp zich van u verwijdert.
- Als u filmt met een reflecterende natuurlijke achtergrond, bijvoorbeeld het strand of een besneeuwde berg.
- Als u onderwerpen onder een spot filmt.
- Bij het inzoomen.

Wanneer het onderwerp zich dichtbij bevindt, blokkeert u het diafragma. Zelfs als het onderwerp zich nu van u verwijdert, wordt het beeld niet donkerder of lichter.

- **1** Houd de blokkeerknop op de aan/uit-knop ingedrukt en zet de aan/uit-knop op "M".
- **2** Open het LCD-scherm volledig of trek de zoeker volledig uit.
- **3** Druk op **EXPOSURE**.
	- De aanduiding voor de belichtingsinstelling verschijnt.
- **4** Zoom in of uit totdat het onderwerp het LCDscherm of de zoeker vult. Druk vervolgens **SET/ SELECT** meer dan twee seconden in. De belichtingsinstellingsaanduiding en de aanduiding  $\mathbf{w}$  verschijnen.
- **5** Druk op **SET/SELECT**. De aanduiding " $\blacksquare$ " verandert in " $\mathbb{Z}$ " en het diafragma wordt geblokkeerd.

#### **De automatische diafragmaregeling herstellen...**

Druk tweemaal op **EXPOSURE**. Of zet de aan/

uit-knop op  $\mathbf{Z}$ ".  $\bullet$  De belichtingsinstellingsaanduiding en " $\Box$ " verdwijnen.

#### **De belichtingsinstelling en het diafragma blokkeren…**

twee seconden automatisch ingesteld.

Na stap **3** van "De belichting instellen", past u de belichting aan door op **+** of **–** te drukken. Vervolgens blokkeert u het diafragma in stap **5** bij "Diafragmablokkering". Druk tweemaal op **EXPOSURE** bij stap **3** om het automatisch blokkeren in te schakelen. Het diafragma wordt na ongeveer

**3**

**Aanduiding voor diafragmablokkering**

Download from Www.Somanuals.com. All Manuals Search And Download.

# **Achtergrondlicht compenseren**

Bij achtergrondlichtcompensatie wordt het onderwerp snel lichter gemaakt.

Druk op **BACKLIGHT**. **Example 18** wordt weergegeven en het onderwerp wordt lichter gemaakt. Als u nogmaals op deze knop drukt, verdwijnt <sup>1</sup> en het vorige lichtheidsniveau wordt weer ingesteld.

- Als u de knop **BACKLIGHT** gebruikt, is het mogelijk dat het licht rondom het onderwerp te fel wordt en het onderwerp zelf te wit.
- Achtergrondlichtcompensatie is ook beschikbaar als de aan/uit-knop op " $\mathbb{Z}$ " staat.

# **De witbalans aanpassen**

De witbalans die betrekking heeft op de juistheid van kleurreproductie bij verschillende belichtingsomstandigheden. Als de witbalans correct is, worden alle overige kleuren nauwkeurig gereproduceerd.

De witbalans wordt doorgaans automatisch aangepast. Als u echter een ervaren camcordergebruiker bent, kunt u deze functie handmatig bedienen om een meer professionele kleur-/tintreproductie te bewerkstelligen.

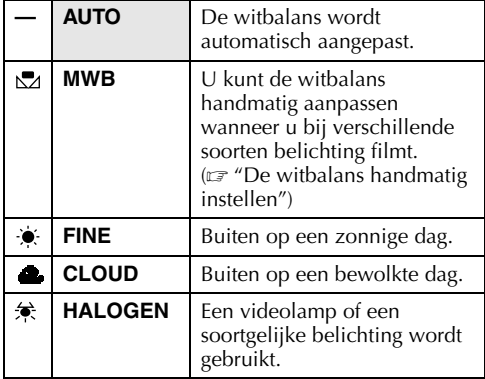

 $\overline{\phantom{a}}$  : fabrieksinstelling)

- Zie "De menu-instellingen wijzigen" ( $\sqrt{\epsilon}$  blz. 38) voor het instellen van deze functie.
- De aanduiding van de geselecteerde stand verschijnt, behalve van de stand "AUTO".

**Teruggaan naar automatische witbalansregeling…** Stel " $\mathbf{E}$  W.BALANCE" in op "AUTO". ( $\mathbf{E}$  blz. 38) Of zet de aan/uit-knop op  $\mathbf{Z}^n$ .

#### **OPMERKING:**

*U kunt de witbalansregeling niet gebruiken als*  **<sup>"</sup><sup>"</sup>** *PROGRAM AE"* is ingesteld op "SEPIA" of op *"MONOTONE". ( blz. 41)*

# **De witbalans handmatig instellen**

U kunt de witbalans handmatig aanpassen wanneer u bij verschillende soorten belichting filmt.

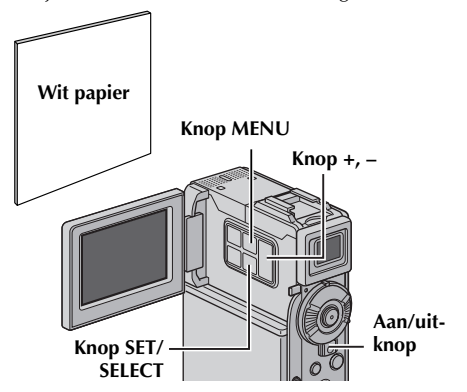

- **1** Druk de blokkeerknop op de aan/uit-knop in en zet de aan/uit-knop op "M".
- **2** Open het LCD-scherm volledig of trek de zoeker volledig uit.
- **3** Stel  $^{\prime\prime}$ **E** W.BALANCE" in op  $^{\prime\prime}$ MWB".  $(x \neq b|z, 38, 42)$ 
	- De aanduiding N<sub>1</sub> knippert langzaam.
- **4** Schuif de lensdop omlaag.
- **5** Houd een vel wit papier voor het onderwerp. Pas de zoominstelling aan of stel u zo op dat het witte papier het hele scherm vult.
- **6** Druk op **SET/SELECT** tot  $\Sigma$  snel begint te knipperen. Wanneer het instellen klaar is, gaat  $\Sigma$  weer normaal knipperen.
- **7** Druk tweemaal op **SET/SELECT**. Het menuscherm wordt gesloten en de aanduiding voor de handmatige witbalansinstelling  $\Sigma$ wordt weergegeven.

- *In stap 5 is het mogelijk moeilijk om scherp te stellen op wit papier. Stel in dat geval handmatig scherp. ( blz. 54)*
- *U kunt een onderwerp binnen onder allerlei belichtingsomstandigheden filmen (natuurlijk licht, tl-lamp, kaarslicht, enzovoort). Aangezien de kleurtemperatuur verschilt naar gelang de lichtbron, verschilt ook de tint van het onderwerp naar gelang de witbalansinstelling. Gebruik de functie om een meer natuurlijk resultaat te bewerkstelligen.*
- *Wanneer u de witbalans handmatig hebt aangepast, blijft de instelling behouden, ook als de stroomtoevoer onderbroken of de accu verwijderd wordt.*

# **Digitale geluidseffecten opnemen**

**Knop MENU**

**Knop D.SOUND Schakelaar VIDEO/MEMORY Blokkeerknop Knop INDEX Aan/uit-knop Knop SET/ SELECT Knop +, –**

De geluidseffecten die zich reeds op de meegeleverde geheugenkaart bevinden, kunnen naar band worden gekopieerd.

- **1** Plaats een cassette.  $(\sqrt{a^2} b \mid z, 16)$
- **2** Plaats de meegeleverde geheugenkaart. ( $\mathbb{F}$  blz. 17)
- **3** Zet de schakelaar **VIDEO/MEMORY** op "VIDEO".
- **4** Houd de blokkeerknop op de aan/uit-knop ingedrukt en draai de aan/uit-knop naar "**A**" of "M".
- **5** Open het LCD-scherm volledig of trek de zoeker volledig uit.
- **6** Druk op **INDEX**. Het indexscherm voor geluidseffecten (F blz. 30) verschijnt.

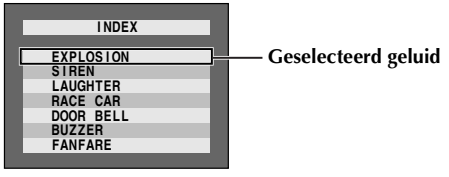

- **7** Druk op **+** of **–** om het gewenste geluidseffect te selecteren.
- **8** Druk op **SET/SELECT**.
	- Door op **D.SOUND** te drukken start u de weergave van het huidige geselecteerde geluidseffect. U kunt het effect controleren zonder dat u het op

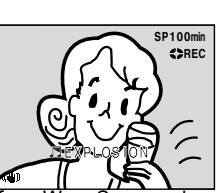

Druk nogmaals op **D.SOUND** als u de weergave van het geluidseffect halverwege wilt afbreken.

- **9** Druk tijdens de opname op **D.SOUND**. De aanduiding van het geselecteerde geluidseffect met de markering " "" wordt bewegend weergegeven en het geluidseffect wordt op de band opgenomen.
	- Het geluidseffect kan tijdens het opnemen niet via de luidspreker worden weergegeven. Sluit een hoofdtelefoon aan op de hoofdtelefoonaansluiting als u het geluidseffect wilt horen.

#### **De opname van het geluidseffect halverwege annuleren...**

Druk nogmaals op **D.SOUND**. De camcorder stopt met opnemen van het geluidseffect en de geluidseffectaanduiding verdwijnt.

# **Geluidsgegevens van onze website downloaden**

U kunt geluidsgegevens van onze website downloaden (zie onze URL hieronder) en ze van uw pc via een USB-kabel overbrengen naar de geheugenkaart. Zo krijgt u de beschikking over nog meer geluidseffecten.

#### **http://www.jvc-victor.co.jp/english/download/ d-sound/index.html**

- U kunt ook de PC-kaartadapter CU-VPSD60, disketteadapter CU-VFSD50 of USB-lezer/-schrijver CU-VUSD70 gebruiken om geluidsgegevens van een pc naar de geheugenkaart over te brengen.
- U moet geluidsgegevens naar de map DCSD\100JVCGR op de geheugenkaart kopiëren.
- De bestandnamen moet een numerieke volgorde hebben en beginnen bij DVC00001.mp3. Als u de meegeleverde geheugenkaart gebruikt, moeten de bestandsnamen beginnen bij DVC00013.mp3 aangezien twaalf geluidseffecten als DVC00001.mp3 tot en met DVC00012.mp3 reeds op de geheugenkaart zijn opgeslagen.

### **OPMERKINGEN:**

- *U kunt geluidseffecten ook gebruiken voor audiodubben. ( blz. 71)*
- *Het is ook mogelijk om geluidsfragmenten in de D.S.C.-weergavestand te selecteren. ( blz. 29, 30)*
- *U kunt op de pc gemaakte geluidsfragmenten naar een geheugenkaart kopiëren door ze met de opgegeven bestandsnaam naar de map met geluiden op de geheugenkaart over te brengen. Raadpleeg voor meer informatie de gebruikshandleiding van de meegeleverde software. Sommige op een pc gemaakte geluidsfragmenten kunt u niet op deze camcorder weergeven.*

band hoeft op te nemend from Www.Somanuals.com. All Manuals Search And Download.

# **Overzichtsfunctie**

De overzichtsfunctie helpt u de inhoud van een band te controleren doordat op een geheugenkaart miniatuurbeelden worden gemaakt.

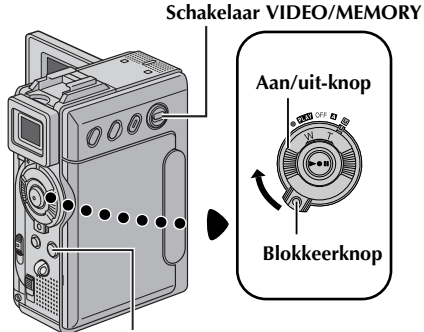

**Knop SNAPSHOT**

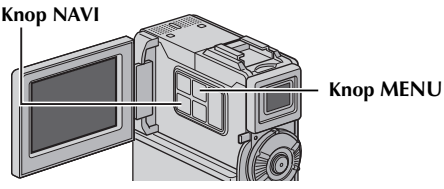

## **Miniatuurbeelden maken tijdens het opnemen op band**

- **1** Plaats een cassette.  $(x \neq b|z, 16)$
- **2** Plaats een geheugenkaart.  $(\sqrt{\epsilon})$  blz. 17)
- **3** Stel de knop **VIDEO/MEMORY** in op "VIDEO".
- **4** Houd de blokkeerknop op de aan/uit-knop ingedrukt en draai de aan/uit-knop naar " $\Delta$ " of " $\mathbb{M}$ ".
- **5** Stel "NAVIGATION" in op de gewenste overzichtsopslagtijd.  $(\Box \overline{\Box})$  blz. 38, 47)
	- De aanduiding " mNm" verschijnt knipperend op het scherm. Wacht tot deze aanduiding stopt met knipperen. Als de aanduiding na een tijdje nog steeds knippert, dient u na te gaan of er wel een geheugenkaart is geplaatst.
- **6** Druk op de start-/ stopknop voor opnemen om het opnemen op band te starten. Het beeld dat u opneemt op het moment dat u met opnemen begint, wordt op de geheugenkaart vastgelegd.
	- Als u op de start-/ stopknop voor opnemen drukt

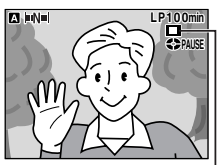

**Wordt weergegeven terwijl het vastgelegde beeld op de geheugenkaart wordt opgeslagen.**

voordat " " Nu" stopt met knipperen, wordt het beeld vastgelegd dat zich voor de camera bevindt op het moment dat de geplaatste geheugenkaart wordt herkend.

- Als de opnametijd langer duurt dan de overzichtstijd die u in stap **5** hebt ingesteld, verschijnt de aanduiding  $^{\prime\prime} \Box^{\prime\prime}$  kort en wordt het vastgelegde beeld als miniatuurbeeld op de geheugenkaart vastgelegd.
- **7** Druk op de start-/stopknop voor opnemen om het opnemen te beëindigen.

#### **OPMERKINGEN:**

- *Het aantal miniatuurbeelden dat u nog kunt opslaan, wordt ook op het scherm weergegeven wanneer dit aantal tien of minder bedraagt. Als "REC SELECT" in het menu DSC is ingesteld op " / ", geeft dit getal aan hoeveel beelden van 640 x 480 pixels kunnen worden opgeslagen.*
- *Als "5S" is ingesteld op "5S" of "Anim." in het menu MANUAL, werkt de functie NAVIGATION niet naar behoren.*

### **Met behulp van miniatuurbeelden scènes op een band terugvinden (zoeken via NAVIGATION)**

- **Plaats een cassette.** ( $\mathbb{F}$  blz. 16)
- **2** Plaats een geheugenkaart.  $(\sqrt{x})$  blz. 17)
- **3** Stel de knop **VIDEO/MEMORY** in op "VIDEO".
- **4** Druk de blokkeerknop op de aan/uit-knop in en zet de aan/uit-knop op "**PIAY**".
- **5** Druk op **NAVI** tijdens de videoweergave of terwijl de camcorder in de stopstand staat.
	- Het scherm met miniatuurbeelden NAVIGATION van de cassette verschijnt.
	- Draai de ring **SHUTTLE SEARCH** naar links  $\left(\blacktriangleleft\blacktriangleleft\right)$  om de vorige pagina weer te geven.

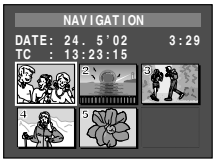

Draai de ring **SHUTTLE SEARCH** naar rechts (5) om de volgende pagina weer te geven.

- **6** Druk op **+** of **–** om het gewenste beeld te selecteren en druk op **SET/SELECT**.
	- De aanduiding "NAVIGATION SEARCH" verschijnt knipperend en de camcorder begint op de band te zoeken naar het punt waar de beelden die bij het geselecteerde miniatuurbeeld horen, beginnen.

**Het zoeken via NAVIGATION onderbreken...** Druk op 4**/**9 of 8, of draai de ring **SHUTTLE SEARCH** naar links (<  $\blacktriangleleft$ ) dan wel naar rechts  $($ 

Download from Www.Somanuals.com. All Manuals Search And Download.

# **Miniatuurbeelden tijdens de bandweergave toevoegen**

- **1** Voer stap **1** tot en met **4** van "Met behulp van miniatuurbeelden scènes op een band terugvinden (zoeken via NAVIGATION)" uit.
- **2** Stel " $\bullet$   $\bullet$   $\bullet$   $\bullet$   $\bullet$  COPY" in op "NAVIGATION".  $(x \neq b|z. 38)$
- **3** Druk op ►/II om de bandweergave te starten.
- **4** Druk op het gewenste punt op **SNAPSHOT**.
	- De aanduiding "■" verschijnt en het beeld dat wordt weergegeven op het moment waarop u op **SNAPSHOT** drukt, wordt als miniatuurbeeld op de geheugenkaart opgeslagen.

### **Miniatuurbeelden verwijderen**

- **1** Plaats een geheugenkaart. ( $\mathbb{F}$  blz. 17)
- **2** Stel de knop **VIDEO/MEMORY** in op "VIDEO".
- **3** Druk de blokkeerknop op de aan/uit-knop in en zet de aan/uit-knop op "**PLY"**.
- **4** Druk op **MENU**. Het menuscherm verschijnt.
- **5** Druk op + of om "**to** VIDEO" te selecteren. Druk op **SET/SELECT**. Het menu VIDEO verschijnt.
- **6** Druk op **+** of **–** om "NAVI.DEL." te selecteren. Druk op **SET/SELECT**. Het submenu verschijnt.

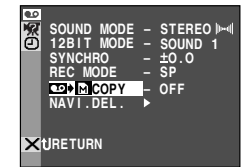

**KNAVIGATION DELETE CURRENT?** 

**7** Door op **+** of **–** te drukken...

> Selecteer "IMAGE SEL." als u het weergegeven miniatuurbeeld wilt verwijderen.

Selecteer "TAPE SEL." als u alle miniatuurbeelden wilt verwijderen voor de band die het weergegeven beeld bevat.

Selecteer "ALL" om alle miniatuurbeelden die op de geheugenkaart zijn in één keer te verwijderen.

**8** Druk op **SET/SELECT**. Het scherm NAVIGATION verschijnt.

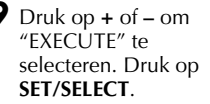

- Draai de ring **SHUTTLE SEARCH** naar links  $(\blacktriangleleft \blacktriangleleft)$  om de vorige pagina weer te geven. Draai de ring **SHUTTLE SEARCH** naar rechts
- Als u het verwijderen wilt annuleren, selecteert u "RETURN".
- **EXECUTE 2 5 6 . : 5 0 .0 0 2 1 RETURN**

# $(\blacktriangleright\blacktriangleright)$  om de volgende pagina weer te geven.

● Het is niet mogelijk om miniatuurbeelden tijdens de bandweergave te verwijderen. Download from Www.Somanuals.com. All Manuals Search And Download.

### **LET OP:**

*Verwijder de geheugenkaart niet en voer ook geen andere handelingen uit (zet bijvoorbeeld de camcorder niet uit) terwijl u bestanden verwijdert. Zorg ook dat u de meegeleverde netadapter/ acculader gebruikt, aangezien de gegevens op de geheugenkaart beschadigd kunnen raken als de accu tijdens het verwijderen leegraakt. Als de gegevens op de geheugenkaart beschadigd raken, initialiseert u de kaart.*

#### **OPMERKING:**

*Wanneer beelden eenmaal zijn verwijderd, kunt u deze niet meer terughalen. Controleer voordat u beelden verwijdert of u ze wel echt wilt verwijderen.*

#### **BELANGRIJK**

- *Zorg dat u altijd dezelfde combinatie van band en geheugenkaart gebruikt als tijdens het opnemen van de beelden, anders kan de camcorder de band- en geheugenkaart-ID die nodig zijn om de NAVIGATION functie correct uit te voeren niet herkennen.*
- *Wanneer het volgende bericht verschijnt, controleert u of een geschikte band en geheugenkaart zijn geplaatst: "NO ID ON TAPE OR CARD", "UNABLE TO USE NAVIGATION", "THIS MEMORY CARD IS NOT COMPATIBLE".*
- *Als u van geheugenkaart wisselt terwijl u op één band opneemt, zullen twee geheugenkaarten de miniatuurbeelden van dezelfde band bevatten. Het is raadzaam één geheugenkaart voor één band te gebruiken.*
- *Het zoeken via NAVIGATION werkt niet als de huidige positie een blanco gedeelte van de band is. Vermijd bij het opnemen blanco gedeelten halverwege de band, anders werkt de NAVIGATION functie niet correct.*
- *Voordat u nieuwe opnamen over reeds opgenomen beelden heen opneemt, moet u eerst alle miniatuurbeelden voor de bestaande opname van de desbetreffende geheugenkaart verwijderen.*
- *Als u miniatuurbeelden via een pc van de ene naar de andere geheugenkaart kopieert, werkt het zoeken via NAVIGATION niet op de gekopieerde geheugenkaart.*

# **Videofragmenten voor e-maildoeleinden opnemen**

Het is mogelijk om videofragmenten te maken op basis van real-time gemaakte beelden of van eerder opgenomen videobeelden. Deze fragmenten kunt u op een geheugenkaart opslaan als bestanden die eenvoudig via e-mail kunnen worden verzonden.

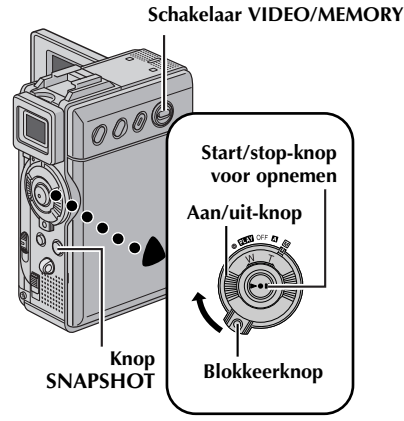

#### Knop E-MAIL Knop MENU

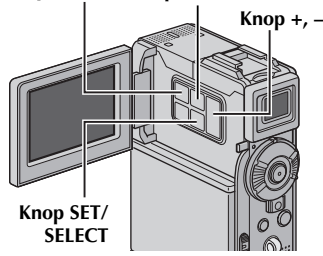

**00 : 15 REC**

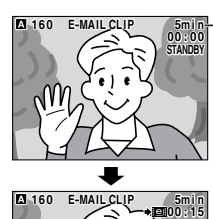

**E-MAIL CLIP 160 E P -MAILCLI**

**Resterende tijd**

**Het opnemen begint wanneer u op de start/stopknop voor opnemen drukt.**

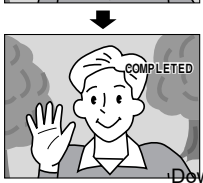

**Het opnemen wordt stopgezet wanneer u nogmaals op de start/stopknop voor opnemen drukt.**

### **Videofragmenten maken met real-time beelden van de camera**

- **1** Plaats een geheugenkaart. ( $\mathbb{F}$  blz. 17)
- **2** Zet de schakelaar **VIDEO/MEMORY** op "MEMORY".
- **3** Houd de blokkeerknop op de aan/uit-knop ingedrukt en draai de aan/uit-knop naar "A" of  $^{\prime\prime}$ M $^{\prime\prime}$ .
- **4** Stel "E-CLIP REC" in op de gewenste beeldgrootte.  $(\equiv$  blz. 38, 48)
- **5** Druk op **E-MAIL** om de stand Opnamestand-by voor e-mail in te schakelen.
	- "PUSH "START/STOP" TO RECORD CLIP TO CARD" verschijnt.
- **6** Druk op de start/stop-knop voor opnemen om het opnemen te starten.
- **7** Druk op de start/stop-knop voor opnemen om het opnemen te beëindigen.
	- "COMPLETED" wordt weergegeven, waarna de camcorder weer in de stand Opnamestandby voor e-mail wordt geplaatst.
- **8** Druk op **E-MAIL** om het opnemen van het e-mailfragment te beëindigen. Het normale scherm verschijnt weer.

#### **De op een geheugenkaart opgenomen videofragmenten bekijken…**

Zie "Weergave van videofragmenten" ( $\sqrt{\epsilon}$  blz. 29).

#### **Ongewenste videofragmenten van een geheugenkaart verwijderen…**

Zie "Bestanden verwijderen" ( $\sqrt{\pi}$  blz. 33).

#### **Opnametijd bij benadering**

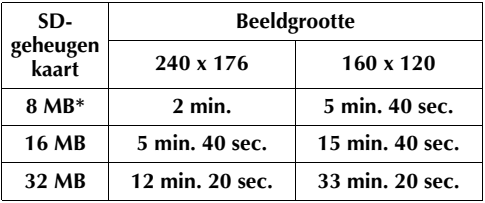

\* Meegeleverd

#### **OPMERKING:**

*Het is niet mogelijk om het volume van de luidspreker en de hoofdtelefoon aan te passen wanneer u videofragmenten maakt op basis van real-time camerabeelden.*

Dewn**Da@mamwww.som**anuals.com. All Manuals Search And Download.

### **Videofragmenten maken van opgenomen videobeelden**

#### **Stopknop (**8**)**

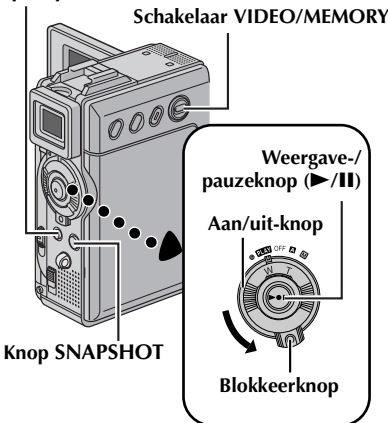

**Knop E-MAIL**

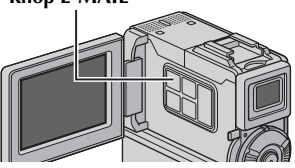

- **1** Plaats een cassette.  $(\mathbf{r} \cdot \mathbf{r})$  blz. 16)
- **2** Plaats een geheugenkaart.  $(x \neq b|z. 17)$
- **3** Zet de schakelaar **VIDEO/MEMORY** op "VIDEO".
- **4** Druk de blokkeerknop op de aan/uit-knop in en zet de aan/uit-knop op "PLY".
- **5** Stel "E-CLIP REC" in op de gewenste beeldgrootte.  $(\sqrt{v^2} b \mid z, 38, 48)$
- **6** Druk op  $\blacktriangleright$ /**II** om de videoweergave te starten.
- **7** Druk op **E-MAIL** om de stand Opnamestand-by voor e-mail in te schakelen.
	- "E-MAIL CLIP STANDBY" en "PUSH "SNAPSHOT" TO RECORD CLIP TO CARD" verschijnen.
	- Als u het opnemen van het e-mailfragment wilt beëindigen, drukt u nogmaals op **E-MAIL** of op om de videoweergave te beëindigen.
- **8** Op het punt waar u met kopiëren wilt beginnen, drukt u op **SNAPSHOT** om het e-mailfragment op te nemen.
- **9** Druk op **SNAPSHOT** om het opnemen van het e-mailfragment te beëindigen.
	- "COMPLETED" wordt weergegeven, waarna de camcorder weer in de stand Opnamestandby voor e-mail wordt geplaatst.
- **10** Druk op **E-MAIL** om het opnemen van het e-mailfragment te beëindigen. Het normale scherm verschijnt weer.

#### **De op een geheugenkaart opgenomen videofragmenten bekijken…**

Zie "Weergave van videofragmenten" ( $\equiv$  blz. 29).

#### **Ongewenste videofragmenten van een geheugenkaart verwijderen…**

Zie "Bestanden verwijderen" ( $\sqrt{\epsilon}$ blz. 33).

- *Het is niet mogelijk om de weergavebediening uit te voeren zolang het e-mailfragment wordt opgenomen.*
- *Als tijdens de opname van het e-mailfragment het einde van de band wordt bereikt, wordt het gedeelte dat niet meer op de band past automatisch op de geheugenkaart opgeslagen.*
- *Als het einde van de band in stap 7 wordt bereikt, wordt de stand Opnamestand-by voor e-mail automatisch geannuleerd.*
- *De met deze camcorder opgeslagen videofragmenten zijn compatibel met MPEG4. Sommige op andere apparaten opgeslagen MPEG4-bestanden kunnen op deze camcorder niet worden weergegeven.*
- *Er kan zich beeldruis voordoen wanneer u de videofragmenten op het LCD-scherm of in de zoeker bekijkt, maar deze ruis is niet aanwezig in de videofragmenten die daadwerkelijk op de geheugenkaart zijn opgeslagen.*
- *U kunt videofragmenten ook in Windows® Media Player versie 6.4 of hoger op uw pc bekijken. Raadpleeg hiervoor de instructies voor uw pc en de software.*

# **Kopiëren naar een videorecorder**

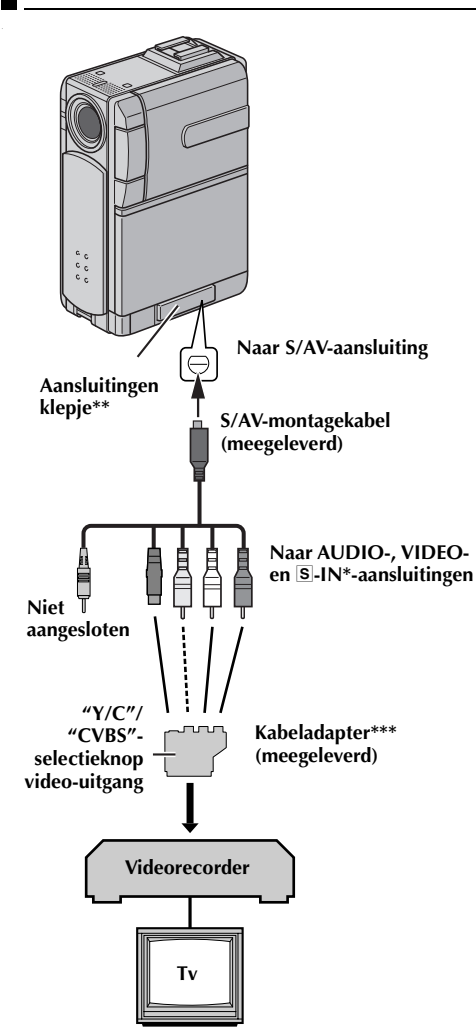

- Sluit deze kabel aan als uw tv/videorecorder een S-VIDEO IN-aansluiting heeft.
- \*\* Open het klepje wanneer u de kabel aansluit.
- \*\*\* Als uw videorecorder is uitgerust met een SCART-aansluiting, gebruikt u de meegeleverde kabeladapter.
- **1** Volg de illustraties bij het aansluiten van de camcorder en de videorecorder. Zie ook bladzijde 24 en 25.
- **2** Stel de knop **VIDEO/MEMORY** in op "VIDEO".
- **3** Houd de blokkeerknop op de aan/uit-knop ingedrukt en draai de aan/uit-knop naar "PLAY".
- **4** Zet de videorecorder aan.
- **5** Plaats de broncassette in de camcorder.
- **6** Plaats de doelcassette in de videorecorder.
- **7** Schakel de standen AUX en Opname-Pauze van de videorecorder in.
	- Raadpleeg de gebruikshandleiding van de videorecorder.
- **8** Druk op ►/II op de camcorder om de weergave van de broncassette te starten.
- **9** Start de opname met de videorecorder op het punt waar u met kopiëren wilt beginnen.
- **10** U kunt het kopiëren onderbreken door de opnamepauzestand van de videorecorder in te schakelen en op de camcorder op  $\blacktriangleright$ /**II** te drukken.
- **11** Herhaal stap **8 10** als u nog meer stukken wilt kopiëren. Zet de videorecorder en de camcorder stop.

### **OPMERKINGEN:**

- *Het is raadzaam de netadapter/acculader als stroombron te gebruiken in plaats van de accu. ( blz. 11)*
- *Wanneer de weergave van de camcorder begint, worden de beelden weergegeven op uw tv. Hierdoor weet u dat de verbindingen en het AUXkanaal goed zijn ingesteld voor de kopieerprocedure.*
- *Zorg voordat u met kopiëren begint dat de aanduidingen van de camcorder niet op de aangesloten tv worden weergegeven. Als dat wel het geval is, worden ze op de nieuwe band opgenomen.*

#### *Instellen of de volgende aanduidingen al dan niet op de aangesloten tv moeten worden weergegeven...*

- *Datum/tijd*
	- *Stel "DATE/TIME" in op "AUTO", "ON" of op "OFF". ( blz. 38, 48) Of druk op DISPLAY op de afstandsbediening om de datumaanduiding in of uit te schakelen.*
- *Tijdcode Stel "TIME CODE" in op "OFF" of op "ON". ( blz. 38, 48)*
- *Aanduiding van geluidsweergavestand, bandsnelheid en het lopen van de band Stel "ON SCREEN" in op "LCD" of op "LCD/ TV". ( blz. 38, 48)*

Download from Www.Somanuals.com. All Manuals Search And Download.

# **Kopiëren naar een videorecorder die is voorzien van een DV INaansluiting (digitaal kopiëren)**

Het is ook mogelijk om opgenomen beelden van de camcorder over te brengen naar een andere videorecorder. Aangezien hierbij een digitaal signaal wordt overgebracht, is er vrijwel geen verlies aan beeld-en geluidskwaliteit.

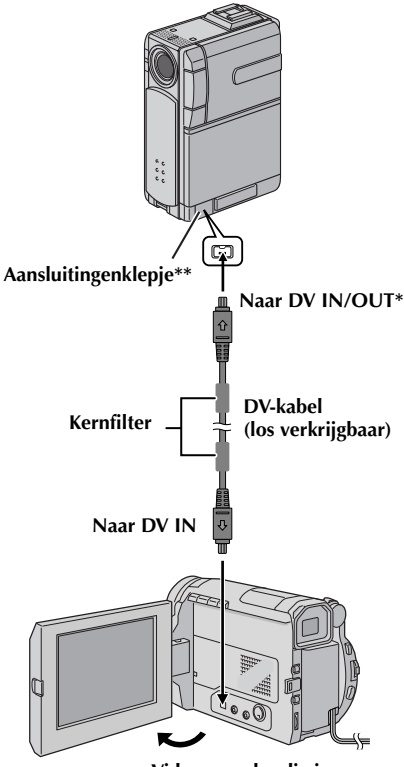

**Videorecorder die is uitgerust met DV-aansluiting**

- DV IN/OUT: GR-DVP7 DV OUT: GR-DVP5
- \*\* Open het klepje wanneer u de kabel aansluit.
- **1** Zorg dat alle apparaten zijn uitgeschakeld.
- **2** Sluit deze camcorder op de in de illustratie getoonde wijze met een DV-kabel aan op een videorecorder die is voorzien van een DVingangsaansluiting.
- **3** Zet de schakelaar **VIDEO/MEMORY** van deze camcorder op "VIDEO".
- **4** Houd de blokkeerknop op de aan/uit-knop van de camcorder ingedrukt en draai de aan/uit-knop naar "**PLW**".
- **5** Zet de videorecorder aan.
- **6** Plaats de broncassette in de camcorder.
- **7** Plaats de doelcassette in de videorecorder.
- **8** Druk op ►/II op de camcorder om de weergave van de broncassette te starten.
- **9** Schakel de opnamestand van de videorecorder in op het punt waar u het kopiëren wilt starten.
- **10** U kunt het kopiëren onderbreken door de opnamepauzestand van de videorecorder in te schakelen en op de camcorder op  $\blacktriangleright$ **/II** te drukken.
- **11** Herhaal stap **8 10** als u nog meer stukken wilt kopiëren. Zet de videorecorder en de camcorder stop.

- *Het is raadzaam de netadapter/acculader als stroombron te gebruiken in plaats van de accu. (*- *blz. 11)*
- *Als u de afstandbediening gebruikt terwijl zowel de camcorder als de videorecorder van JVC zijn, voeren beide apparaten dezelfde bewerking uit. U kunt dit voorkomen door op de knoppen op de apparaten zelf te drukken.*
- *Als tijdens het kopiëren op het afspelende apparaat een blanco gedeelte of een beeld met storing wordt weergegeven, is het mogelijk dat het kopiëren wordt stopgezet om te voorkomen dat ongewenste beelden worden gekopieerd.*
- *Hoewel de DV-kabel correct is aangesloten, is het mogelijk dat het beeld in stap 9 soms niet verschijnt. Als dit probleem zich voordoet, zet u het apparaat uit en brengt u de verbindingen opnieuw tot stand.*
- *Als u probeert "Tijdens de weergave in-/ uitzoomen" (*- *blz. 68) of "Speciale effecten weergeven" (*- *blz. 69) uit te voeren of als u tijdens de weergave op SNAPSHOT drukt, wordt alleen het oorspronkelijke weergegeven beeld dat op de band is opgenomen via de DV IN/OUT- (GR-DVP7) of DV OUT-aansluiting (GR-DVP5) verzonden.*
- *Als u een DV-kabel gebruikt, dient u de los verkrijgbare JVC VC-VDV204U DV-kabel te nemen.*

# **Kopiëren vanaf een videorecorder die is voorzien van een DV OUTaansluiting (digitaal dubben) (alleen GR-DVP7)**

Het is ook mogelijk om opgenomen beelden vanaf een andere videorecorder die van een DVaansluiting is voorzien naar de camcorder te kopiëren. Aangezien hierbij een digitaal signaal wordt overgebracht, is er vrijwel geen verlies aan beeld-en geluidskwaliteit.

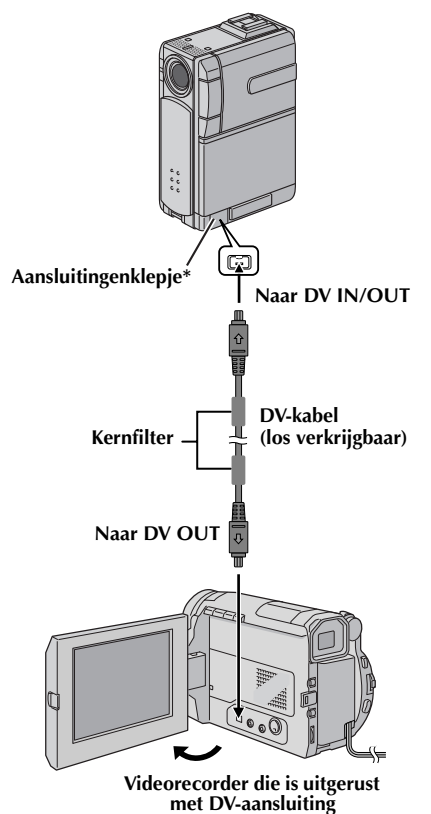

\* Open het klepje wanneer u de kabel aansluit.

- **1** Zorg dat alle apparaten zijn uitgeschakeld.
- **2** Sluit deze camcorder op de wijze die in de illustratie wordt getoond aan op een videorecorder die is voorzien van een DVuitgangsaansluiting.
- **3** Zet de schakelaar **VIDEO/MEMORY** van deze camcorder op "VIDEO".
- **4** Houd de blokkeerknop op de aan/uit-knop van de camcorder ingedrukt en draai de aan/uit-knop naar "**PLW**".
- **5** Stel "REC MODE" in op "SP" of op "LP".  $(x \neq b|z. 38, 50)$
- **6** Zet de videorecorder aan.
- **7** Plaats de broncassette in de videorecorder.
- **8** Plaats de doelcassette in de camcorder.
- **9** Drukt u op **START/STOP** op de afstandsbediening voor opnemen van de camcorder om de opnamepauzestand in te schakelen.
	- De aanduiding " **DV. IN** " verschijnt op het scherm.
- **10** Drukt u op **START/STOP** op de afstandsbediening om met opnemen te beginnen.
- De aanduiding  $\leftrightarrow$  gaat draaien. **11** Druk op **START/STOP** op de

afstandsbediening om de opnamepauzestand in te schakelen.

- De aanduiding <→ stopt met draaien.
- **12** Herhaal stap **10 11** als u nog meer stukken wilt kopiëren. Zet de videorecorder en de camcorder stop.

- *Het is raadzaam de netadapter/acculader als stroombron te gebruiken in plaats van de accu. ( blz. 11)*
- *Als u de afstandbediening gebruikt terwijl zowel de camcorder als de videorecorder van JVC zijn, voeren beide apparaten dezelfde bewerking uit. U kunt dit voorkomen door op de knoppen op de apparaten zelf te drukken.*
- *Als tijdens het kopiëren op het afspelende apparaat een blanco gedeelte of een beeld met storing wordt weergegeven, is het mogelijk dat het kopiëren wordt stopgezet om te voorkomen dat ongewenste beelden worden gekopieerd.*
- *Hoewel de DV-kabel correct is aangesloten, is het mogelijk dat het beeld in stap 9 soms niet verschijnt. Als dit probleem zich voordoet, zet u het apparaat uit en brengt u de verbindingen opnieuw tot stand.*
- *Digitaal dubben wordt uitgevoerd in de geluidsstand waarmee de oorspronkele band is opgenomen, ongeacht de huidige instelling voor "SOUND MODE". ( blz. 43)*
- *Tijdens het digitaal dubben, worden geen signalen verzonden via de S/AV-aansluiting.*
- *Als u een DV-kabel gebruikt, dient u de los verkrijgbare JVC VC-VDV204U DV-kabel te nemen.*

**SP**

# **Op een band opgenomen stilbeelden naar een geheugenkaart kopiëren**

Het is mogelijk om stilbeelden van een band naar een geheugenkaart te kopiëren.

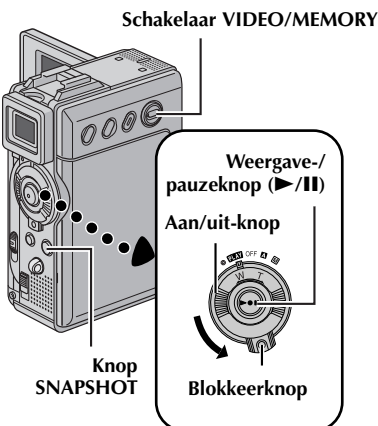

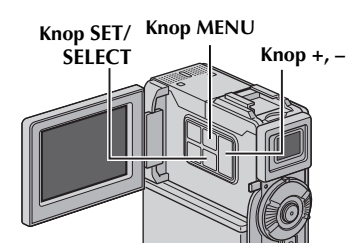

- **1** Plaats een cassette.  $(x \neq b|z, 16)$
- **2** Plaats een geheugenkaart. ( $\mathbb{F}$  blz. 17)
- **3** Zet de schakelaar **VIDEO/MEMORY** op "VIDEO".
- **4** Druk de blokkeerknop op de aan/uit-knop in en zet de aan/uit-knop op "**PEY**".
- $5$  Stel " $m$   $\rightarrow$   $m$  COPY" in op "IMAGE".  $(x \neq b|z, 38, 50)$
- **6** Druk op ►/II om de weergave te starten.
- **7** Druk nogmaals op 4**/**9 om de weergave van stilbeelden starten op het punt waarop u wilt kopiëren.

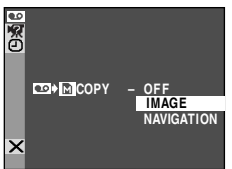

- **8** Als u het beeld wilt kopiëren, drukt u op **SNAPSHOT**.
	- $\bullet$  De aanduiding " $\bullet$ " knippert tijdens het dubben.
	- Het geselecteerde beeld wordt op de geheugenkaart opgeslagen.

- *Als u in stap 8 op SNAPSHOT drukt terwijl er geen geheugenkaart in het apparaat aanwezig is, verschijnt het bericht "COPYING FAILED".*
- *Als een met "WIDE MODE" ( blz. 46) op band opgenomen beeld naar een geheugenkaart wordt gekopieerd, wordt het signaal dat de stand WIDE identificeert niet meegekopieerd.*
- *Als u de weergave van speciale effecten voor een videobeeld wilt kopiëren, voert u de procedure tot stap 8 uit met de (meegeleverde) afstandbediening. ( blz. 69)*
- *Beelden worden gekopieerd met 640 x 480 pixels.*

# *66* **NE**

# *DE AFSTANDSBEDIENING GEBRUIKEN*

U kunt de afstandsbediening met volledige functionaliteit gebruiken om de camcorder op afstand te bedienen en om basishandelingen van de videorecorder (weergave, stoppen, pauze, doorspoelen, terugspoelen) uit te voeren. Bovendien zijn er aanvullende weergavefuncties mee mogelijk.  $(\sqrt{\epsilon})$  blz. 68)

# **De batterijen plaatsen**

Voor de afstandsbediening gebruikt u twee batterijen van het type "AAA (R03)". Zie "Algemene voorzorgsmaatregelen in verband met de batterijen"  $(r = h|z, 88)$ .

- **1** Verwijder het deksel van het batterijvak door het lipje op de hier getoonde wijze in te drukken.
- **2** Plaats twee "AAA (R03)"-batterijen in de juiste stand in het batterijvak.
- **3** Plaats het deksel van het batterijvak terug.

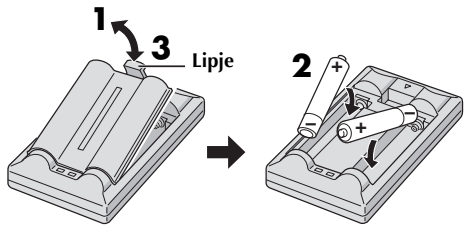

**Plaats eerst de minkant (–).**

# **Effectief bereik van de signalen (gebruik binnenshuis)**

Wanneer u de afstandsbediening gebruikt, dient u deze op de afstandsbedieningssensor te richten. Het geschatte effectieve bereik van de signalen voor gebruik binnenshuis is 5 m.

#### **OPMERKING:**

*Het verzonden signaal is mogelijk minder effectief of kan leiden tot onjuiste handelingen als de sensor direct wordt blootgesteld aan zonlicht of een krachtige lichtbron.*

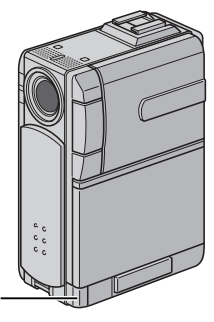

**Sensor voor afstandsbediening**

# **Knoppen en functies**

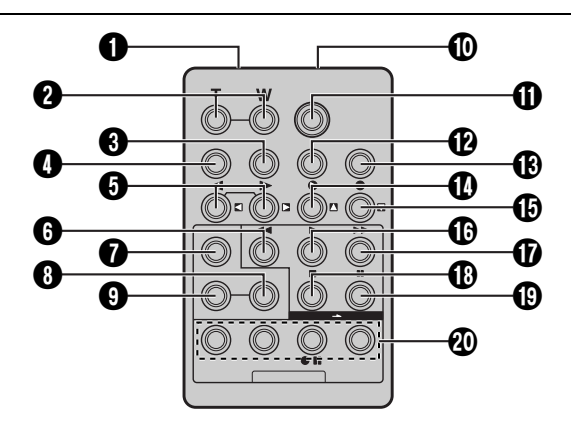

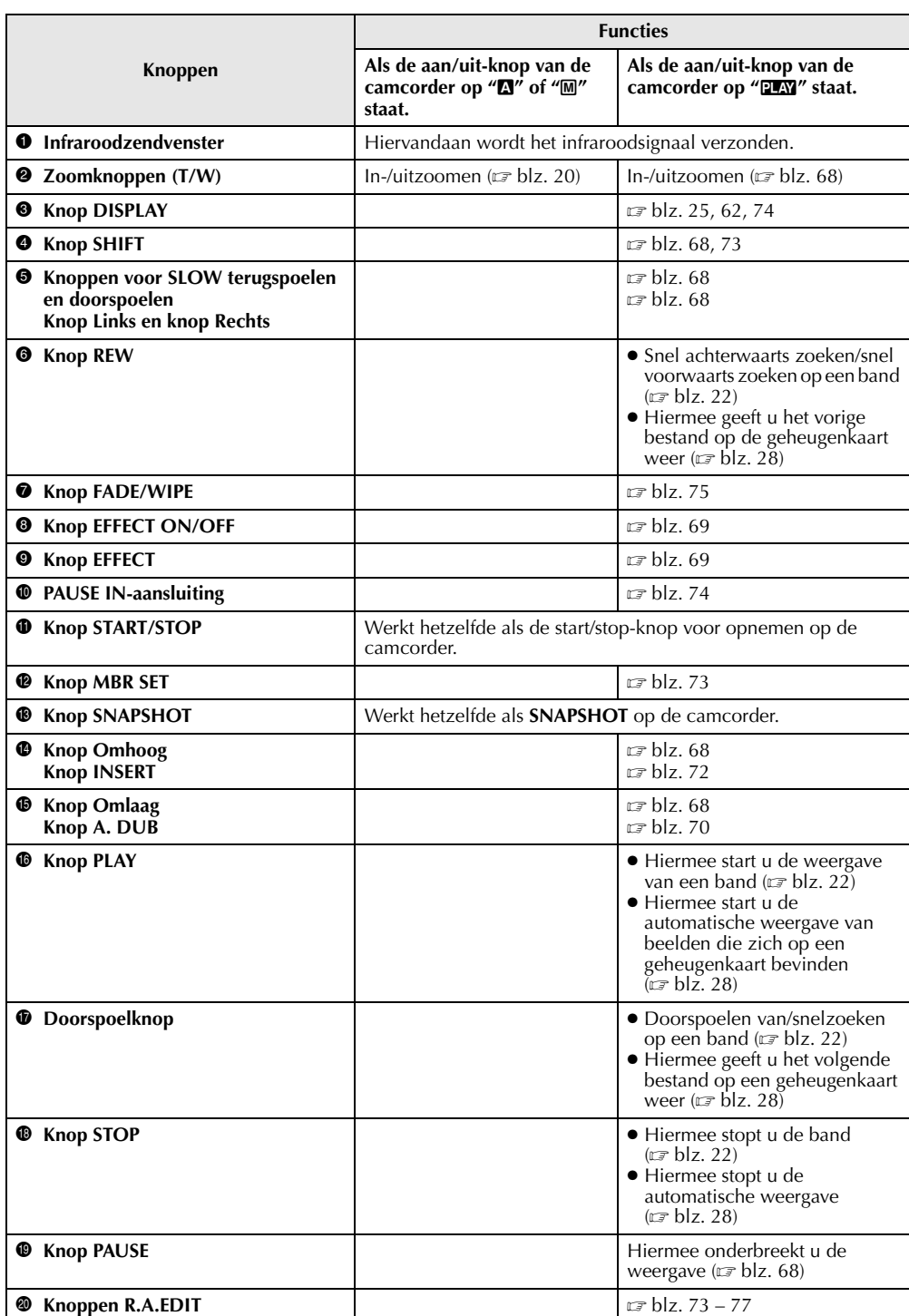

**NE** *67*

Download from Www.Somanuals.com. All Manuals Search And Download.

# *DE AFSTANDSBEDIENING GEBRUIKEN (vervolg)*

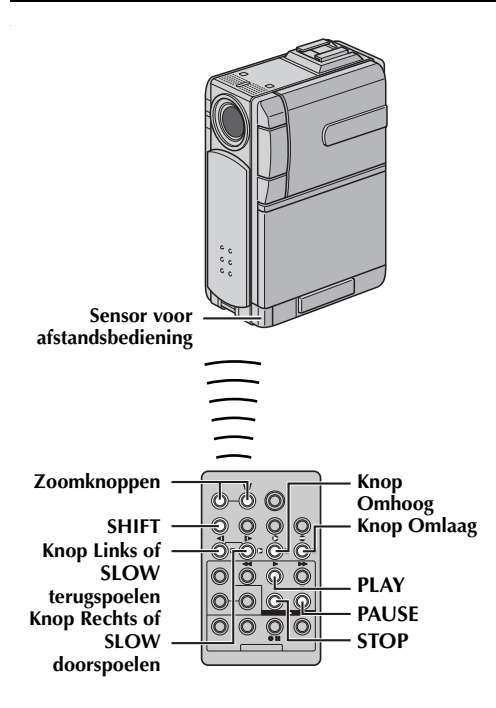

## **Slowmotionweergave**

Deze functie stelt u in staat om tijdens de weergave van videobeelden langzaam in voor- of achterwaartse richting te zoeken.

Druk tijdens normale weergave van videobeelden langer dan twee seconden op **SLOW** ( $\triangleleft$  of  $\triangleright$ ).

- Na ongeveer één minuut langzaam terugspoelen of ongeveer twee minuten langzaam doorspoelen wordt de normale weergave hervat.
- Als u de slowmotionweergave wilt onderbreken, drukt u op **PAUSE** (II).
- Als u de slowmotionweergave wilt stopzetten, drukt u op  $\text{PLAY}$   $(\blacktriangleright)$ .

#### **OPMERKINGEN:**

- *Het is ook mogelijk om slowmotionweergave in te schakelen vanuit de stilbeeldweergave door meer dan twee seconden op SLOW* ( $\triangleleft$ I *of* I $\triangleright$ *)* te *drukken.*
- *Tijdens de slowmotionweergave kan het beeld een mozaïekachtig uiterlijk krijgen. Dit komt door de digitale beeldverwerking.*
- *Als u SLOW* (◀I *of* I▶) indrukt en vasthoudt, is het *mogelijk dat het stilbeeld een paar seconden lang wordt weergegeven, gevolgd door een paar seconden lang een blauw scherm. Dit is normaal en duidt niet op een defect.*
- *Mogelijk is er een kleine marge tussen het beginpunt van de slowmotionweergave dat u hebt*

*gekozen en het daadwerkelijke beginpunt voor de slowmotionweergave.*

● *Tijdens de slowmotionweergave zijn er storingen in het beeld, dat soms onstabiel lijkt, vooral bij stilstaande beelden. Dit is normaal en duidt niet op een defect.*

# **Beeld-voor-beeld-weergave**

Deze functie stelt u in staat om tijdens de weergave van videobeelden beeld-voor-beeld te zoeken.

Druk tijdens normale weergave of stilbeeldweergave herhaald op **SLOW** (ID) om voorwaarts te gaan of op **SLOW** (<II) om achterwaarts te gaan. Elke keer dat u op **SLOW** (◀I of I▶) drukt, wordt het beeld weergegeven.

# **Tijdens de weergave in-/uitzoomen**

Deze functie stelt u in staat om tijdens de weergave van videobeelden tot maximaal 20X in te zoomen op het opgenomen beeld.

**1)** Druk op **PLAY** (▶) om de weergave te starten.

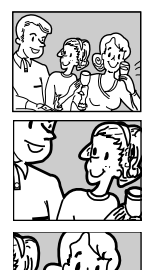

- **2)** Druk op het punt waarop u wilt inzoomen op de zoomknop (**T**).
	- Als u wilt uitzoomen, drukt u op de zoomknop (**W**).
- **3)** Het is mogelijk om het beeld op het scherm te verplaatsen om zo een bepaald gedeelte van het beeld te vinden. Houd **SHIFT** ingedrukt en druk op  $\Box$  (links),  $\Box$ (rechts),  $\blacksquare$  (omhoog) en  $\blacksquare$  (omlaag).
	- Als u wilt stoppen met in-/uitzoomen, houdt u **W** ingedrukt tot de uitvergroting weer normaal is. Of druk op **STOP** (8) en vervolgens op **PLAY**  $($

- *U kunt de zoomfunctie ook gebruiken tijdens slowmotion- en stilbeeldweergave.*
- *Vanwege de digitale beeldverwerking kan de beeldkwaliteit nadelig worden beïnvloed.*

# **Speciale effecten weergeven**

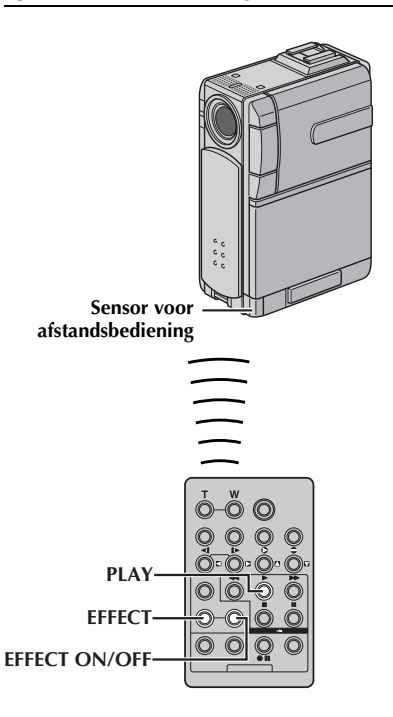

Met deze functie kunt u creatieve beeldeffecten aan het weergegeven videobeeld toevoegen. De effecten die u tijdens de weergave kunt gebruiken, zijn CLASSIC FILM, MONOTONE, SEPIA en STROBE. Deze effecten zijn tijdens weergave hetzelfde als bij opname.  $(\sqrt{\pi})$ blz. 41)

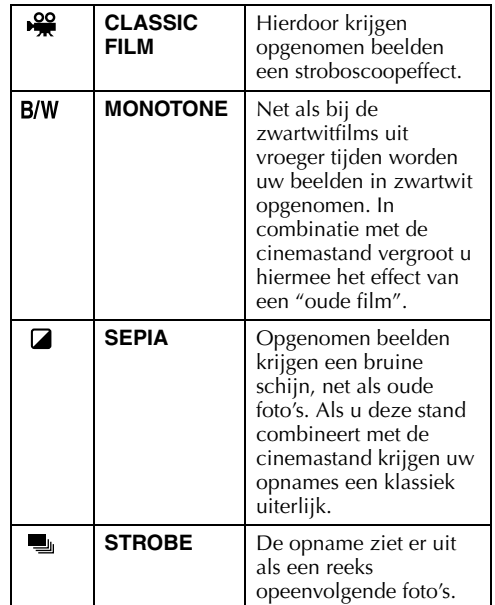

1) Druk op PLAY ( $\blacktriangleright$ ) om de weergave te starten.

- **2)** Druk op **EFFECT**. Het selectiemenu PLAYBACK EFFECT verschijnt.
- **3)** Druk herhaald op **EFFECT** om de selectiebalk naar het gewenste effect te verplaatsen.

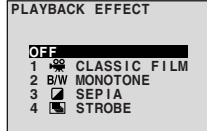

- De geselecteerde functie wordt ingeschakeld en het menu verdwijnt na twee seconden.
- Druk op **EFFECT ON/OFF** om het geselecteerde effect uit te schakelen. Druk nogmaals op **EFFECT ON/OFF** om het geselecteerde effect weer in te schakelen.
- Als u het geselecteerde effect wilt wijzigen, herhaalt u de procedure vanaf stap **2** hierboven.

# **Audiodubben**

*70* **NE**

U kunt het geluidsspoor alleen in de stand 12-bits en bij opnamesnelheid SP bewerken.  $(x= b|z, 43)$ 

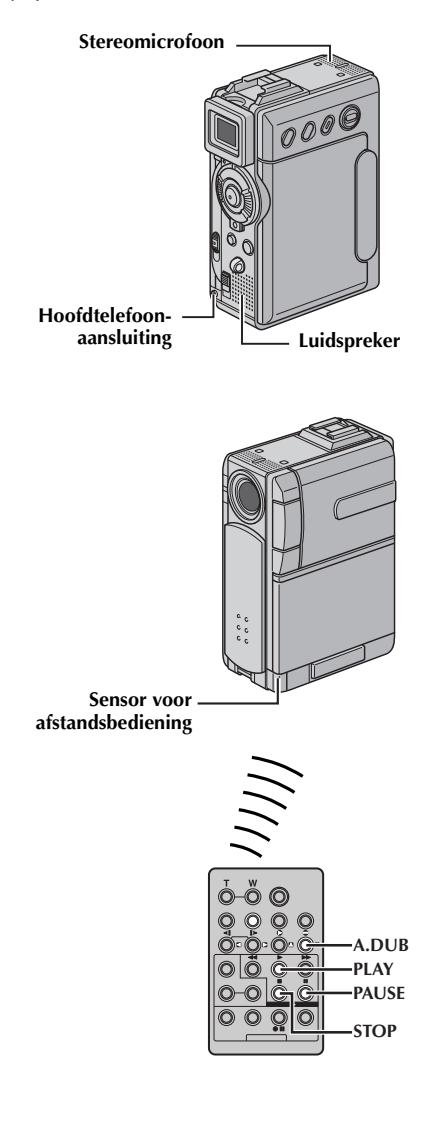

- **1** Speel de band af om het punt te zoeken waarop u de montage wilt beginnen en druk op **PAUSE** (9).
- **2** Houd **A.** DUB  $($ **e**) op de afstandsbediening ingedrukt en druk op **PAUSE** (9). De aanduiding " $\Pi \triangleq$ " verschijnt.

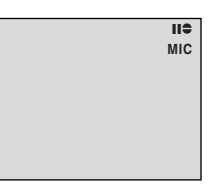

- **3** Druk op **PLAY** ( $\blacktriangleright$ ) en begin te praten. Spreek in de microfoon.
	- Als u het dubben wilt onderbreken, drukt u op **PAUSE** (II).
- **4** Als u het audiodubben wilt beëindigen, drukt u op **PAUSE** (9) en vervolgens op **STOP** (8).

# **Het geluid weergeven tijdens het audiodubben...**

Sluit optionele hoofdtelefoons op de hoofdtelefoonaansluiting aan of gebruik de S/AVaansluiting en stel "12BIT MODE" op de gewenste stand in.

- •"SOUND 1" voor het weergavegeluid.
- •"SOUND 2" voor het gekopieerde geluid.
- •"MIX" voor het weergavegeluid en het gekopieerde geluid.

#### **Het gedubde geluid tijdens de videoweergave beluisteren…**

Stel "12BIT MODE" in op "SOUND 2" of op "MIX".  $(x \neq b \mid z. 38, 50)$ 

- *Als u het audiodubben uitvoert op een band die als 12-bits is opgenomen, worden het oude en het nieuwe geluidsspoor apart opgenomen.*
- *Als u opneemt op een blanco gedeelte op de band, is het mogelijk dat het geluid wordt verstoord. Zorg dat u alleen op gedeelten opneemt waarop al videobeelden zijn opgenomen.*
- *Als de microfoon tijdens de weergave op tv gaat rondzingen, haalt u de microfoon van de tv weg of zet u het geluid van de tv zachter.*
- *Als u tijdens de opname overschakelt van 12-bits naar 16-bits en vervolgens de band gebruikt voor audiodubben, is deze niet meer voor dat doeleinde te gebruiken vanaf het punt waarop de 16-bits opname begint.*
- *Als de band tijdens het audiodubben terecht komt bij scènes die zijn opgenomen met de snelheid LP, scènes die zijn opgenomen met 16-bits audio of bij een blanco gedeelte van de band, wordt het audiodubben beëindigd.*
- *Als u het audiodubben wilt uitvoeren terwijl u het beeld op tv bekijkt, moet u de hiervoor benodigde aansluitingen tot stand brengen. ( blz. 24, 25)*

# **Audiodubben met digitale geluidseffecten**

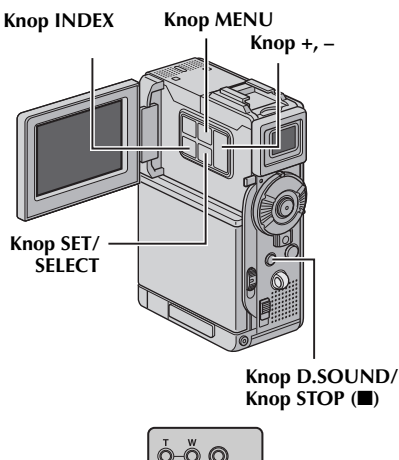

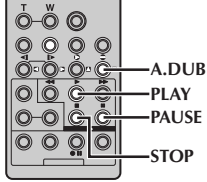

- **1** Plaats de meegeleverde geheugenkaart. ( blz. 17) Voer vervolgens stap **1** en stap **2** op bladzijde 70 uit.
- **2** Druk op **MENU**. Het menuscherm verschijnt.
- **3** Druk op + of om "**23** SYSTEM" te selecteren. Druk op **SET/SELECT**. Het menu SYSTEM verschijnt.
- **4** Druk op **+** of **–** om "SOUND IN" te selecteren. Druk op **SET/SELECT**. Het submenu verschijnt.
- **5** Druk op **+** of **–** om "D.SOUND" te selecteren. Druk op **SET/SELECT**.

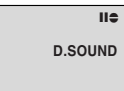

**6** Druk op **+** of **–** om "URFTURN" te selecteren. Druk tweemaal op **SET/**

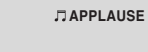

**SELECT**. Het menuscherm wordt gesloten en de geluidseffectaanduiding verschijnt.

**7** Druk op **INDEX** om het indexscherm met geluidseffecten te openen.

- **8** Druk op **+** of **–** om het gewenste geluidseffect te selecteren en druk op **SET/SELECT**.
- **9** Druk op **PLAY** (▶) om te beginnen met audiodubben. Het geselecteerde geluidseffect wordt op de band opgenomen.
	- $\bullet$  " $\Box$ " beweegt terwijl het audiodubben bezig is.
	- Als u het dubben van het geluidseffect halverwege wilt onderbreken, drukt u op **D.SOUND**.
- **10** Druk op **STOP** (8) om het audiodubben te beëindigen.

- *Stel "SOUND IN" na het dubben in op "MIC"*.
- *Het gedubde geluidseffect wordt op SOUND 2 opgenomen. ( blz. 50)*
- *Als u in stap 9 op PAUSE (*9*) drukt om het dubben te onderbreken, blijft de aanduiding van het geselecteerde geluidseffect zichtbaar. Druk op PLAY (*U*) om het dubben te hervatten.*

# **Invoegmontage**

Het is mogelijk om een nieuwe scène op een reeds opgenomen band op te nemen. U kunt een gedeelte van de oorspronkelijke opname met minimale beeldvervorming aan het begin- en eindpunt van de nieuwe scène vervangen. Het oorspronkelijke geluid blijft behouden.

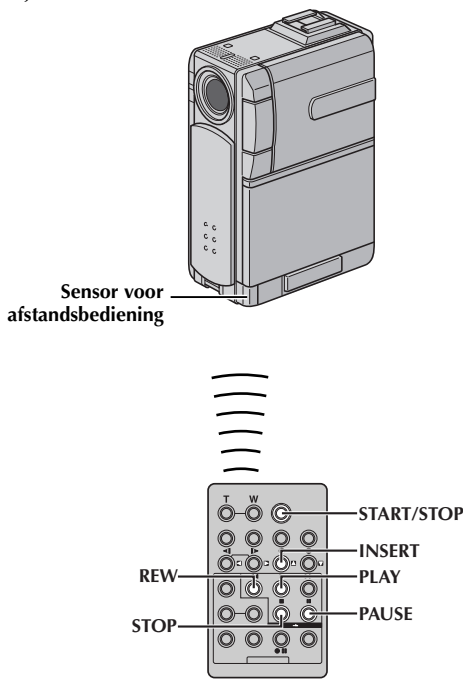

### **OPMERKINGEN:**

- *Zorg ervoor dat u de volgende stappen uitvoert voordat "TIME CODE" is ingesteld op "ON". ( blz. 38, 48)*
- *Invoegmontage is niet mogelijk op een band die is opgenomen met de opnamesnelheid LP of op een blanco gedeelte van een band.*
- *Als u de invoegmontage wilt uitvoeren terwijl u het beeld op de tv ziet, moet u de hiervoor benodigde verbindingen tot stand brengen. ( blz. 24, 25)*
- **1** Speel de band af, zoek het eindpunt voor de montage en druk op **PAUSE** (II). Ga na wat de tijdcode op dit punt is.  $(\mathbb{F}$  blz. 38, 48)
- **2** Druk op **REW** ( $\blacktriangleleft$ ) tot het beginpunt voor de montage is bereikt en druk op **PAUSE** (II).

**3** Houd **INSERT** (C) op de afstandsbediening ingedrukt en druk op PAUSE<sup>(II)</sup>. De aanduiding " $IIQ''$  en de tijdcode (min.:sec.) verschijnen en de camcorder wordt in de

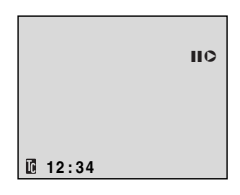

invoegpauzestand geplaatst.

- **4** Druk op **START/STOP** om met monteren te beginnen.
	- Zorg dat het invoegen begint bij de tijdcode die u in stap **1** hebt gecontroleerd.
	- Als u het monteren wilt onderbreken, drukt u op **START/STOP**. Druk nogmaals op deze knop als u het monteren wilt hervatten.
- **5** Als u het invoegmonteren wilt beëindigen, drukt u op **START/STOP** en vervolgens op **STOP** (8).

- *U kunt Programma AE met speciale effecten ( blz. 38, 41) gebruiken om de scènes die bij het invoegmonteren worden bewerkt wat meer pit te geven.*
- *Tijdens de invoegmontage verandert de datum- en tijdinformatie.*
- *Als u invoegmontage toepast op een blanco gedeelte van de band, is het mogelijk dat er storing van beeld en geluid optreedt. Zorg dat u alleen op gedeelten opneemt waarop al videobeelden zijn opgenomen.*
- *Tijdens de invoegmontage, wanneer de band terecht komt bij scènes die zijn opgenomen met de snelheid LP of bij een blanco gedeelte, wordt de invoegmontage beëindigd. ( blz. 100, 101)*
# **Willekeurige montage van meerdere scènes [RA-montage]**

U kunt eenvoudig gemonteerde videobanden maken door de camcorder als bronapparaat te gebruiken. U kunt maximaal 8 "scènes" voor automatische montage in de door u gewenste volgorde selecteren. RA-montage kan eenvoudiger worden uitgevoerd als de MBR (afstandsbediening voor meerdere merken) is ingesteld voor gebruik van uw merk videorecorder (zie "LIJST MET VIDEORECORDERCODES"). U kunt RA-montage echter ook uitvoeren als u de videorecorder handmatig bedient.

Zorg er vóór gebruik voor dat de afstandsbediening batterijen bevat.  $(x \neq b|z, 66)$ 

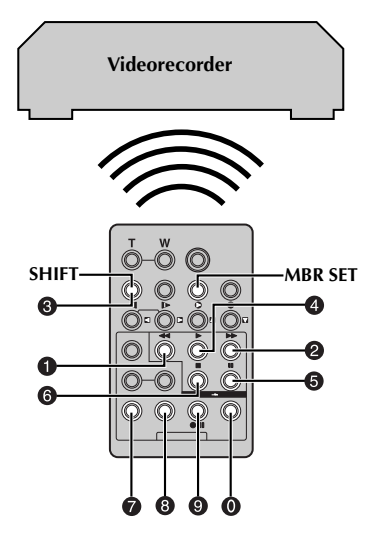

#### **De afstandsbedienings-/ videorecordercode instellen**

**1** Zet de videorecorder aan en richt de afstandsbediening op de infraroodsensor van de videorecorder. Zoek de juiste code in de lijst met videorecordercodes, houd **MBR SET** ingedrukt en voer de merkcode in.

De code wordt automatisch ingesteld wanneer u **MBR SET** loslaat en de videorecorder wordt aangezet.

**2** Zorg dat de videorecorder aan staat. Houd **SHIFT** ingedrukt en druk op de afstandsbediening op de knop van de gewenste functie. De functies die u met de afstandsbediening kunt bedienen, zijn **PLAY**, **STOP**, **PAUSE**, **FF**, **REW** en **VCR REC STBY** (u hoeft voor deze laatste niet op **SHIFT** te drukken).

#### **U kunt nu beginnen met de RA-montage.**

#### **BELANGRIJK**

**Hoewel de MBR-afstandsbediening compatibel is met videorecorders van JVC en met videorecorders van een groot aantal andere fabrikanten, is het mogelijk dat de afstandsbediening niet in combinatie met uw videorecorder werkt of slechts een beperkte functionaliteit biedt.**

#### **OPMERKINGEN:**

- *Als de videorecorder in stap 1 niet aan gaat, probeert u een andere code in de lijst met videorecordercodes.*
- *Sommige merken videorecorders gaan niet automatisch aan. Zet de videorecorder in dat geval handmatig aan en probeer stap 2.*
- *Als u de videorecorder niet met de afstandsbediening kunt bedienen, dient u de knoppen op de videorecorder zelf te gebruiken.*
- *Wanneer de batterijen van de afstandsbediening leegraken, wordt het merk videorecorder dat u hebt ingesteld, gewist. In dat geval moet u de oude batterijen vervangen door nieuwe en het merk videorecorder opnieuw instellen.*

#### **LIJST MET VIDEORECORDERCODES**

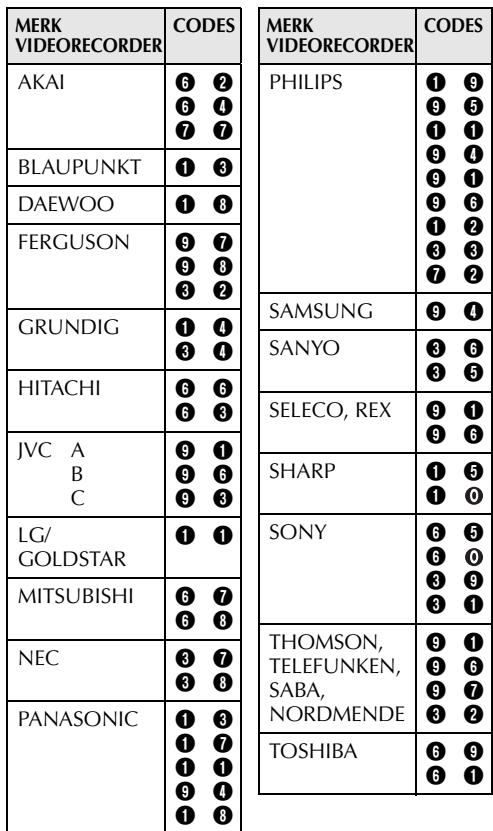

**VERVOLG OP VOLGENDE BLADZIJDE** Download from Www.Somanuals.com. All Manuals Search And Download.

# *DE AFSTANDSBEDIENING GEBRUIKEN (vervolg)*

#### **Verbindingen tot stand brengen**

Zie ook bladzijde 24 en 25.

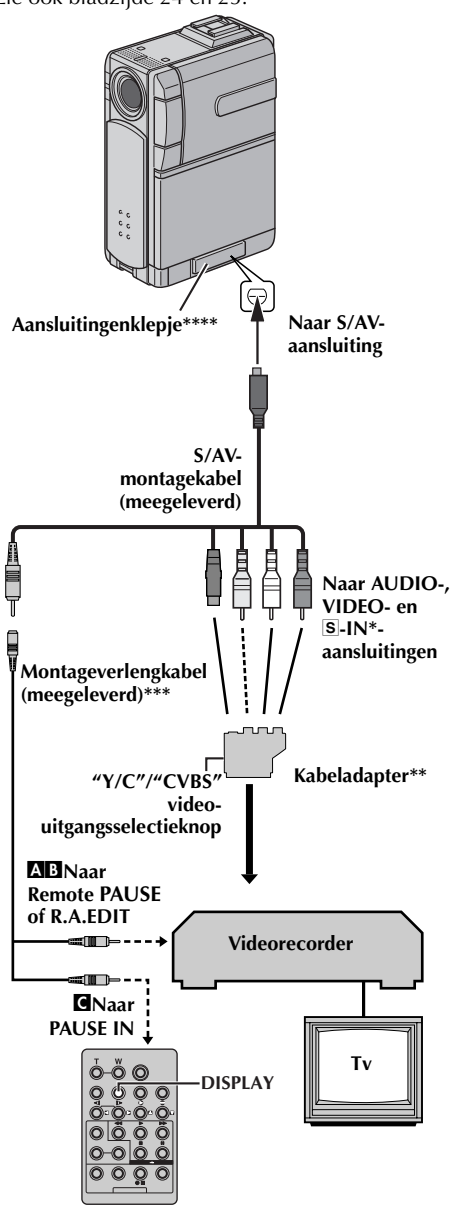

- Sluit deze kabel aan als uw tv/videorecorder een S-VIDEO IN-aansluiting heeft.
- \*\* Als uw videorecorder is uitgerust met een SCART-aansluiting, gebruikt u de meegeleverde kabeladapter.
- \*\*\* Gebruik zo nodig deze kabel om verbindingen tot stand te brengen.
- \*\*\*\*Open het klepje wanneer u de kabel aansluit.

**1** A **Een JVC-videorecorder voorzien van een Remote PAUSE-aansluiting…** …Sluit de montagekabel aan op de Remote

PAUSE-aansluiting. B **Een JVC-videorecorder die niet is uitgerust met een Remote PAUSE-aansluiting maar wel** 

**met een R.A.EDIT-aansluiting…** …Sluit de montagekabel aan op de R.A.EDITaansluiting.

C **Een andere videorecorder dan hierboven genoemd…**

…Sluit de montagekabel aan op de PAUSE INaansluiting van de afstandsbediening.

- **2** Plaats een opgenomen band in de camcorder.
- **3** Zet de schakelaar **VIDEO/MEMORY** op "VIDEO".
- **4** Druk de blokkeerknop op de aan/uit-knop in en zet de aan/uit-knop op "**PIN**".
- **5** Zet de videorecorder aan, plaats een band waarop u kunt opnemen en schakel de AUXstand in.
	- Raadpleeg hiervoor de handleiding van de videorecorder.

#### **OPMERKINGEN:**

● *Zorg er voordat u RA-montage gaat uitvoeren voor dat de aanduidingen niet op het tv-scherm worden weergegeven. Als dat wel het geval is, worden ze op de nieuwe band opgenomen.*

*Instellen of de volgende aanduidingen al dan niet op de aangesloten tv moeten worden weergegeven…*

*• Datum/tijd*

*Stel "DISPLAY" in op "AUTO", "ON" of op "OFF". (*- *blz. 38, 48) Of druk op DISPLAY op de afstandsbediening om de datumaanduiding in of uit te schakelen.*

- *Tijdcode Stel "TIME CODE" in op "ON" of op "OFF". (*- *blz. 38, 48)*
- *Aanduidingen van weergavegeluidsstand, bandsnelheid en het lopen van de band Stel "ON SCREEN" in op "LCD" of op "LCD/TV". (*- *blz. 38, 48)*
- *Zet de video-uitgangsschakelaar van de kabeladapter in de vereiste stand:*
	- *bij een verbinding met een tv of videorecorder die geschikt is voor Y/Csignalen en via een S-videokabel is aangesloten.*
	- *CVBS: bij een verbinding met een tv of videorecorder die niet geschikt is voor Y/Csignalen en via een audio-/videokabel is aangesloten.*
- *Als u monteert op een videorecorder die is voorzien van een DV-ingangsaansluiting, kunt u een los verkrijgbare DV-kabel aansluiten in plaats van de S-/AV-/montagekabel. Het is echter niet nodig om de montagekabel van de S-/AV-/montagekabel aan te sluiten op de videorecorder. (Voor meer informatie,*

<sub>I</sub>c warmeer a de kaber aansiun.<br>Download from Www.Somanuals.com. All Martdals Search And Download.

#### **Scènes selecteren**

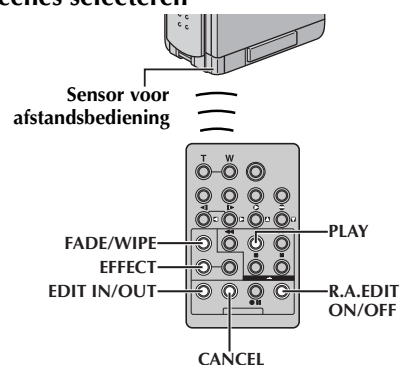

**6** Wijs met de afstandsbediening in de richting van de afstandsbedieningssensor van de camcorder. Druk op **PLAY** (▶) en vervolgens op **R.A.EDIT ON**/ **OFF** op de afstandsbediening.

Het menu voor RAmontage verschijnt.

**Geselecteerde instelling**

**7** Als u aan het begin van de scène een wipe- of fadeeffect gebruikt, drukt u op **FADE/WIPE** op de afstandsbediening.

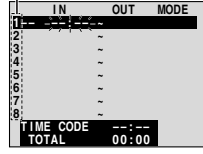

- Loop door de effecten door er herhaald op te drukken en stop wanneer het gewenste effect wordt weergegeven.
- Het is niet mogelijk om de optie Picture Wipe/ Dissolve aan het begin van Program 1 te gebruiken.
- **8** Druk aan het begin van de scène op **EDIT IN/OUT** op de afstandsbediening. De montagebeginpositie verschijnt in het menu voor RA-montage.
- **9** Druk aan het einde van de scène op **EDIT IN/OUT**. De eindpositie van de montage verschijnt in het menu voor RA-montage.

**10** Druk op **FADE/WIPE** als u aan het einde van de scène een wipe-/fade-effect gebruikt.

- Loop door de effecten door er herhaald op te drukken en stop wanneer het gewenste effect wordt weergegeven.
- Als u een wipe-/fade-effect selecteert voor een montage-eindpunt, wordt het effect automatisch ook toegepast op het daarop volgende montagebegingpunt.
- Het is niet mogelijk om de optie Picture Wipe/ Dissolve aan het einde van de laatste scène te gebruiken.
- Als u fade-/wipe-effecten gebruikt, wordt de hiervoor benodigde tijd opgenomen in de totale tijd (dit geldt niet voor Picture Wipe/Dissolve.)
- **11** Als u speciale weergave-effecten gebruikt, drukt u op **EFFECT**. ( $\mathbb{F}$  blz. 69)

**12** Herhaal stap **8** tot en met **11** als u nog meer scènes wilt monteren.

● Als u reeds vastgelegde punten wilt wijzigen, drukt u op **CANCEL** op de afstandsbediening. De vastgelegde punten verdwijnen één voor één, te beginnen met het laatst vastgelegde punt.

● Als u geen wipe-/fade-effect of Programma AE met speciale effecten gebruikt, herhaalt u alleen stap **8** en **9**.

#### **OPMERKINGEN:**

- *Wanneer u een scène kiest, dient u de montagebeginpunten en de montage-eindpunten zo in te stellen dat er een relatief groot verschil tussen zit.*
- *Als de zoektijd voor een beginpunt langer duurt dan vijf minuten, wordt de stand Opnamestand-by voor het opnemend apparaat geannuleerd en vindt er geen montage plaats.*
- *Als er na de montagebegin- en montage-eindpunten lege gedeelten voorkomen, is het mogelijk dat er in de gemonteerde versie een blauw venster verschijnt.*
- *Aangezien bij tijdcodes er niet nauwkeuriger dan in seconden wordt gewerkt, is het mogelijk dat de totale tijdsduur van de tijdcodes niet exact overeenkomt met de totale programmatijd.*
- *Als u de camcorder uitzet, worden alle montagebegin- en montage-eindpunten gewist.*
- *Als u Sepia of Monotone selecteert bij Programma AE met speciale effecten, kunt u geen oplos- ("dissolve") of zwartwitfade-effect gebruiken. In dat geval knippert de oplos- of zwartwitaanduiding. Wanneer het volgende montagebeginpunt is vastgelegd, wordt het effect uitgeschakeld. Als u deze effecten wilt combineren, gebruikt u Sepia of Monotone tijdens de opname en past u vervolgens tijdens de RA-montage het oplos- of zwartwitfade-effect toe.*
- *Het is niet mogelijk om wipe-/fade-effecten en Programma AE met speciale effecten te gebruiken als u RA-montage uitvoert via een DV-kabel.*

#### **Menu met fade- en wipe-effecten (alleen beschikbaar voor RA-montage)**

Het is ook mogelijk om de fade-/wipe-effecten op bladzijde 40 te gebruiken.

**EP DISSOLVE:** de nieuwe scène verschijnt geleidelijk terwijl de oude geleidelijk verdwijnt ("oplost").

**WIPE – CORNER**: de nieuwe scène bedekt geleidelijk de vorige scène vanuit de rechterbovenhoek naar de linkerbenedenhoek.

**WIPE – WINDOW**: de volgende scène vult vanuit het midden van het scherm in de richting van de hoeken geleidelijk het scherm en vervangt en bedekt de vorige scène.

**F WIPE** – **SLIDE**: de volgende scène bedekt de vorige scène geleidelijk van rechts naar links.

**WIPE – DOOR:** de vorige scène wordt vanuit het midden in twee delen als een schuifdeur naar rechts en links geschoven waardoor uiteindelijk de volgende scène het scherm vult.

**MIPE – SCROLL**: de nieuwe scène bedekt de vorige scène geleidelijk vanaf de onderkant van het scherm naar de bovenkant.

**E-P WIPE-SHUTTER:** de nieuwe scène bedekt de vorige scène geleidelijk vanaf het midden van het scherm naar zowel de onder- als de bovenkant.

**VERVOLG OP VOLGENDE BLADZIJDE** Download from Www.Somanuals.com. All Manuals Search And Download.

### **Automatisch monteren op een videorecorder**

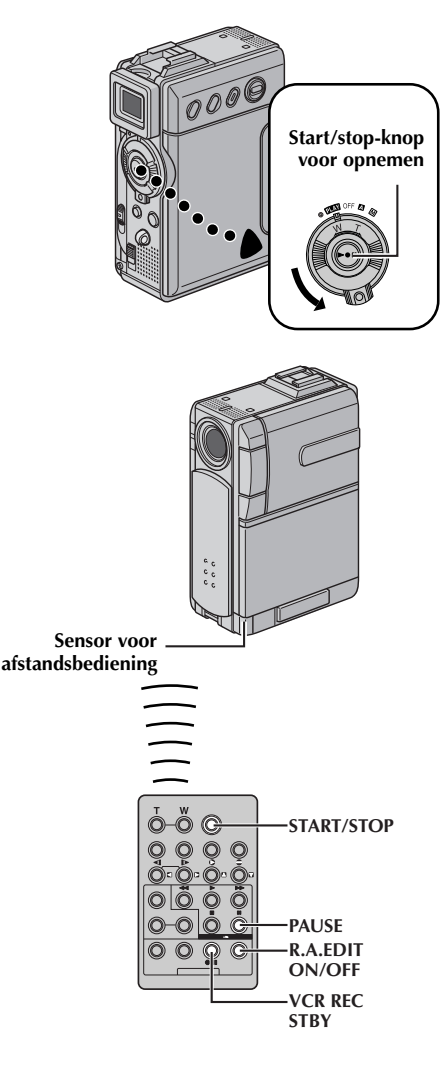

**13** Spoel de band in de camcorder terug naar het begin van de scène die u wilt bewerken en druk op **PAUSE** (II).

**14** Richt de afstandbediening op de afstandsbedieningssensor van de videorecorder en druk op **VCR REC STBY** (79) of schakel de opnamepauzestand van de videorecorder handmatig in.

**15** Druk op **START/ voor opnemen <sup>1</sup> STOP** op de

afstandsbediening. De montage gebeurt zoals geprogrammeerd tot en met het einde van de laatste vastgelegde scène.

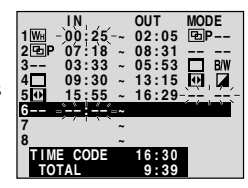

- Wanneer het dubben klaar is, worden de pauzestand van de camcorder en de opnamepauzestand van de videorecorder ingeschakeld.
- Als u geen montage-eindpunt vastlegt, wordt de band automatisch helemaal tot het einde gekopieerd.
- Als u aan de knoppen van de camcorder zit tijdens het automatisch monteren, wordt de videorecorder in de opnamepauzestand geplaatst en wordt het automatisch monteren beëindigd.
- **16** Schakel de stopstand van de camcorder en de videorecorder in.

Als u de weergave van de RA-montageteller wilt laten verdwijnen, drukt u op **R.A.EDIT ON/OFF** op de afstandsbediening.

#### **OPMERKINGEN:**

- *Door op R.A.EDIT ON/OFF op de afstandsbediening te drukken, wist u alle instellingen die waren vastgelegd tijdens de RAmontage.*
- *Wanneer de montagekabel tijdens het kopiëren is aangesloten op de PAUSE IN-aansluiting van de afstandsbediening, dient u ervoor te zorgen dat u de afstandsbediening op de sensor van de videorecorder richt en dat het pad tussen beide onbelemmerd is.*
- *RA-montage werkt mogelijk niet correct als u een band gebruikt met meerdere gedupliceerde tijdcodes. ( blz. 21)*

#### **Zorgen voor een meer nauwkeurige montage**

Op sommige videorecorders vindt de overgang van de opnamepauzestand naar de opnamestand sneller plaats dan bij andere. Zelfs als u voor de camcorder en de videorecorder op het exact hetzelfde moment begint met de montage, is het mogelijk dat u scènes ongewenst kwijtraakt of tot de ontdekking komt dat er scènes die u niet wou kopiëren op de doelband staan. Controleer, om een netjes gemonteerde band te krijgen, hoe de timing van de camcorder ten opzichte van de videorecorder is.

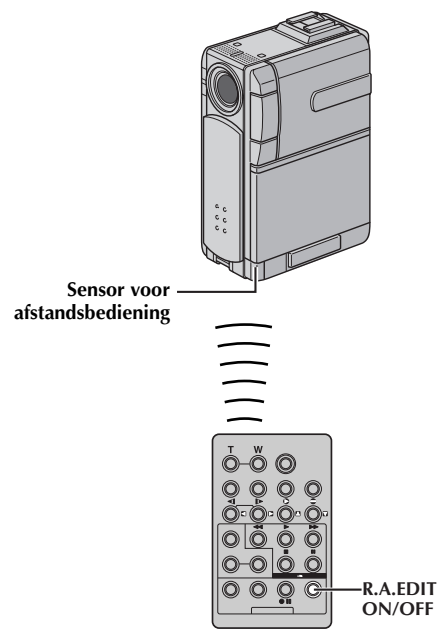

#### **De timing tussen videorecorder en camcorder vaststellen**

**1** Speel de band af die zich in de camcorder bevindt, richt de afstandsbediening op de sensor van de camcorder en druk op **R.A.EDIT ON/OFF**. Het menu voor RA-montage verschijnt.

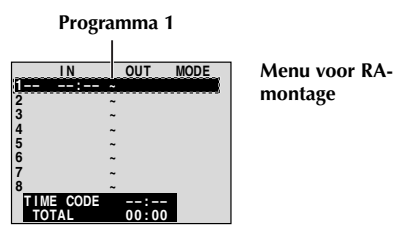

**2** Voer alleen voor programma 1 RA-montage uit. Om te controleren of de timing tussen videorecorder en camcorder correct is, selecteert u het begin van een scèneovergang als montagebeginpunt.

- **3** Speel de gekopieerde scène af.
	- Als beelden uit de scène die voorafging aan de overgang die u als montagebeginpunt had gekozen, zijn opgenomen, betekent dit dat de videorecorder te snel overschakelt van de opnamepauzestand naar de opnamestand.
	- Als de scène die u probeerde te kopiëren te laat begint, begint de videorecorder te laat met opnemen.

#### **De timing tussen videorecorder en camcorder aanpassen**

- **4** Richt de afstandbediening op de afstandsbedieningssensor van de videorecorder en druk op **R.A.EDIT ON/OFF** om het menu Random Assemble Editing te openen. Druk vervolgens op **MENU**. Het menuscherm verschijnt.
- **5** Druk op + of om "**to** VIDEO" te selecteren. Druk op **SET/SELECT**. Het menu VIDEO verschijnt.
- **6** Druk op **+** of **–** om "SYNCHRO" te selecteren. Druk op **SET/SELECT**. De waarde voor "SYNCHRO" wordt geselecteerd.

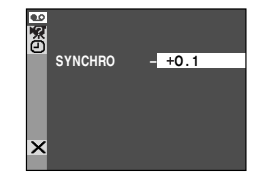

**7** Op basis van de

uitgevoerde diagnose kunt u de opnametiming van de videorecorder versnellen door op **+** te drukken. Het is ook mogelijk om de opnametijd van de videorecorder uit te stellen door op **–** te drukken.

Het aanpassingsbereik loopt van –1,3 tot +1,3 en kan worden aangepast in stappen van 0,1 seconde.

Druk op **SET/SELECT** om het instellen te voltooien.

**8** Druk op **+** of **–** om "BRETURN" te selecteren. Druk tweemaal op **SET/SELECT**. Voer nu de RA-montage uit vanaf stap **6** op bladzijde 75.

#### **OPMERKINGEN:**

- *Voordat u een daadwerkelijke RA-montage uitvoert, is het raadzaam de RA-montage een aantal malen te testen om te controleren of de waarde die u net hebt ingesteld nu wel geschikt is. Voer desgewenst de benodigde wijzigingen door.*
- *Afhankelijk van de videorecorder kan het voorkomen dat het timingverschil niet volledig kan worden gecorrigeerd.*

# **Aansluiting op een pc**

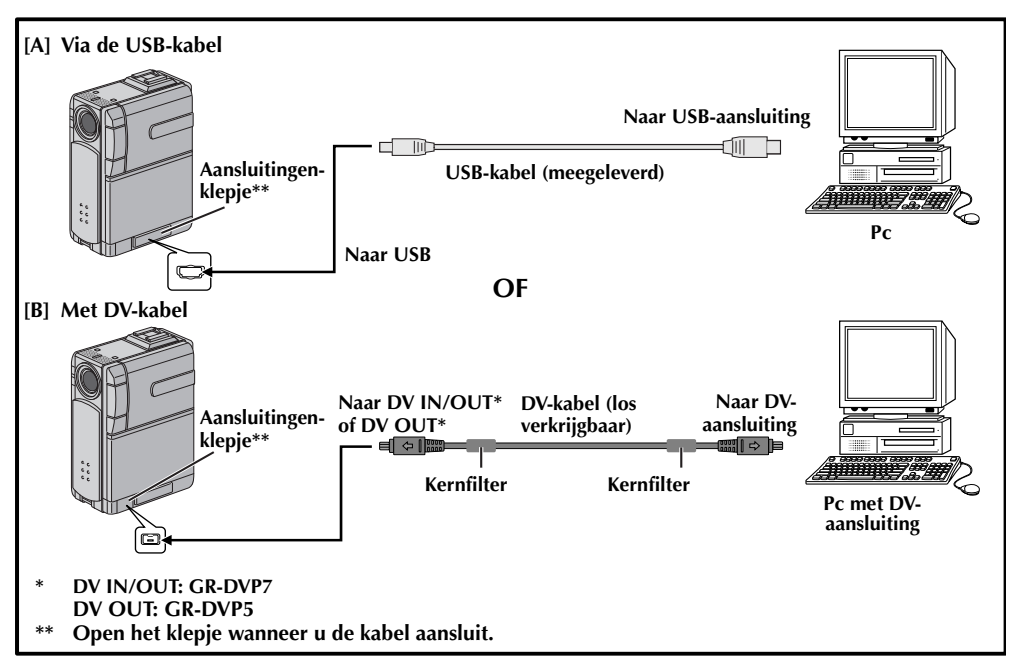

# **[A] Via de USB-kabel**

Deze camcorder kan met behulp van de meegeleverde software stilbeelden overbrengen naar een pc.

# **[B] Met DV-kabel**

Het is bovendien mogelijk om stilbeelden via een DV-aansluiting naar een pc over te brengen met behulp van op de pc aanwezige of in de handel verkrijgbare software.

- **1** Sluit de camcorder met de geschikte kabel op de pc aan (zie de illustratie hierboven).
- **2** Als u gebruik maakt van de USB-verbinding, stelt u de schakelaar **VIDEO/MEMORY** in op "MEMORY".
- **3** Houd de blokkeerknop op de aan/uit-knop ingedrukt en draai de aan/uit-knop naar "**P"W**" en zet de pc aan.
	- Raadpleeg de gebruikshandleiding van de software voor een uitleg over het overbrengen van een stilbeeld naar de pc.

#### **OPMERKINGEN:**

- *In de "HANDLEIDING VOOR SOFTWARE-INSTALLATIE EN USB-AANSLUITING" vindt u informatie over het installeren van de meegeleverde software en stuurprogramma's.*
- *Het is raadzaam de netadapter/acculader als stroombron te gebruiken in plaats van de accu. (*- *blz. 11)*
- *Sluit nooit de USB- en de DV-kabel tegelijk op de camcorder aan. Sluit alleen de kabel die u wilt gebruiken op de camcorder aan.*
- *Zorg dat u de los verkrijgbare JVC VC-VDV206U of VC-VDV204U DV-kabel gebruikt wanneer u met een DV-kabel werkt. Welk type DV-kabel u moet gebruiken, hangt af van het type DV-aansluiting (4 of 6-pins) op de pc. U kunt ook de DV-kabel gebruiken die is meegeleverd met de videocapturekaart.*
- *Als de pc die via de USB-kabel is aangesloten op de camcorder niet aan staat, wordt de camcorder niet in de USB-stand geplaatst.*
- *De datum-/tijdinformatie kan niet op de pc worden vastgelegd.*
- *Raadpleeg de gebruikshandleidingen van de pc en de software.*
- *De stilbeelden kunnen ook naar een pc worden overgebracht via een videocapturekaart die is voorzien van een DV-aansluiting.*
- *Het kan zijn dat het systeem niet goed werkt als u niet de juiste pc of videocapturekaart gebruikt.*

"USB MODE" en/of "ACCESSING FILES" verschijnt op het LCD-scherm terwijl de pc toegang zoekt tot gegevens op de camcorder of als de camcorder een bestand naar de pc overbrengt.

**Koppel de USB-kabel NOOIT los terwijl "ACCESSING FILES" op het LCD-scherm wordt weergegeven, aangezien dit kan leiden tot schade aan het product.**

Download from Www.Somanuals.com. All Manuals Search And Download

# **De camcorder als webcam gebruiken**

Via de USB-aansluiting is de camcorder ook als webcam te gebruiken.

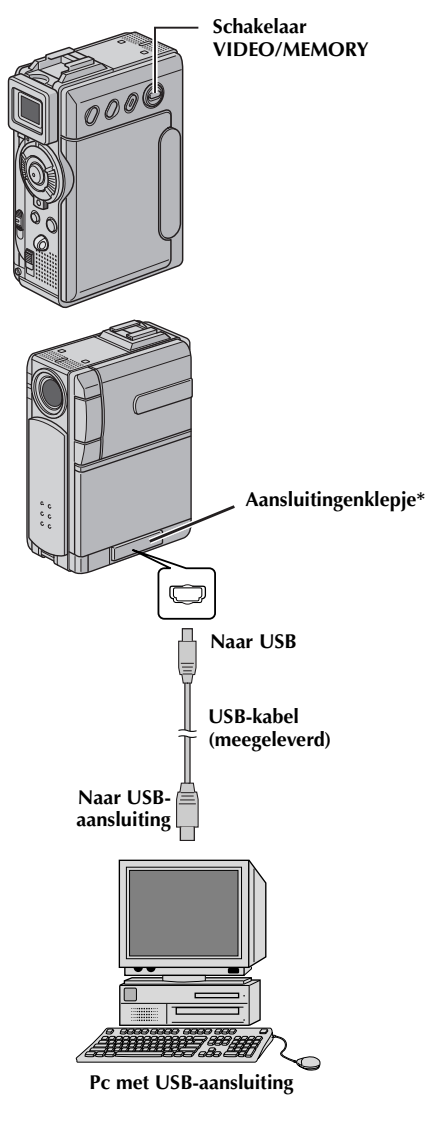

- **1** Zorg dat alle benodigde software (meegeleverd) op de pc is geïnstalleerd en dat alle apparaten uit staan.
- **2** Sluit de camcorder door middel van de USBkabel op de pc an.
- **3** Zet de schakelaar **VIDEO/MEMORY** op "MEMORY".
- **4** Houd de blokkeerknop op de aan/uit-knop ingedrukt en draai de aan/uit-knop naar " $\mathbb{Z}$ " of  $^{\prime\prime}$ M $^{\prime\prime}$  .
- **5** Zet de pc aan.
	- Op het scherm verschijnt "Web CAMERA".
	- Zo lang u de pc niet aan zet, wordt de camcorder niet in de webcamstand geplaatst.
- **6** Wanneer u klaar bent, zet u eerst de pc uit en dan de camcorder.

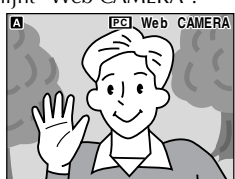

Koppel de USB-kabel los van de camcorder en de pc.

#### **OPMERKINGEN:**

- *Het is raadzaam de netadapter/acculader als stroombron te gebruiken in plaats van de accu. ( blz. 11)*
- *Gebruik de meegeleverde software PIXELA ImageMixer om real-time videobeelden vast te leggen.*
- *U kunt de camcorder ook voor webconferenties gebruiken door te werken met Microsoft Windows® NetMeeting® en u aan te melden bij MSN Hotmail.*
- *In de webcamstand kunnen de volgende knoppen niet worden gebruikt: E-MAIL, SNAPSHOT, de start-/stopknop voor opnemen.*

Raadpleeg de gebruikshandleiding van de pc en de meegeleverde software.

\* Open het klepje wanneer u de kabel aansluit.

# **VERWIJZINGEN**

# **INHOUD**

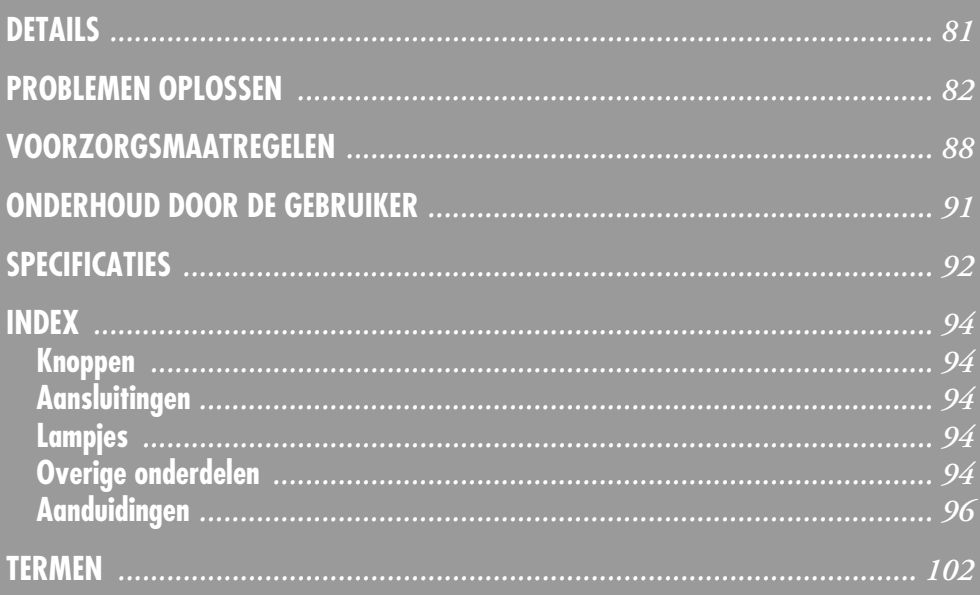

# *DETAILS*

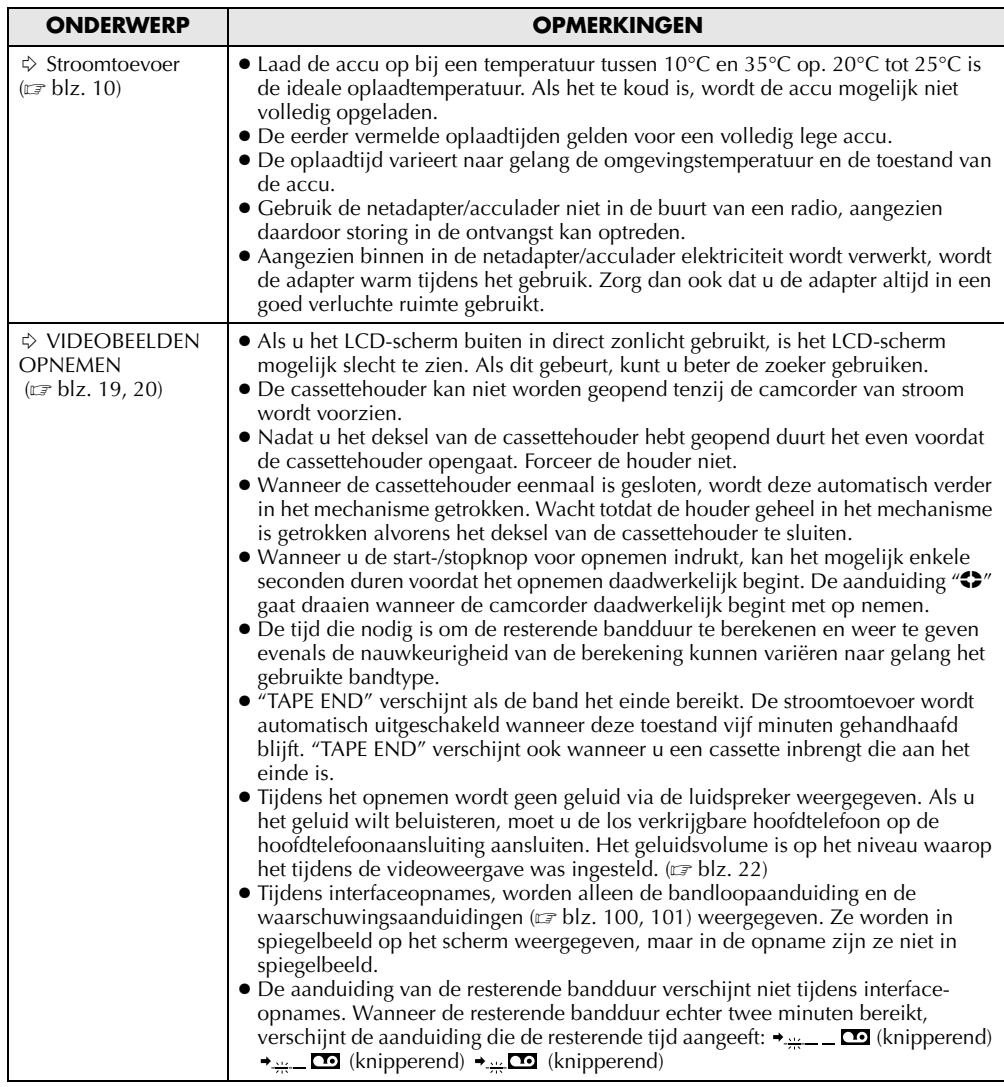

Als het probleem zich blijft voordoen nadat u de stappen in de onderstaande tabel hebt uitgevoerd, dient u contact op te nemen met uw JVC-dealer.

De camcorder is een apparaat dat wordt gestuurd door een microcomputer. Extern geluid en interferentie (van een tv, radio, enzovoort) kunnen de normale werking van deze camcorder verstoren. Als dat probleem zich voordoet, verbreekt u eerst de verbinding met de stroombron (accu, netadapter/acculader, enzovoort) en wacht u een paar minuten. Vervolgens sluit u de stroombron weer aan en begint u het normaal te gaan bedienen.

### **Stroomvoorziening**

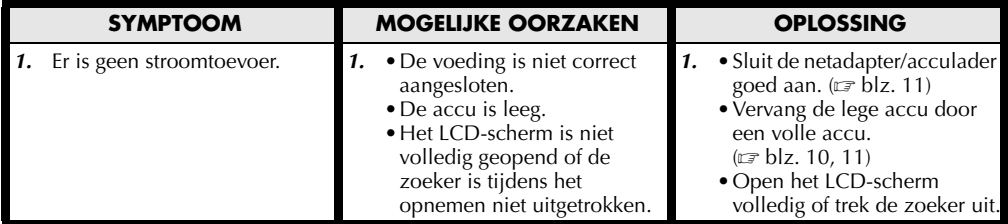

### **Video- en D.S.C.-opnames maken**

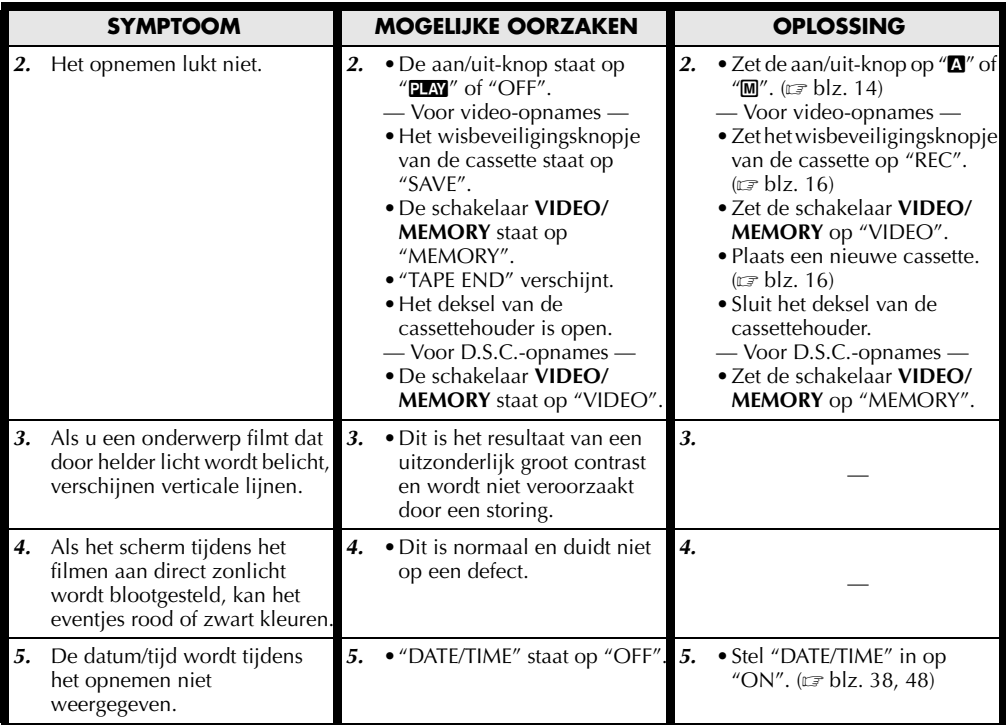

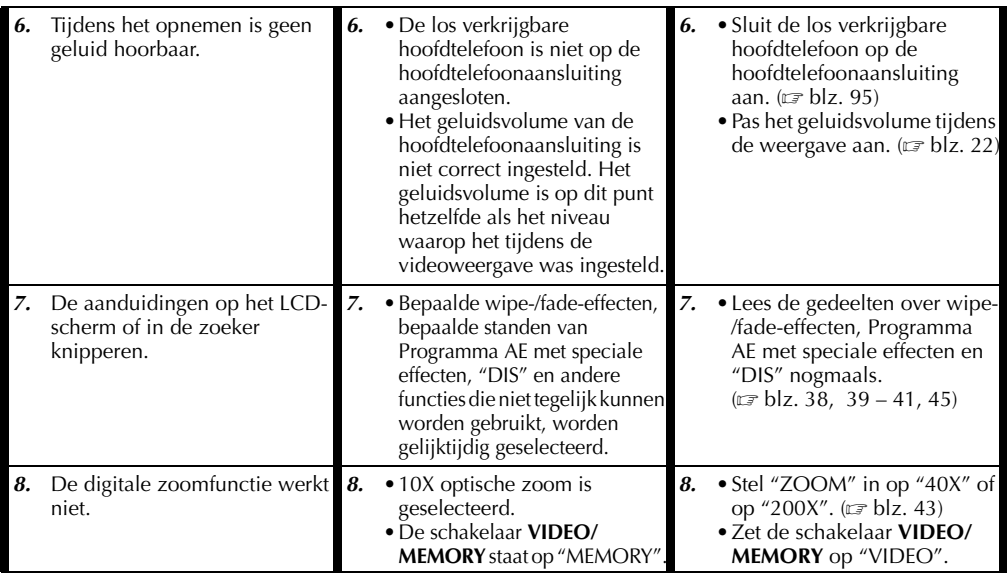

# **Video- en D.S.C.-weergave**

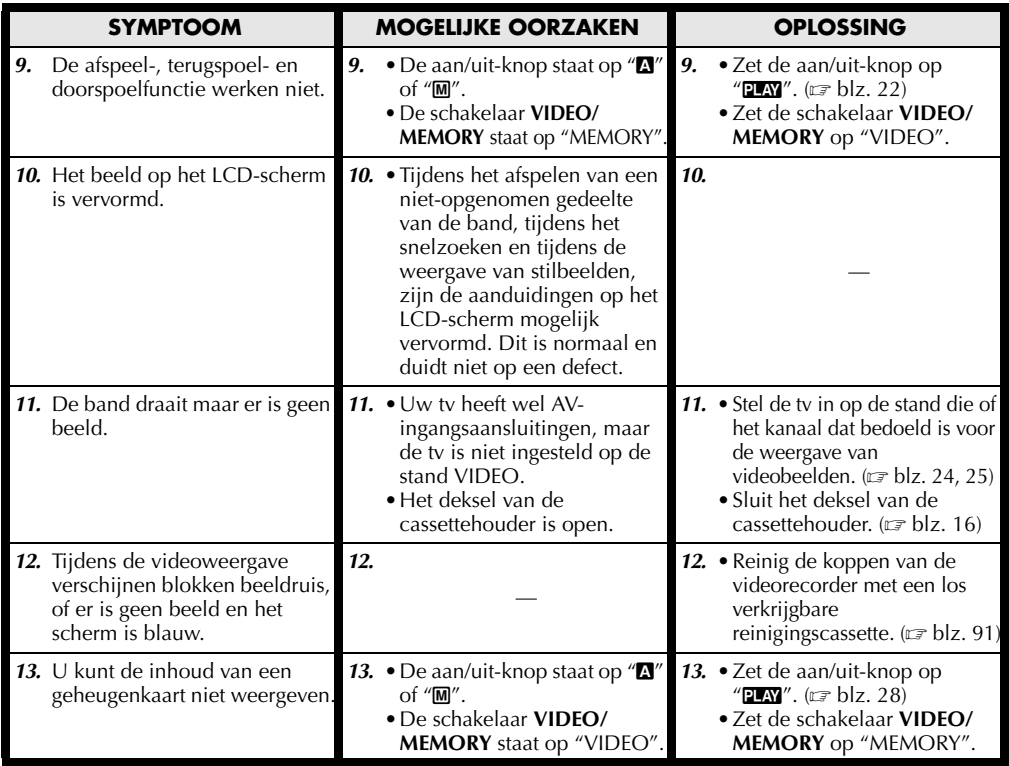

**VERVOLG OP VOLGENDE BLADZIJDE** Download from Www.Somanuals.com. All Manuals Search And Download.

# **Geavanceerde functies**

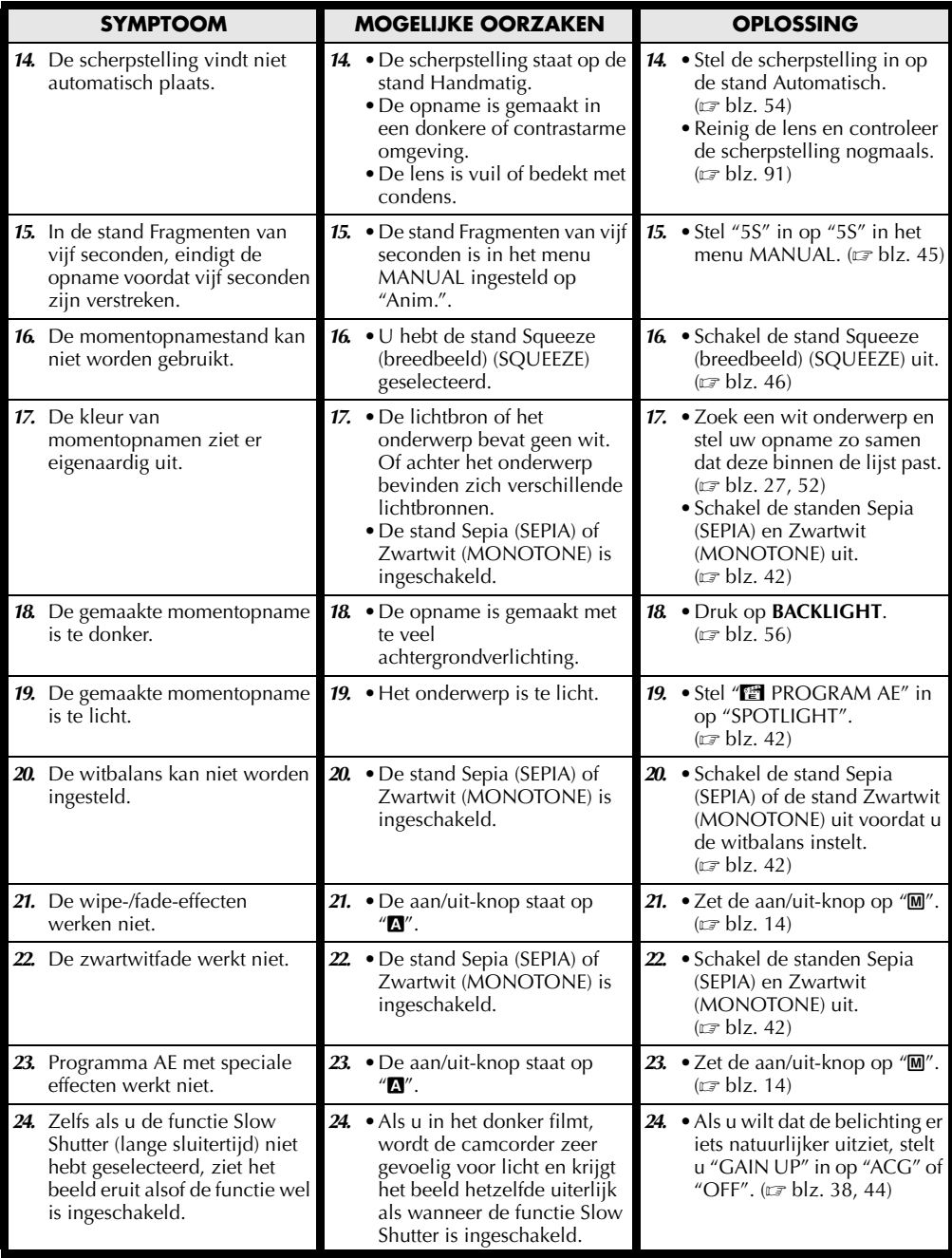

# **Andere problemen**

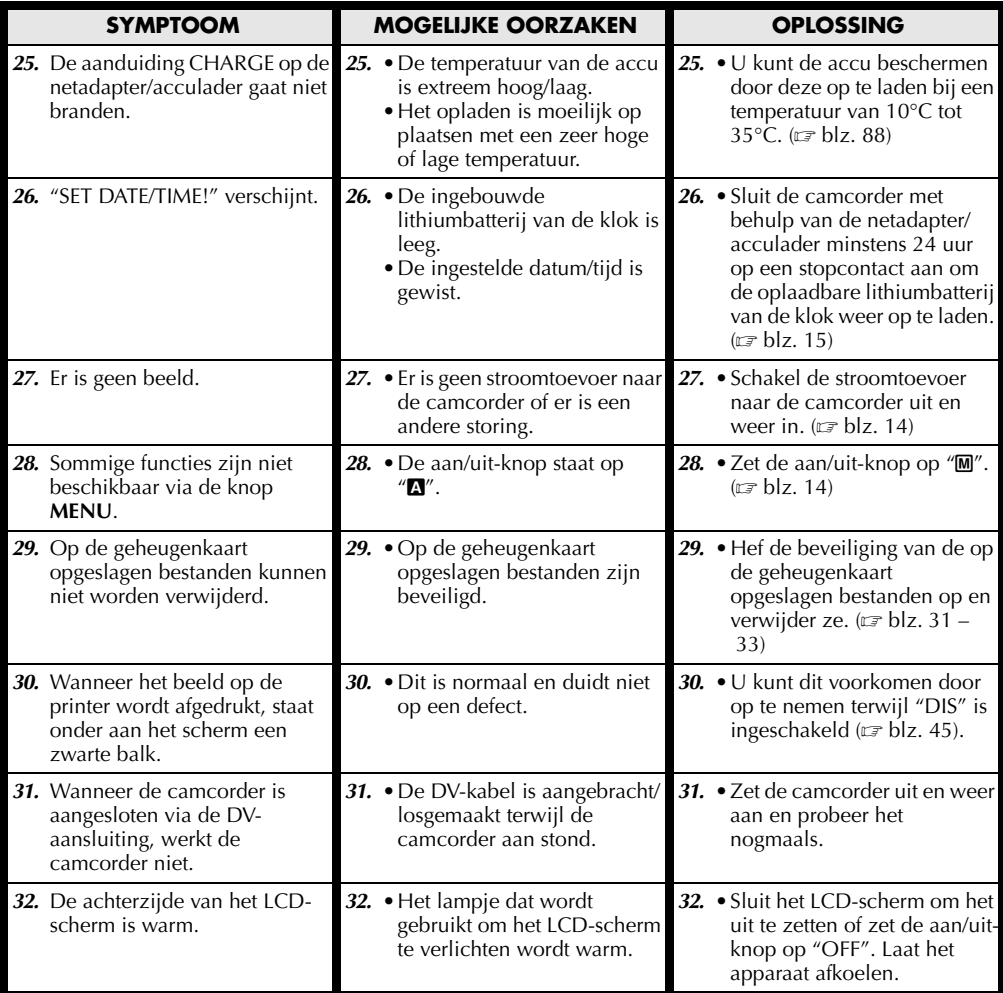

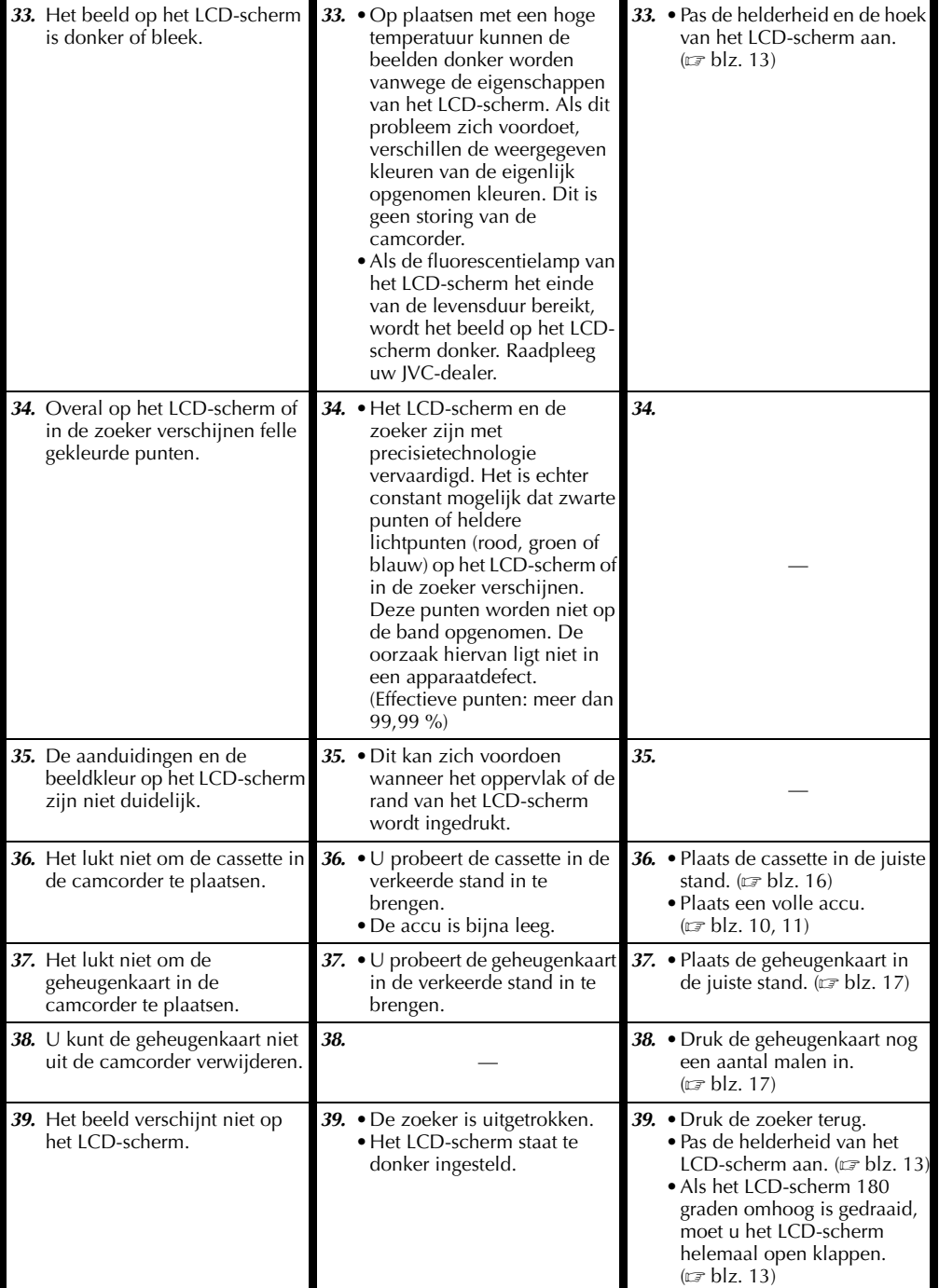

# **NE** *87*

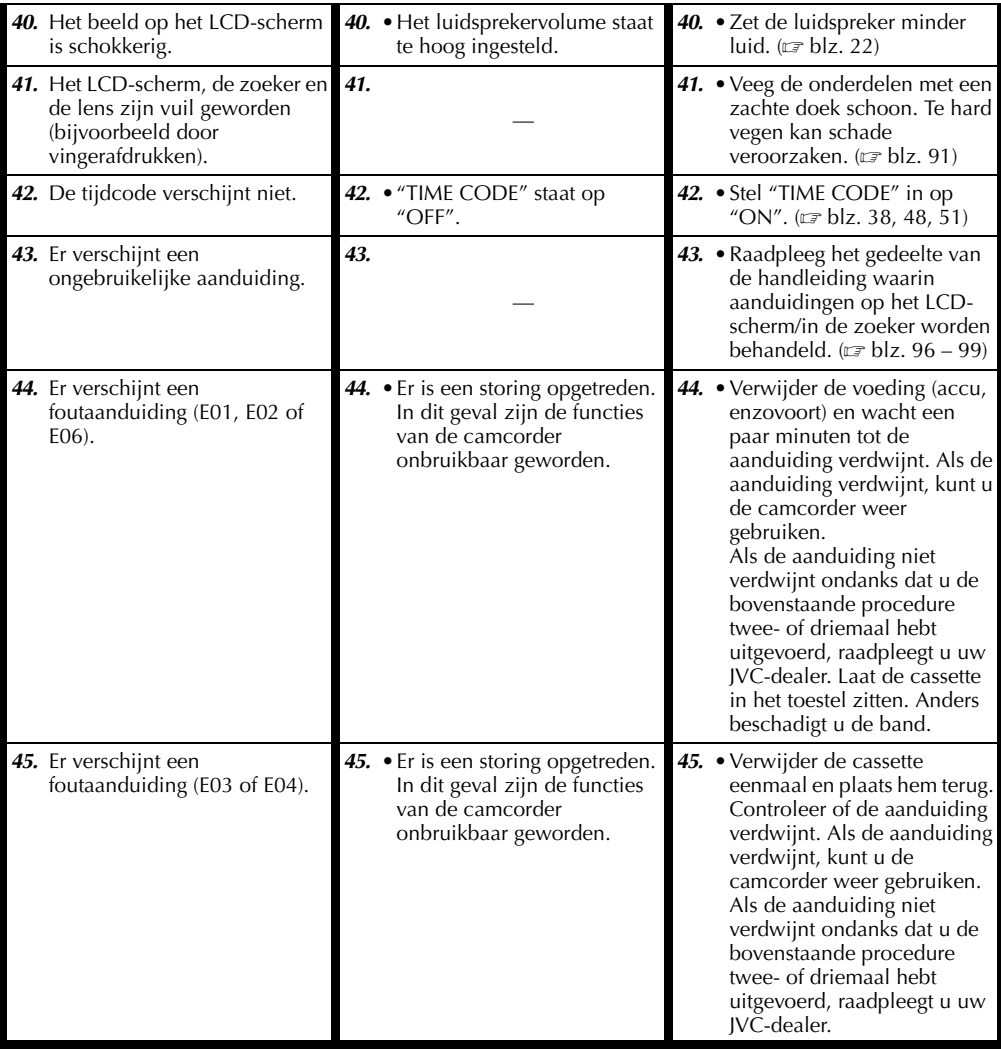

### **Algemene voorzorgsmaatregelen in verband met de batterijen**

Als de afstandsbediening niet werkt ondanks dat u deze op correcte wijze gebruikt, zijn de batterijen ervan leeg. Plaats in dat geval nieuwe batterijen.

#### **Gebruik alleen de volgende batterijen:** 2x AAA (R03)

Houd rekening met de volgende regels in verband met het batterijgebruik. Als u batterijen verkeerd gebruikt, kunnen deze ontploffen of gaan lekken.

- **1.** Zie bladzijde 66 als u batterijen wilt vervangen.
- **2. Gebruik geen** andere batterijen dan degene die hier zijn aangegeven.
- **3.** Zorg dat u de batterijen in de juiste richting plaatst.
- **4. Gebruik geen** oplaadbare batterijen.
- **5. Stel batterijen niet bloot** aan te grote warmte, aangezien ze hierdoor kunnen gaan lekken of kunnen ontploffen.
- **6. Gooi de batterijen niet** in het vuur.
- **7.** Verwijder de batterijen uit het apparaat als u het gedurende langere periode gaat opslaan, om lekkage van de batterijen te voorkomen. Lekkage kan tot storingen van het apparaat leiden.
- **8. Laad de batterijen niet** opnieuw op.

### **Accu's**

De meegeleverde accu is een lithium-ionaccu. Lees de volgende voorzorgsmaatregelen voordat u de meegeleverde accu of een los verkrijgbare accu gaat gebruiken:

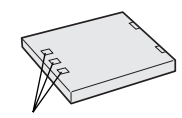

**Contactpunten**

- **1. Voorkom gevaar als volgt…**
	- **...niet** in brand steken.
	- **...voorkom** kortsluiting van de contactpunten. Zorg dat de accuafdekkap op de accu is aangebracht wanneer u de accu vervoert. Als u de afdekkap kwijt bent, vervoert u de accu in een plastic tas.
	- **...niet** aanpassen of demonteren.
	- **...niet** blootstellen aan temperaturen hoger dan 60°C, aangezien de accu hierdoor oververhit kan raken, kan ontploffen of vlam kan vatten. ...gebruik alleen de aangegeven laadtoestellen.
- **2. Voorkom schade en verleng de levensduur als volgt…**
	- ...vermijd onnodige schokken.
	- ...laad de accu op in een omgeving waar de temperatuur binnen het toegestane bereik ligt, dat in de onderstaande tabel staat. Dit is een accu die werkt door middel van een chemische reactie — koudere temperaturen belemmeren de chemische reactie, terwijl

warmere temperaturen ertoe kunnen leiden dat de accu niet helemaal wordt geladen.

- ...bewaar de accu op een koele, droge plaats. Langdurige blootstelling aan hoge temperaturen vergroot de natuurlijke mate van ontlading en leidt tot een kortere levensduur.
- ...laad de accu elke zes maanden helemaal op en laat de accu vervolgens volledig leeglopen als u de accu gedurende lange tijd niet gebruikt.
- ...verwijder de accu uit de lader of de ingeschakelde camcorder wanneer u die niet gebruikt, aangezien sommige apparaten zelfs stroom gebruiken als ze uitstaan.

#### **OPMERKINGEN:**

● *Het is normaal dat de accu warm is na het laden of na gebruik.*

#### *Specificaties voor het toegestane temperatuurbereik*

*Opladen ........10°C tot 35°C Gebruik .........0°C tot 40°C Opslag...........–10°C tot 30°C*

- *De oplaadtijd is gebaseerd op een kamertemperatuur van 20°C.*
- *Hoe lager de temperatuur, hoe lager het opladen duurt.*

### **Cassettes**

Lees de onderstaande voorzorgsmaatregelen om uw cassettes op juiste wijze te gebruiken en op te slaan:

- **1. Ga bij het gebruik als volgt te werk…**
	- ...zorg dat de cassette de markering Mini DV heeft.
	- ...houd er rekening mee dat als u opneemt op cassettes waarop al opnames staan, deze reeds opgenomen beeld- en geluidssignalen door de nieuwe worden overschreven.
	- ...zorg dat u de cassette in de juiste stand in de camcorder inbrengt.
	- ...vermijd herhaaldelijk plaatsen en verwijderen van de cassette zonder dat u de band laat draaien. Hierdoor verslapt de bandspanning, wat tot schade kan leiden.
	- ...open het afdekklepje aan de voorzijde van de cassette niet. Hierdoor kunnen er vingerafdrukken en stof op de band terechtkomen.

#### **2. Sla cassettes als volgt op…**

- ...uit de buurt van verwarmingstoestellen of andere warmtebronnen.
- ...niet in direct zonlicht.
- ...op een plaats waar ze niet worden blootgesteld aan onnodige schokken of trillingen.
- ...op een plaats waar ze niet worden blootgesteld aan sterke magnetische velden (bijvoorbeeld velden die worden opgewekt door motoren, transformators of magneten).

...verticaal, in de originele doosjes. Download from Www.Somanuals.com. All Manuals Search And Download.

### **Geheugenkaarten**

Lees de volgende voorzorgsmaatregelen om uw geheugenkaarten op juiste wijze te gebruiken en op te slaan:

- **1. Ga bij het gebruik als volgt te werk…**
	- ...zorg dat de geheugenkaart de markering SD of MultiMediaCard heeft.
	- ...zorg dat u de geheugenkaart in de juiste stand inbrengt.
- **2. Houd rekening met het volgende wanneer de camcorder toegang zoekt tot de geheugenkaart (tijdens opnemen, weergeven, wissen, initialiseren, enzovoort)…**

- **3. Sla de geheugenkaarten als volgt op…**
	- ...uit de buurt van verwarmingstoestellen of andere warmtebronnen.
	- ...niet in direct zonlicht.
	- ...op een plaats waar ze niet worden blootgesteld aan onnodige schokken of trillingen.
	- ...op een plaats waar ze niet worden blootgesteld aan sterke magnetische velden (bijvoorbeeld velden die worden opgewekt door motoren, transformators of magneten).

### **LCD-scherm**

- **1. Om schade aan het LCD-scherm te voorkomen mag u het volgende NIET DOEN…**
	- ...hard tegen het scherm duwen of er op slaan.
	- ...de camcorder met het LCD-scherm naar onder op de grond leggen.
- **2. U kunt de levensduur als volgt verlengen. . .** ...wrijf het LCD-scherm niet af met een ruwe doek.
- **3. Houd rekening met de volgende verschijnselen die zich voordoen bij het gebruik van LCDschermen.**
	- **Deze verschijnselen zijn geen storingen:**
	- •Tijdens het gebruik van de camcorder kan het oppervlak rond het LCD-scherm evenals de achterzijde van het LCD-scherm warm worden.
	- •Als u de stroomtoevoer lange tijd ingeschakeld laat, wordt het oppervlak rond het LCD-scherm warm.

# **Hoofdtoestel**

- **1. Om veiligheidsredenen mag u het volgende NIET DOEN…**
	- ...de behuizing van de camcorder openen.
	- ...het toestel demonteren of aanpassen.
	- ...de contactpunten van de accu kortsluiten. Houd het toestel uit de buurt van metalen objecten wanneer u het niet gebruikt.
- ...brandbare stoffen, water of metalen objecten in het toestel laten binnendringen.
- ...de accu verwijderen of de stroomtoevoer onderbreken terwijl de camcorder aan staat.
- ...de accu op de camcorder laten terwijl u de camcorder niet gebruikt.
- **2. Gebruik de camcorder niet…**
	- ...op plaatsen die erg vochtig of stoffig zijn.
	- ...op plaatsen met roet of stoom, bijvoorbeeld in de buurt van een gasfornuis.
	- ...op plaatsen waar veel schokken of trillingen voorkomen.
	- ...in de buurt van een tv-toestel.
	- ...in de buurt van apparaten die een sterk magnetisch veld opwekken (luidsprekers, tv-/ radioantennes, enzovoort).
	- ...op plaatsen met een extreem hoge (meer dan  $40^{\circ}$ C) of extreem lage (minder dan  $0^{\circ}$ C) temperatuur.

#### **3. Laat de camcorder NIET achter…**

- ...op plaatsen waar het meer dan 50°C is.
- ...op plaatsen waar de vochtigheid bijzonder laag (minder dan 35%) of bijzonder hoog (meer dan 80%) is.
- ...in direct zonlicht.
- ...in een afgesloten auto (in de zomer).
- ...in de buurt van een verwarmingstoestel.

#### **4. Bescherm de camcorder als volgt…**

- ...laat het toestel niet nat worden.
- ...laat het toestel niet vallen en sla er niet mee tegen harde voorwerpen.
- ...stel het toestel wanneer u het vervoert niet bloot aan schokken of overmatige trillingen.
- ...richt de lens niet gedurende lange tijd op bijzonder lichte voorwerpen.
- ...stel de lens niet aan direct zonlicht bloot.
- ...draag het toestel niet door het vast te houden bij het LCD-scherm of de zoeker.
- ...zwaai niet te veel met het toestel terwijl u het bij de handband of handgreep vasthoudt.
- ...zwaai niet te veel met de zachte cameratas terwijl de camcorder erin zit.
- **5. Vuile camcorderkoppen kunnen de volgende problemen veroorzaken:**
- 

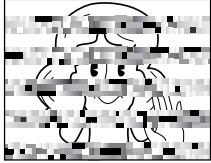

- •Geen beeld tijdens de weergave.
- •Ruisblokken verschijnen tijdens de weergave.
- •Tijdens opname of weergave wordt de waarschuwing voor een vuile kop " getoond.
- •Het opnemen kan niet naar behoren worden uitgevoerd.

<sup>...</sup>verwijder de geheugenkaart nooit en zet de camcorder nooit uit.

# *90* **NE**

Gebruik in deze gevallen een los verkrijgbare reinigingscassette. Plaats deze cassette en speel hem af. Als u de cassette meerdere malen na elkaar gebruikt, kan schade aan de videokoppen ontstaan. Nadat de camcorder ongeveer 20 seconden heeft gedraaid, stopt deze automatisch. Raapleeg ook de gebruiksaanwijzing van de reinigingscassette. Als het probleem zich na het gebruik van de reinigingscassette blijft voordoen, raadpleegt u uw JVC-dealer.

Mechanische, bewegende onderdelen die zorgen voor het voortbewegen van de videokoppen en videoband worden meestal met verloop van tijd vuil en verslijten. Om te zorgen dat u een scherp beeld houdt, is het raadzaam periodiek onderhoud te laten uitvoeren nadat u de camcorder ongeveer 1000 uur hebt gebruikt. Raadpleeg uw JVC-dealer voor periodiek onderhoud.

### **Juist omgaan met een cd-rom**

- •Zorg dat u het spiegelende oppervlak (de achterzijde van de bedrukte kant) niet vuil maakt of krast. Schrijf niet en plak geen etiketten op de voor- of achterkant. Als de cd-rom vuil wordt, veegt u deze voorzichtig met een zachte doek af. Maak cirkelvormige bewegingen vanuit het midden naar de buitenkant toe.
- •Gebruik geen conventionele disc-reinigers of reinigingsspray.
- •Buig de cd-rom niet en raak het spiegelend oppervlak ervan niet aan.
- •Sla de cd-rom niet op in een stoffige, hete of vochtige omgeving. Houd de cd-rom van direct zonlicht verwijderd.

#### **Informatie over condensvorming...**

- Het is u vast al wel opgevallen dat wanneer u een koude vloeistof in een glas doet, zich waterdruppels vormen aan de buitenkant van het glas. Ditzelfde verschijnsel doet zich voor op de koppen van een camcorder wanneer het toestel wordt overgebracht van een koude naar een warme omgeving, wanneer een koude kamer wordt verwarmd, in extreem vochtige omstandigheden of op een plek waar koude lucht uit een airco-installatie binnenstroomt.
- Vocht op de koppen kan tot ernstige schade aan de videoband leiden en kan inwendige schade aan de camcorder zelf veroorzaken.

#### **Ernstige storingen**

Als zich een ernstige storing voordoen, dient u onmiddellijk te stoppen met het gebruik van de camcorder en uw JVC-dealer te raadplegen.

De camcorder is een apparaat dat wordt gestuurd door een microcomputer. Extern geluid en interferentie (van een tv, radio, enzovoort) kunnen de normale werking van deze camcorder verstoren. Als dat probleem zich voordoet, verbreekt u eerst de verbinding met de stroombron (accu, netadapter/acculader, enzovoort) en wacht u een paar minuten. Vervolgens sluit u de stroombron weer aan en begint u het normaal te gaan bedienen.

# **Na het gebruik**

- **1** Zet de camcorder uit.
- **2** Schuif de schakelaar **OPEN/EJECT** omlaag en houd deze in de richting van de pijl. Trek vervolgens de cassettehouder open tot deze vastklikt. De houder wordt automatisch geopend. Verwijder de cassette.
- **3** Druk op "PUSH HERE" om de cassettehouder te sluiten.
	- Wanneer de cassettehouder eenmaal is gesloten, wordt deze automatisch verder in het mechanisme getrokken. Wacht totdat de houder geheel in het mechanisme is getrokken alvorens het deksel van de cassettehouder te sluiten.
- **4** Schuif **BATT.RELEASE** 1 omlaag en verwijder de  $\arctan(2)$   $\circled{3}$ .

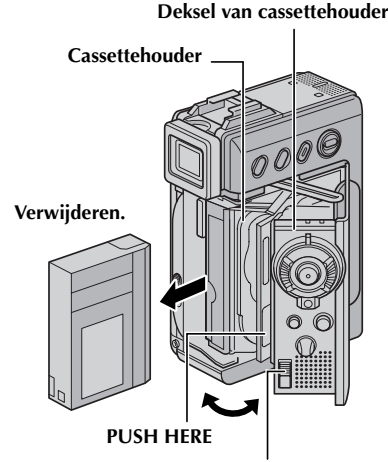

**Schakelaar OPEN/EJECT**

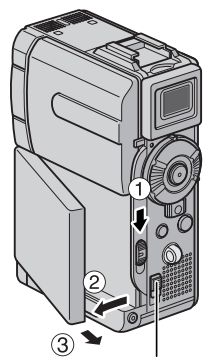

**Schakelaar BATT.RELEASE**

# **De camcorder reinigen**

- **1** Reinig de behuizing door deze voorzichtig met een schone doek schoon te vegen. Doe de doek in een oplossing met milde zeep en wring hem goed uit als u zwaar vuil wilt verwijderen. Veeg het apparaat daarna met een droge doek af.
- **2** Klap het LCD-scherm open. Veeg het voorzichtig met een zachte doek schoon. Zorg ervoor dat u het LCD-scherm niet beschadigt. Sluit het LCDscherm.
- **3** U reinigt de lens door deze met een blaaskwastje schoon te blazen en vervolgens met lensreinigingspapier af te vegen.

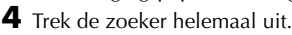

**5** Open het reinigingsklepje van de zoeker in de richting van de pijl $\mathbf 0$ .

Breng een blaaskwastje of een zachte doek in het gat aan de zijkant van de zoeker in en reinig er de binnenkant van de zoeker mee <sup>2</sup>.

- Als het gat te klein is, draait u aan de dioptrieregelknop om het gat groter te maken.
- **6** Sluit het klepje en zorg dat het dichtklikt. Druk de zoeker weer in het toestel.

#### **OPMERKINGEN:**

- *Vermijd het gebruik van te sterke schoonmaakmiddelen, zoals benzine of alcohol.*
- *U mag de camcorder pas reinigen nadat u de accu hebt verwijderd en andere eventuele stroombronnen zijn losgekoppeld.*
- *Er kan zich schimmel op de lens vormen als deze vuil is.*
- *Als u een reinigingsmiddel of een chemisch behandelde doek wilt gebruiken, dient u eerst de voorzorgsmaatregelen van dat product door te nemen.*

**Klepje**

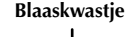

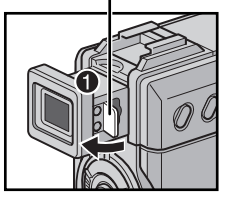

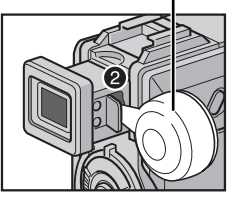

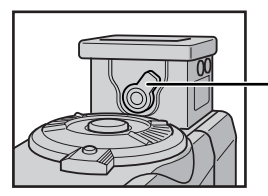

**Dioptrie-regelknop**

Download from Www.Somanuals.com. All Manuals Search And Download.

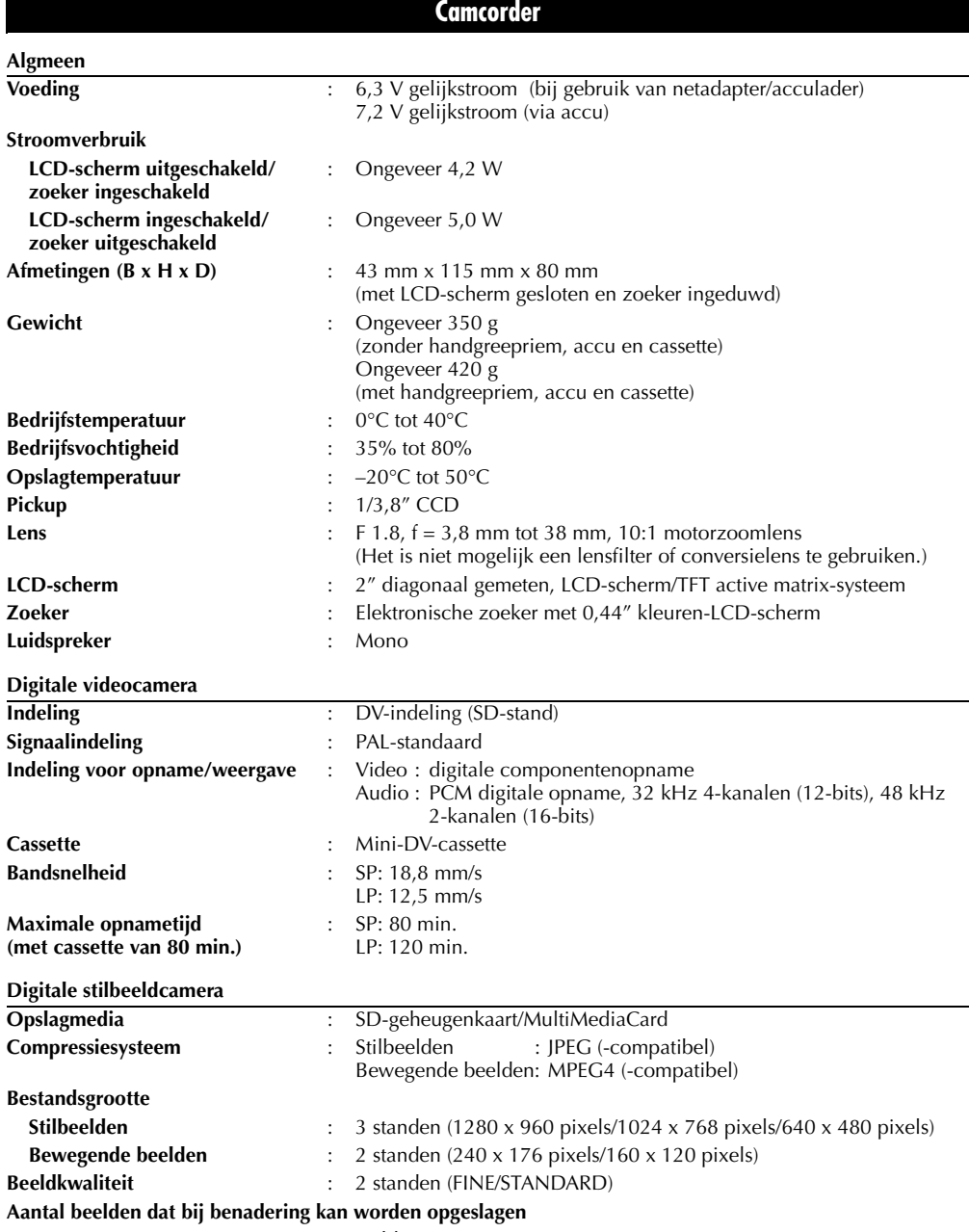

:  $\mathbb{F}$  blz. 49

# **Aansluitingen**

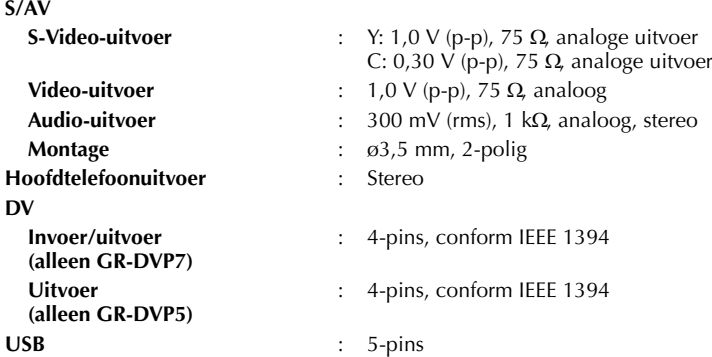

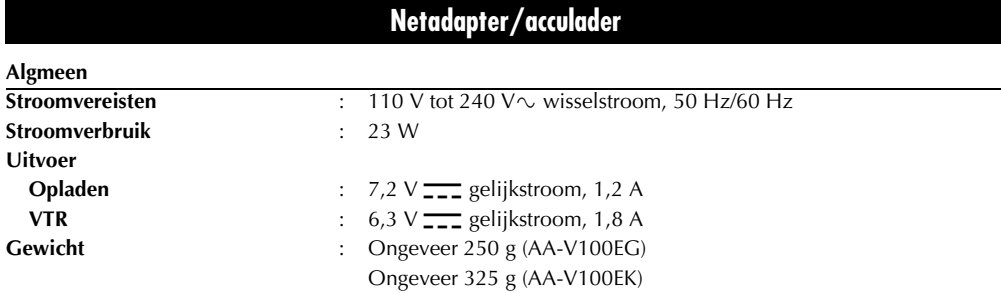

*De vermelde specificaties gelden voor de snelheid SP, tenzij anders staat vermeld. Ontwerp en specificaties kunnen zonder kennisgeving worden gewijzigd.*

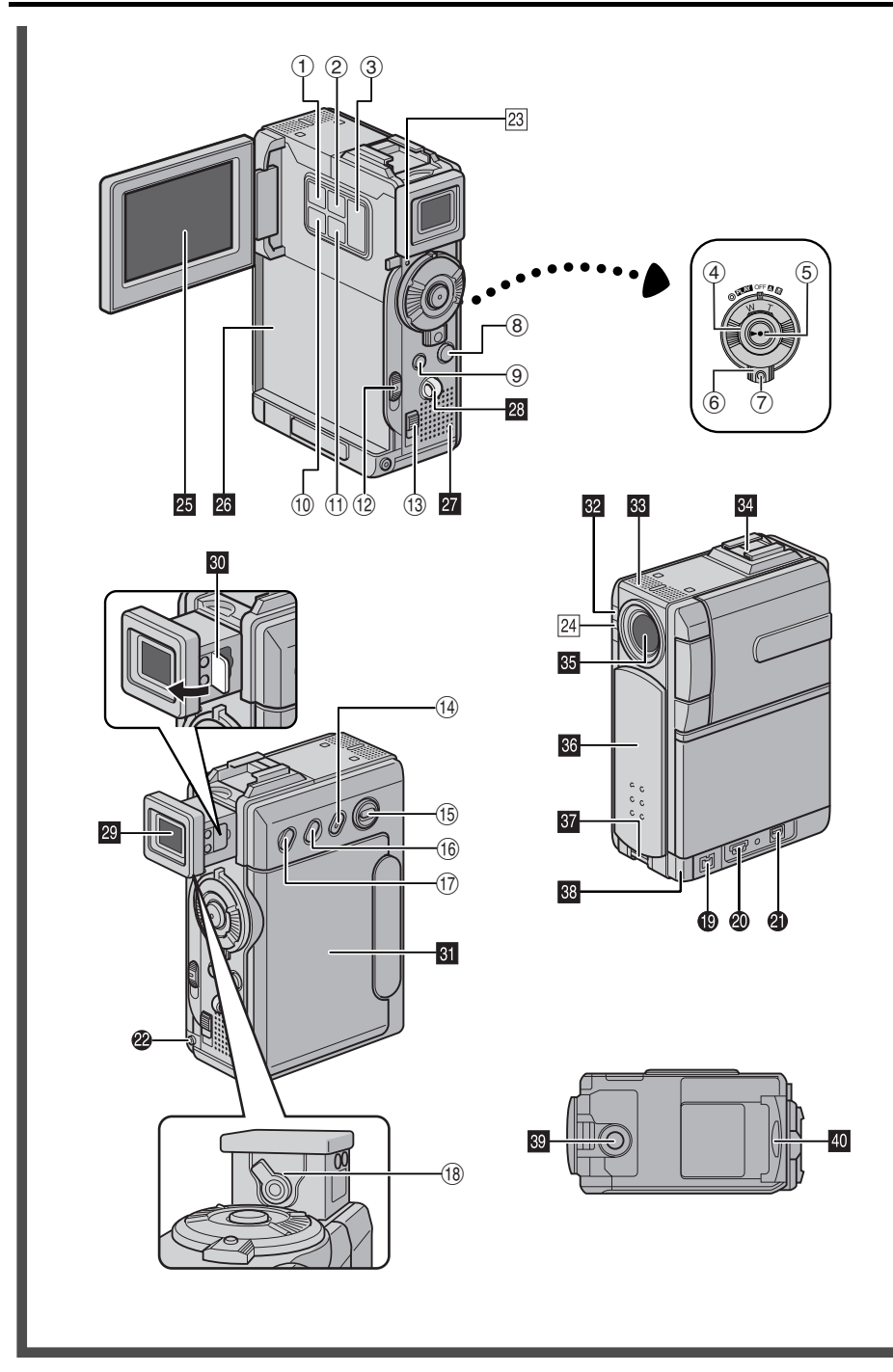

# **Knoppen**

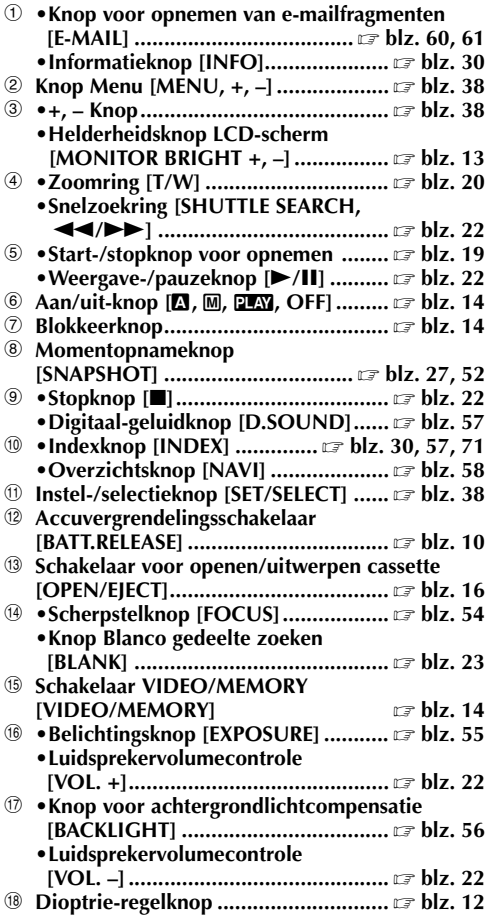

# **Aansluitingen**

De aansluitingen bevinden zich achter de klepjes.

- S **Digital Video-aansluiting [DV IN/OUT (GR-DVP7) of DV OUT (GR-DVP5)] (i.Link\*)................................... blz. 63, 64, 78** \* i.Link heeft betrekking op de IEEE1394-1995 branchespecificatie en uitbreidingen daarvan. Het logo wordt gebruikt voor producten die conform de i.Link-standaard zijn. **<sup><b>** $\bullet$  USB-aansluiting (Universal Serial Bus)  $\text{F}$  blz. 78</sup>
- U **S/AV-aansluiting...................... blz. 24, 62, 74**
- **<sup><b><sup>***●***</sup>** Hoofdtelefoonaansluiting [∩] ............ *■* blz. 70</sup> Er wordt geen geluid weergegeven als de
	- hoofdtelefoon hierop is aangesloten.

# **Lampjes**

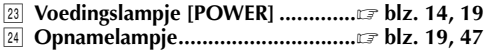

# **Overige onderdelen**

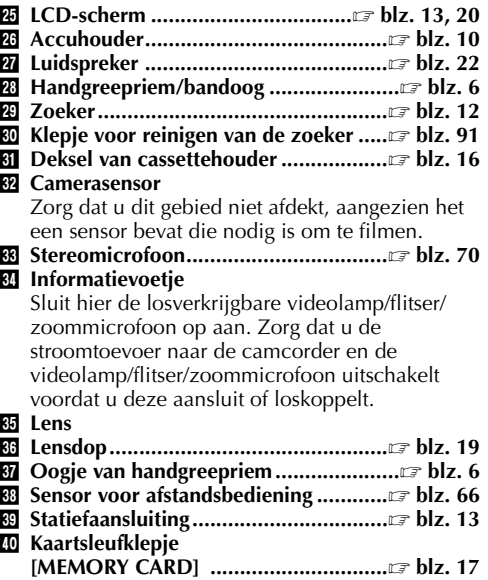

# **Aanduidingen**

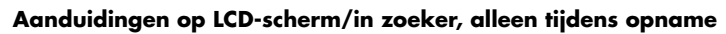

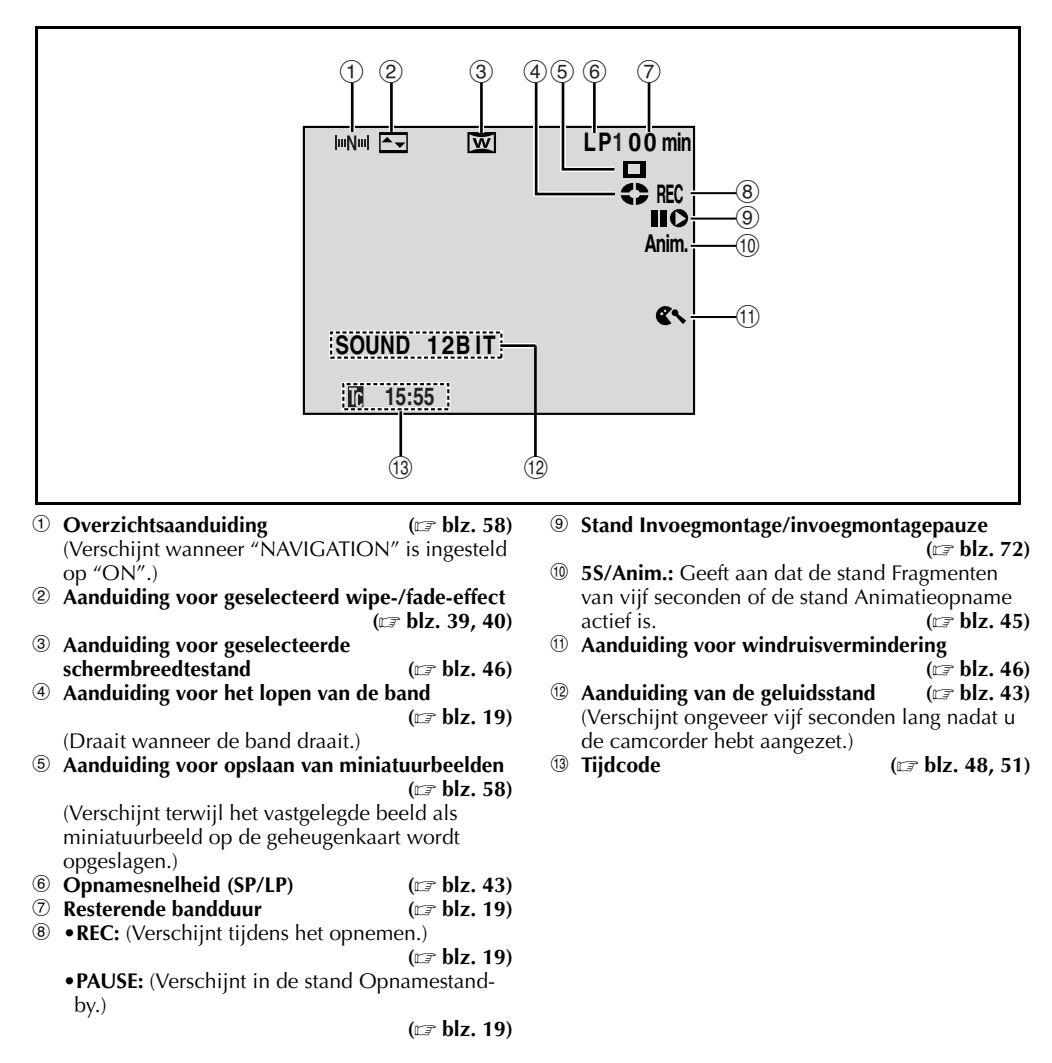

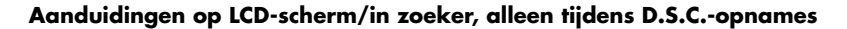

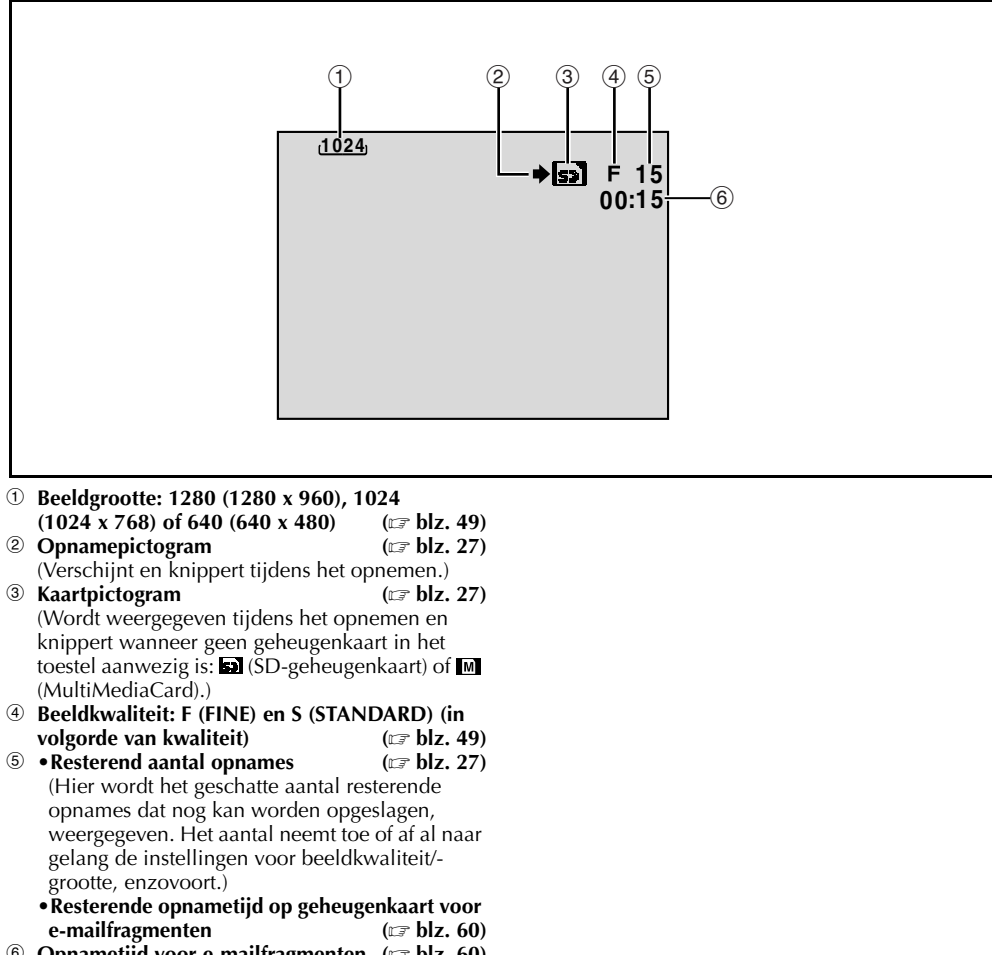

**6** Opnametijd voor e-mailfragmenten ( $\mathbb{F}$  blz. 60)

#### **Aanduidingen op LCD-scherm/in zoeker, zowel tijdens video- als D.S.C.-opnames**

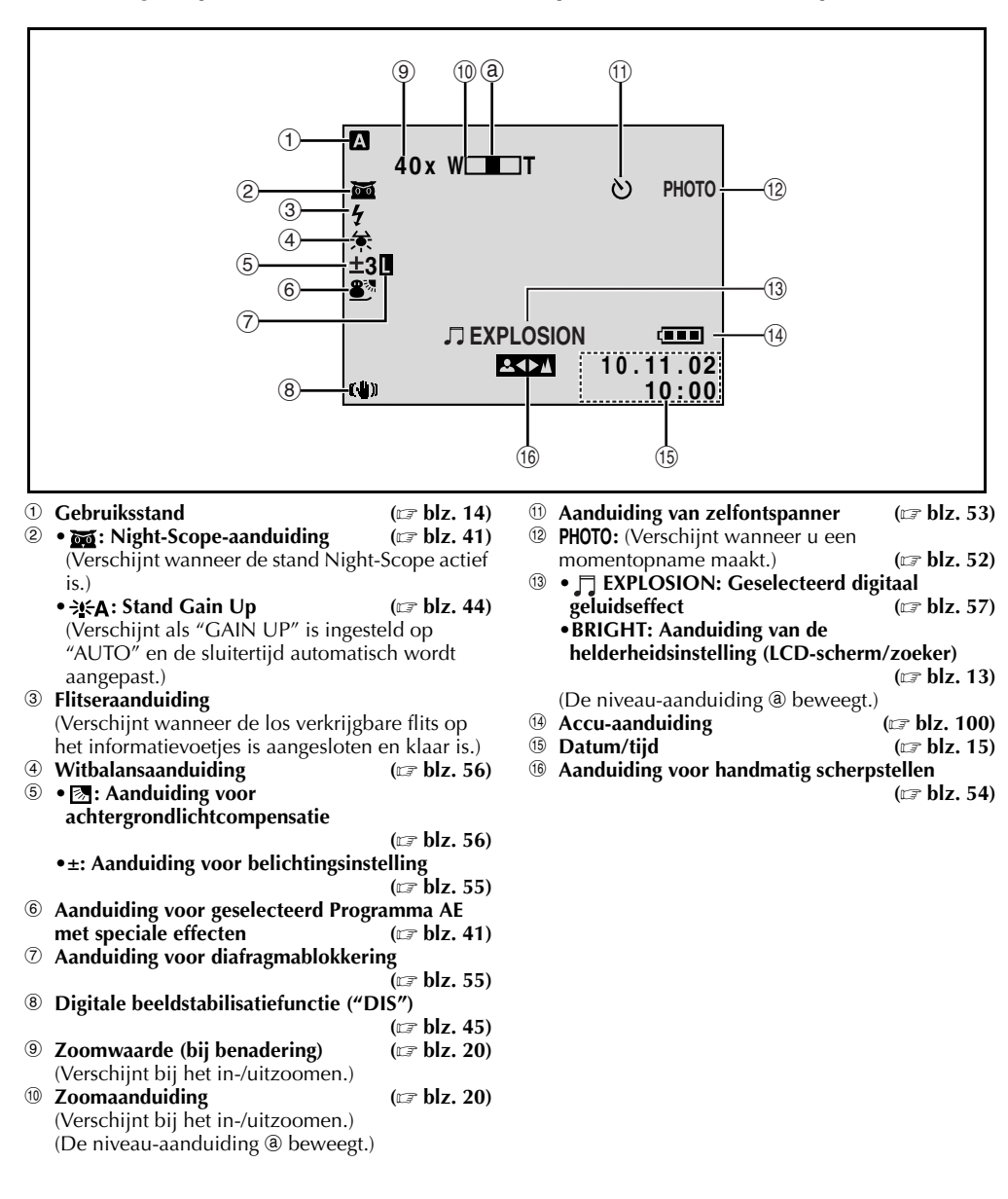

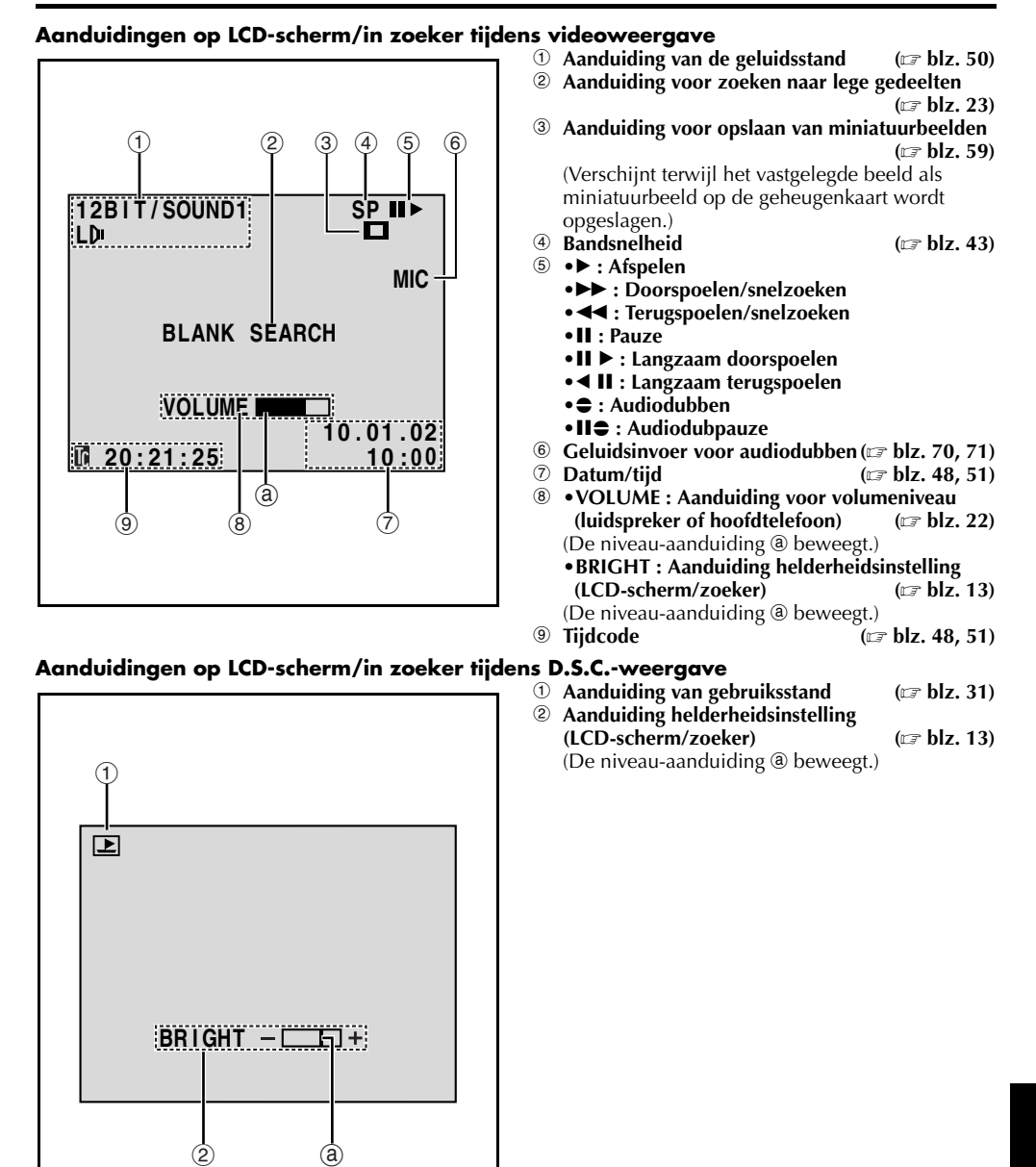

#### Download from Www.Somanuals.com. All Manuals Search And Download.

#### **Waarschuwingsaanduidingen**

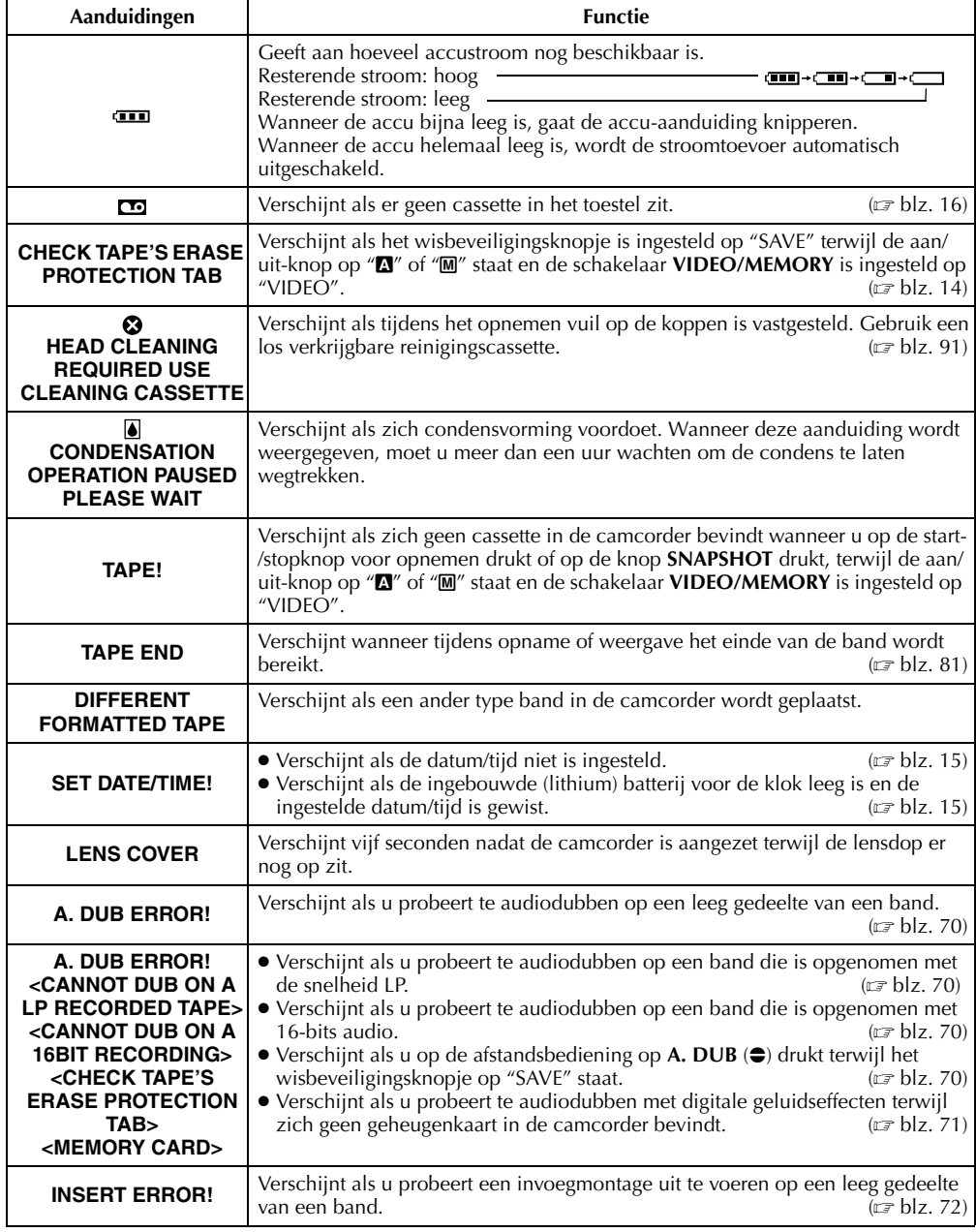

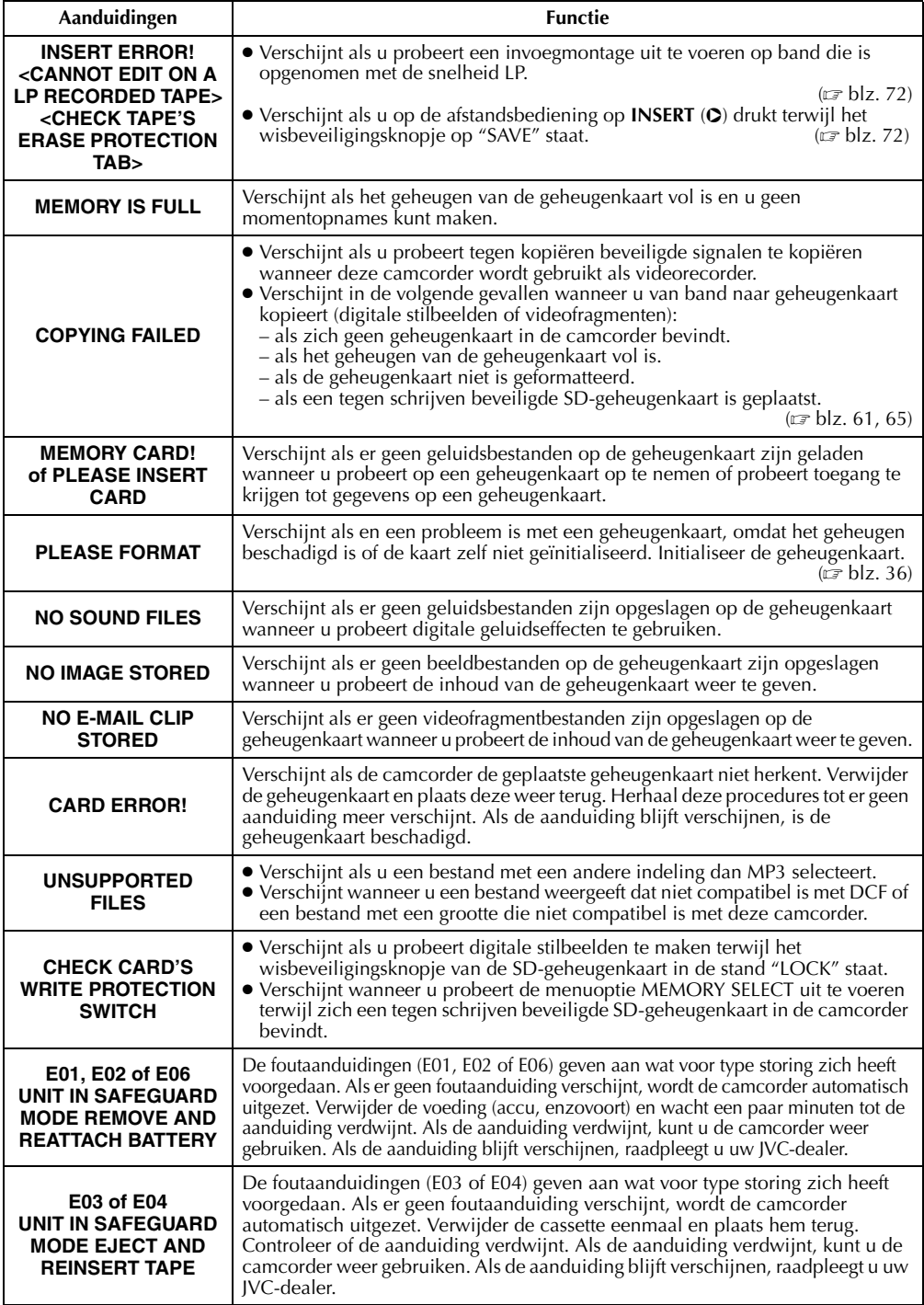

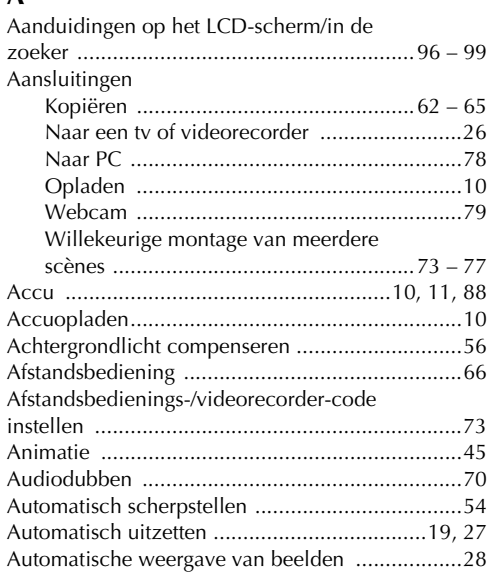

#### **B**

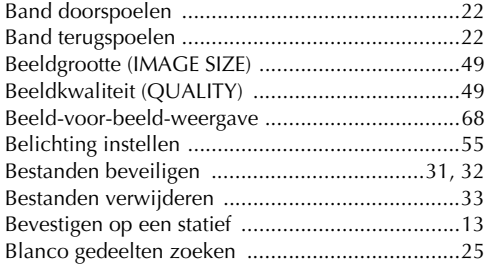

# **C**

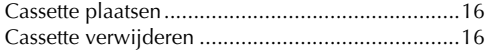

### **D**

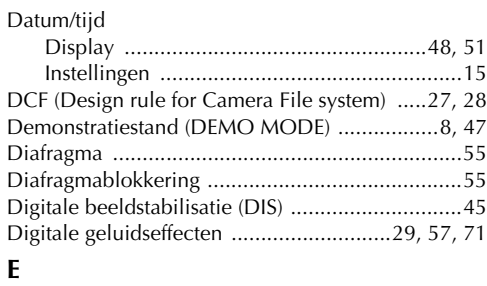

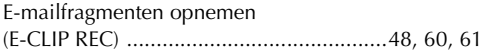

### **F**

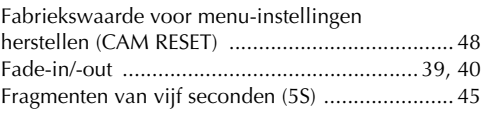

#### **G**

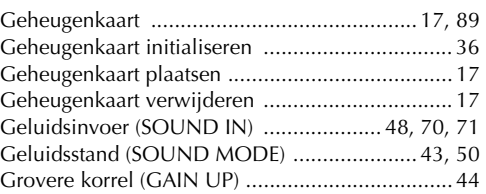

#### **H**

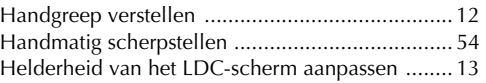

#### **I**

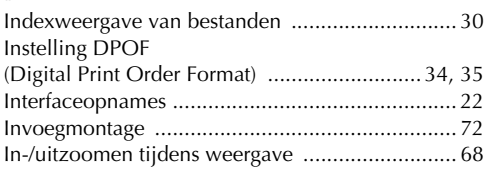

## **J**

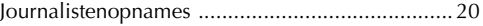

#### **K**

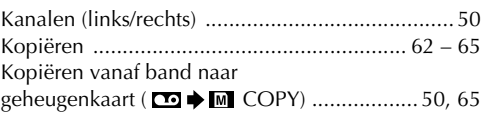

#### **L**

```
Lampjes ...................................................... 40 – 51
Luidsprekervolume ............................................. 22
```
#### **M**

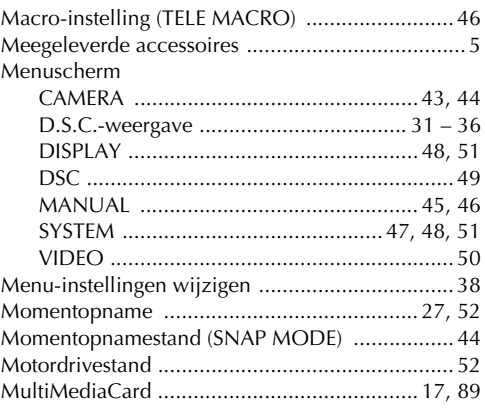

Download from Www.Somanuals.com. All Manuals Search And Download.

### **N**

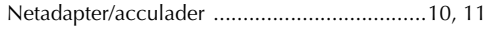

### **O**

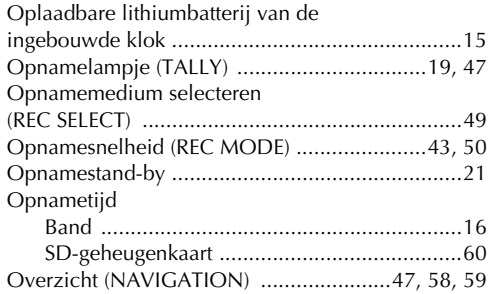

#### **P**

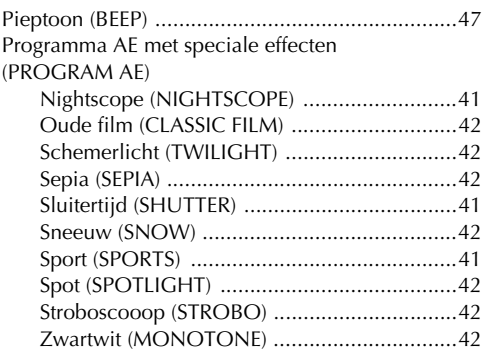

### **R**

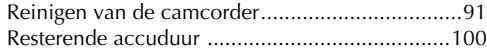

# **S**

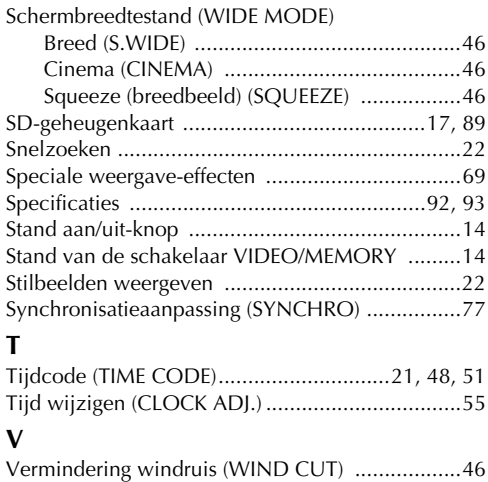

### **W**

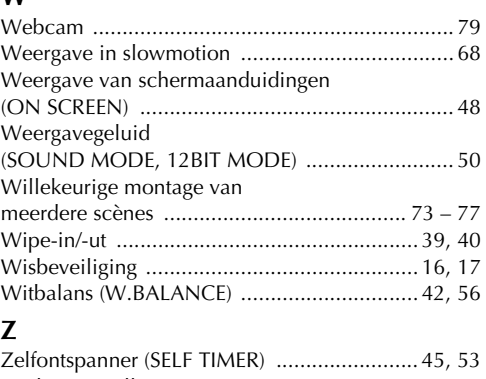

Zoeker verstellen ................................................ 12 Zoomfunctie (ZOOM).................................... 22, 43

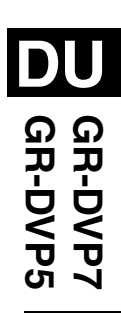

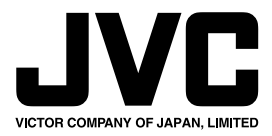

COPYRIGHT© 2002 VICTOR COMPANY OF JAPAN, LTD.

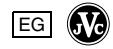

Gedrukt in Japan<br>0302FOV∗ID∗VP<br>load

Download from Www.Somanuals.com. All Manuals Search And Download.

Free Manuals Download Website [http://myh66.com](http://myh66.com/) [http://usermanuals.us](http://usermanuals.us/) [http://www.somanuals.com](http://www.somanuals.com/) [http://www.4manuals.cc](http://www.4manuals.cc/) [http://www.manual-lib.com](http://www.manual-lib.com/) [http://www.404manual.com](http://www.404manual.com/) [http://www.luxmanual.com](http://www.luxmanual.com/) [http://aubethermostatmanual.com](http://aubethermostatmanual.com/) Golf course search by state [http://golfingnear.com](http://www.golfingnear.com/)

Email search by domain

[http://emailbydomain.com](http://emailbydomain.com/) Auto manuals search

[http://auto.somanuals.com](http://auto.somanuals.com/) TV manuals search

[http://tv.somanuals.com](http://tv.somanuals.com/)